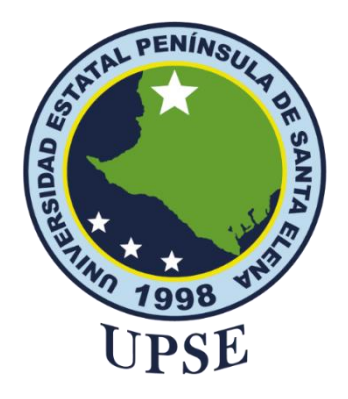

## <span id="page-0-0"></span>**TITULO DEL TRABAJO DE TITULACIÓN**

# IMPLEMENTACIÓN DE UNA INFRAESTRUCTURA DE RED MEDIANTE REDES LAN Y WLAN, EMPLEANDO EQUIPOS DE REDES, PARA LA OPTIMIZACIÓN DE LA RED DE LA INSTITUCIÓN EDUCATIVA ANCÓN

**Pita Tomala Robert Antonio**

EXAMEN COMPLEXIVO

Previo a la obtención del grado académico en INGENIERO EN TECNOLOGÍAS DE LA INFORMACIÓN

**Lsi. Daniel Quirumbay Yagual, MSIA**

**Santa Elena, Ecuador**

**Año 2023**

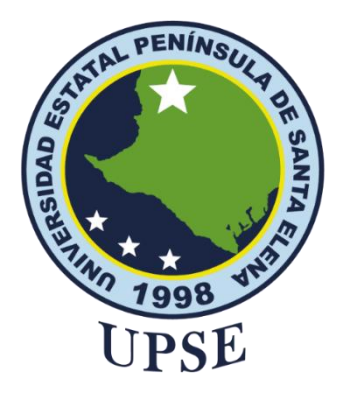

## **TRIBUNAL DE SUSTENTACIÓN**

<span id="page-1-0"></span>

Ing. Jose Sanchez A. Mgtr.<br>DIRECTOR DE LA CARRERA

Lsi. Daniel Quirumbay Yagual, MSIA

Ing. Iván Coronel Suárez, MSIA<br>DOCENTE ESPECIALISTA

Ing/Marjorie Coronel S. Mgti. **DOCENTE GUÍA UIC** 

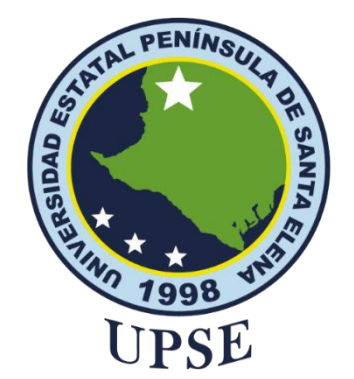

# **CERTIFICACIÓN**

<span id="page-2-0"></span>Certifico que luego de haber dirigido científica y técnicamente el desarrollo y estructura final del trabajo, este cumple y se ajusta a los estándares académicos, razón por el cual apruebo en todas sus partes el presente trabajo de titulación que fue realizado en su totalidad por PITA TOMALA ROBERT ANTONIO, como requerimiento para la obtención del título de Ingeniero en Tecnologías de la Información.

La Libertad, a los 22 días del mes de febrero del año 2023

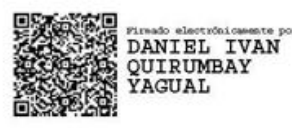

Lsi. Daniel Quirumbay Yagual, MSIA

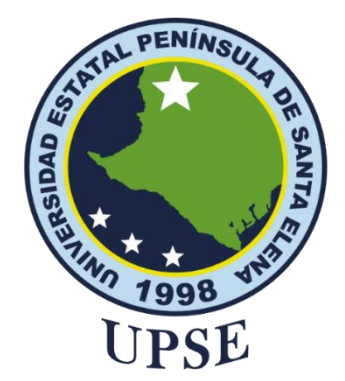

## <span id="page-3-0"></span>**DECLARACIÓN DE RESPONSABILIDAD**

## Yo, **PITA TOMALA ROBERT ANTONIO**

## **DECLARO QUE:**

El trabajo de Titulación IMPLEMENTACIÓN DE UNA INFRAESTRUCTURA DE RED MEDIANTE REDES LAN Y WLAN, EMPLEANDO EQUIPOS DE REDES, PARA LA OPTIMIZACIÓN DE LA RED DE LA INSTITUCIÓN EDUCATIVA ANCÓN previo a la obtención del título en Ingeniero en Tecnologías de la Información, ha sido desarrollado respetando derechos intelectuales de terceros conforme las citas que constan en el documento, cuyas fuentes se incorporan en las referencias o bibliografías. Consecuentemente este trabajo es de mi total autoría.

En virtud de esta declaración, me responsabilizo del contenido, veracidad y alcance del Trabajo de Titulación referido.

La Libertad, a los 17 días del mes de febrero del año 2023

Robert Antonio Pita

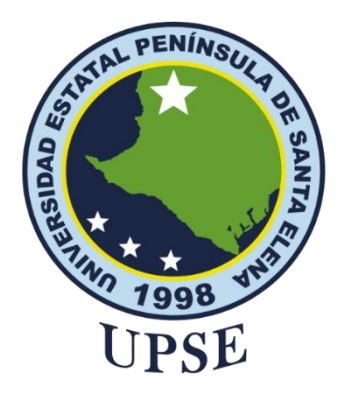

# **UNIVERSIDAD ESTATAL PENÍNSULA DE SANTA ELENA FACULTAD DE SISTEMAS Y TELECOMUNICACIONES CERTIFICACIÓN DE ANTIPLAGIO**

<span id="page-4-0"></span>Certifico que después de revisar el documento final del trabajo de titulación denominado IMPLEMENTACIÓN DE UNA INFRAESTRUCTURA DE RED MEDIANTE REDES LAN Y WLAN, EMPLEANDO EQUIPOS DE REDES, PARA LA OPTIMIZACIÓN DE LA RED DE LA INSTITUCIÓN EDUCATIVA ANCÓN, presentado por el estudiante, PITA TOMALA ROBERT ANTONIO fue enviado al Sistema Antiplagio, presentando un porcentaje de similitud correspondiente al 2%, por lo que se aprueba el trabajo para que continúe con el proceso de titulación.

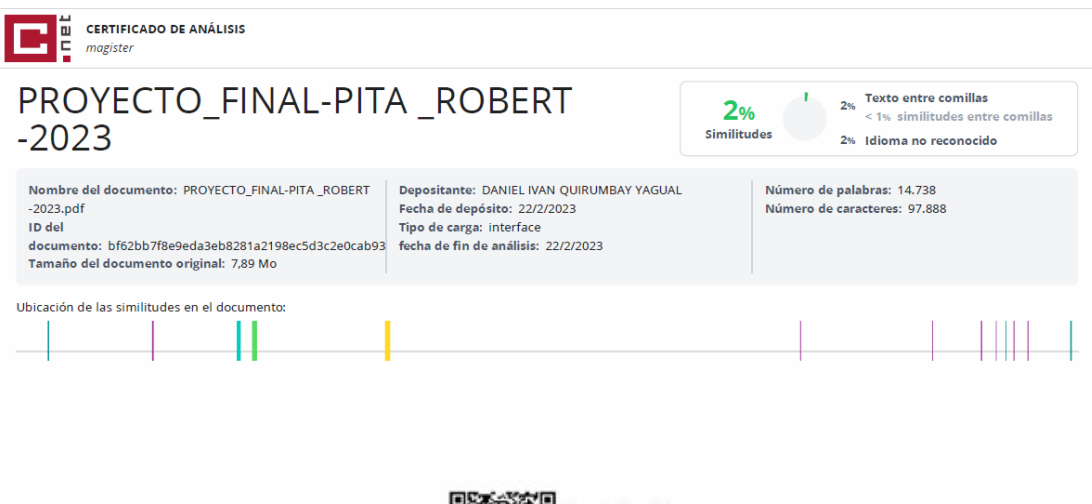

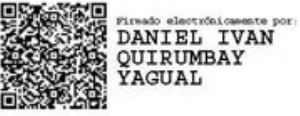

Lsi. Daniel Quirumbay Yagual, MSIA

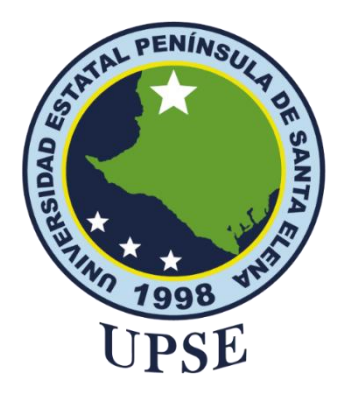

## **AUTORIZACIÓN**

## Yo, **PITA TOMALA ROBERT ANTONIO**

<span id="page-5-0"></span>Autorizo a la Universidad Estatal Península de Santa Elena, para que haga de este trabajo de titulación o parte de él, un documento disponible para su lectura consulta y procesos de investigación, según las normas de la Institución.

Cedo los derechos en línea patrimoniales de artículo profesional de alto nivel con fines de difusión pública, además apruebo la reproducción de este artículo académico dentro de las regulaciones de la Universidad, siempre y cuando esta reproducción no suponga una ganancia económica y se realice respetando mis derechos de autor

Santa Elena, a los 17 días del mes de febrero del año 2023

**Robert Antonio Pita Tomala**

#### **AGRADECIMIENTO**

Agradezco principalmente a Dios, por permitirme finalizar esta parte de mi vida donde estoy a nada de cumplir uno de mi principal objetivo. A mi familia por recalcarme siempre los consejos y las bendiciones que siempre hace mi mamá por mi para seguir de pie y nunca rendirme.

Agradezco también a mi Novia Ingrid Domínguez por darme ese cariño y apoyo incondicional que necesitaba en mi vida para cumplir con mi objetivo.

Agradezco al Campus universitario Universidad Estatal Península de Santa Elena por brindarme la oportunidad de pertenecer a la misma durante todo el tiempo de año de estudio, tomando en cuenta a los docentes que estuvieron presenta durante toda mi formación académica. sus enseñanzas y sus experiencias que me sirvieron de mucha ayuda en mi etapa profesional, particularmente a mi docente guía y por consiguiente a mi tutor de proyecto por brindarme su apoyo en cumplir con certeza la documentación.

Agradezco a mi grupo de amigos LA BANDITA & LADO OSCURO DE LA BANDITA que algunos estuvimos desde el pre universitario apoyándonos mutuamente en cualquier situación que se nos presentaba, muchas gracias por darme la oportunidad de ser parte de este fiel y amigable grupo y espero verlo en su momento cumplir todas sus metas que se proponga.

### *Robert Antonio, Pita Tomala*

#### **DEDICATORIA**

<span id="page-7-0"></span>Dedicó principalmente este trabajo a Dios, a mis padres por darme el apoyo incondicional en cada decisión que he tomado para mi futuro, a mis hermanos y mi novia por los consejos y la paciencia que me han tenido durante todo este tiempo, gracias a mi sobrina que siempre me da un abrazo cuando llego a casa y para culminar a mis amigos e amigas quienes me ofrecieron su más sincera amistad que a su debido tiempo se hicieron importante en mi vida.

*Robert Antonio, Pita Tomala*

#### **RESUMEN**

<span id="page-8-0"></span>Esta propuesta tecnológica tiene como objetivo la implementación de una infraestructura de red mediante redes LAN y WLAN empleando equipos de redes para la optimización de la institución, debido a los problemas de la red, esta implementación se centra más a la optimización de la red para mayor administración y organización en un futuro.

Para la finalización de cada objetivo se utilizaron herramientas gratuitas que fueron elegida después de un análisis comparativo entre varias comprobando si es la más factible para el desarrollo del proyecto, además se utilizó una herramienta de pago para la realización de diseño además se realizó una guía para la implementación de enlaces radiales.

Se empleo todas las fases de la metodología PPDIOO lo cual me permitió un mejor desarrollo del proyecto, las fases que se utilizaron preparación, planificación, diseño, implementación, operar y optimizar.

**Palabras claves:** Cableado estructurado, Estándares, Redes de datos, Metodología PPDIOO.

#### **ABSTRACT**

<span id="page-9-0"></span>This technological proposal aims to implement a network infrastructure through LAN and WLAN networks using network equipment for the optimization of the institution, due to the problems of the network, this implementation focuses more on the optimization of the network for better management and organization in the future.

For the completion of each objective, we used free tools that were chosen after a comparative analysis between several checking if it is the most feasible for the development of the project, also a paid tool was used for the realization of design and a guide for the implementation of radio links was made.

All the phases of the PPDIOO methodology were used, which allowed me a better development of the project, the phases that were used were preparation, planning, design, implementation, operation and optimization.

**Keywords:** Structured cabling, Standards, Data networks, PPDIOO methodology.

## **ÍNDICE**

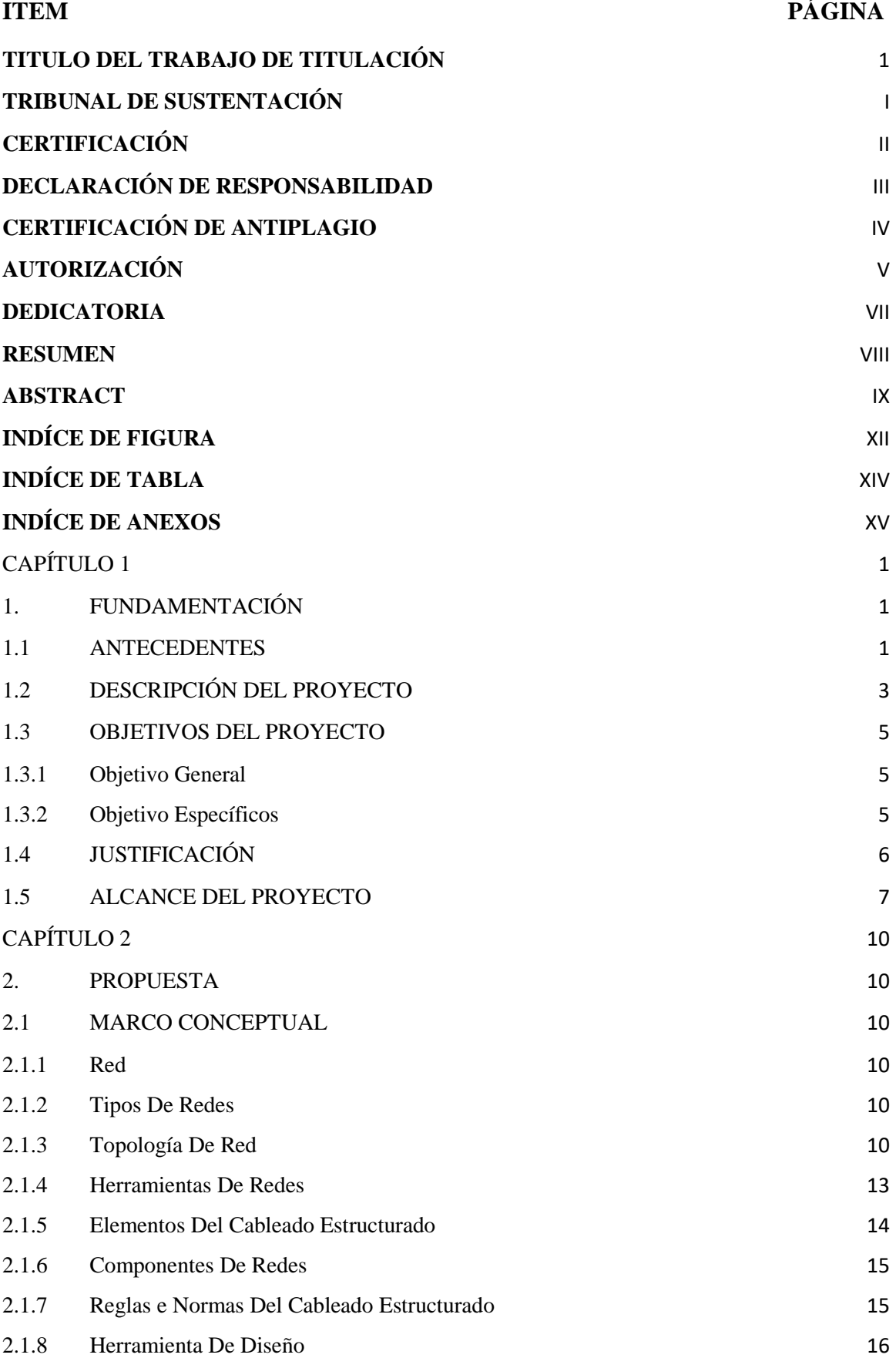

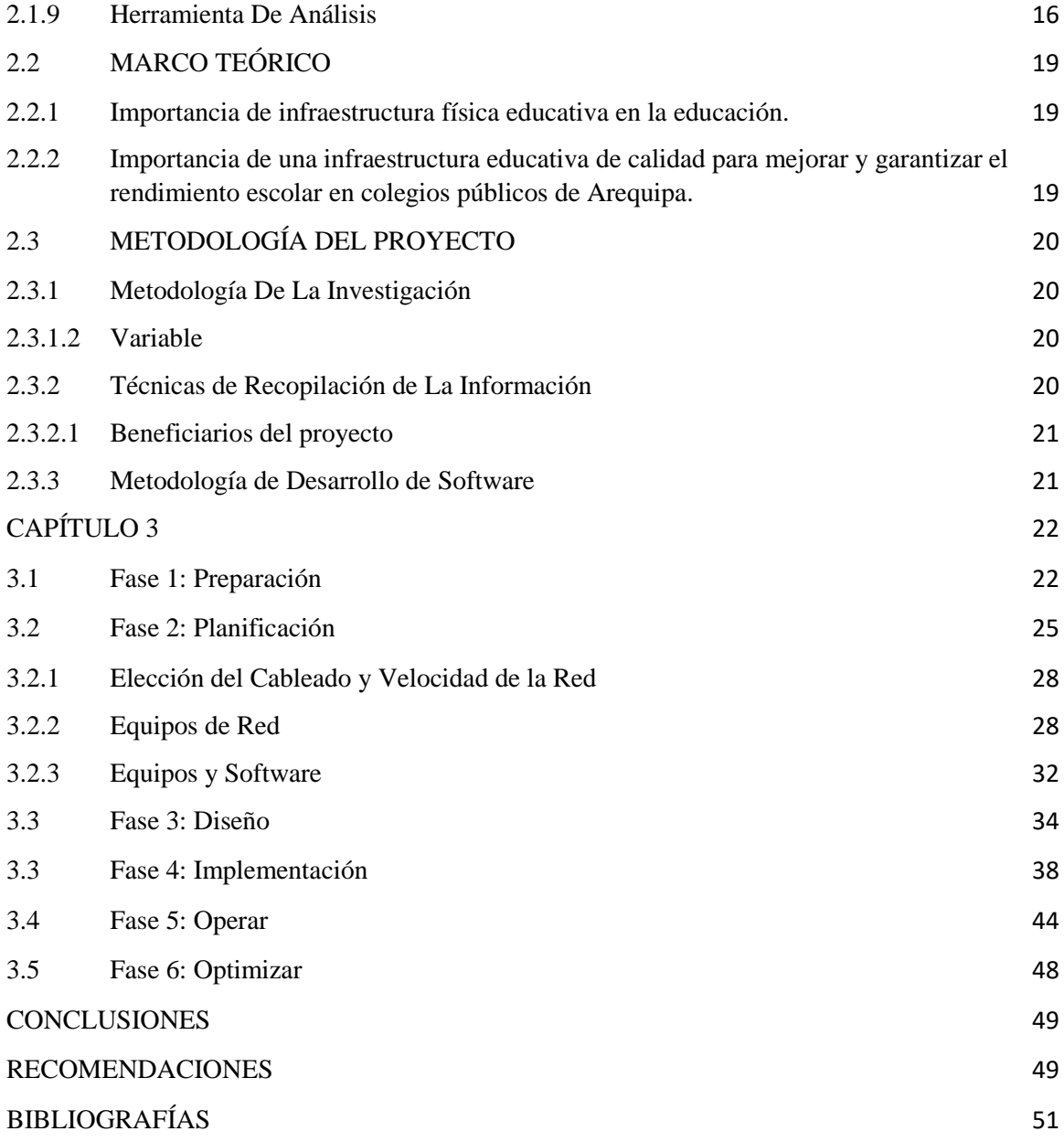

**INDÍCE DE FIGURA**

<span id="page-12-0"></span>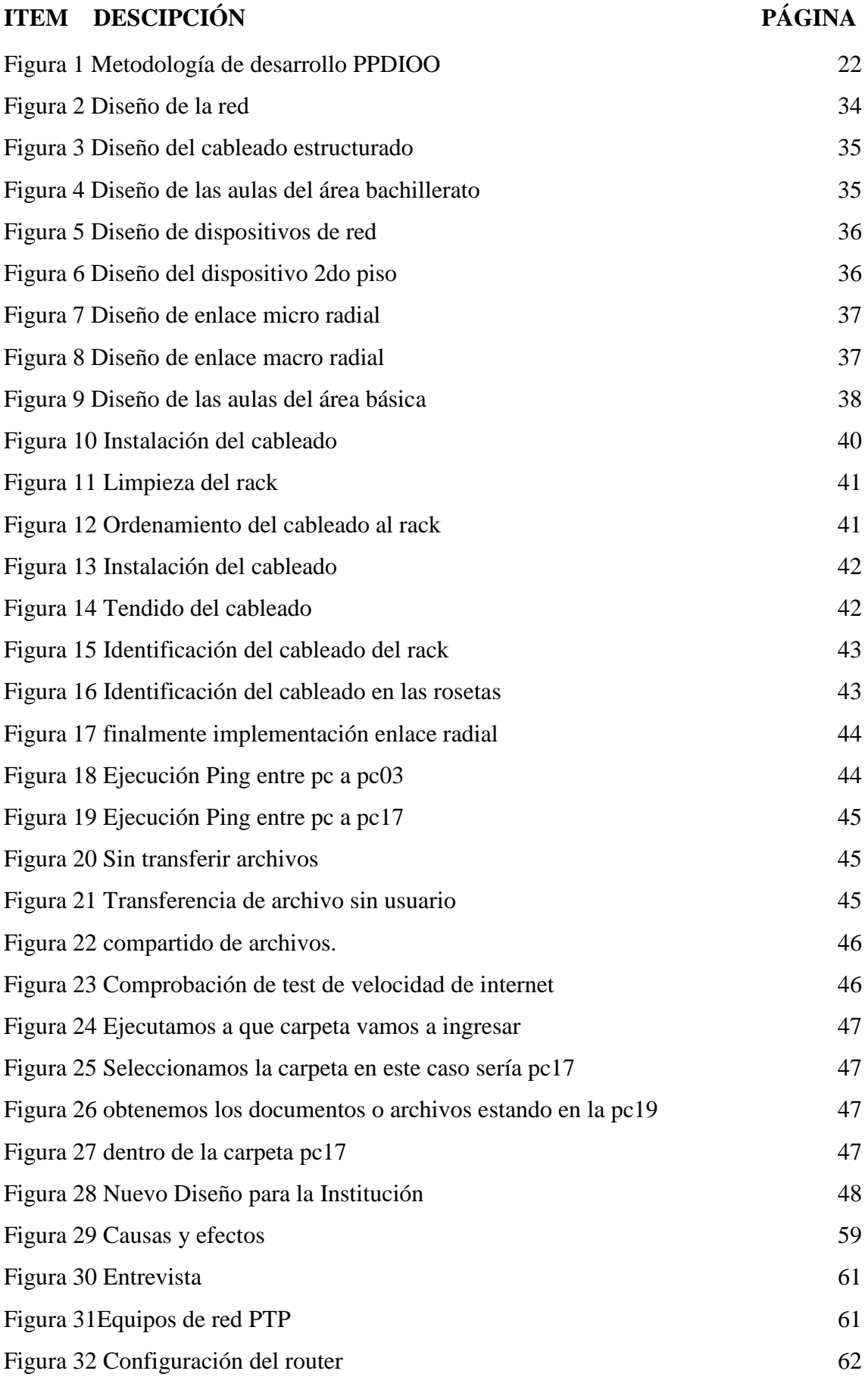

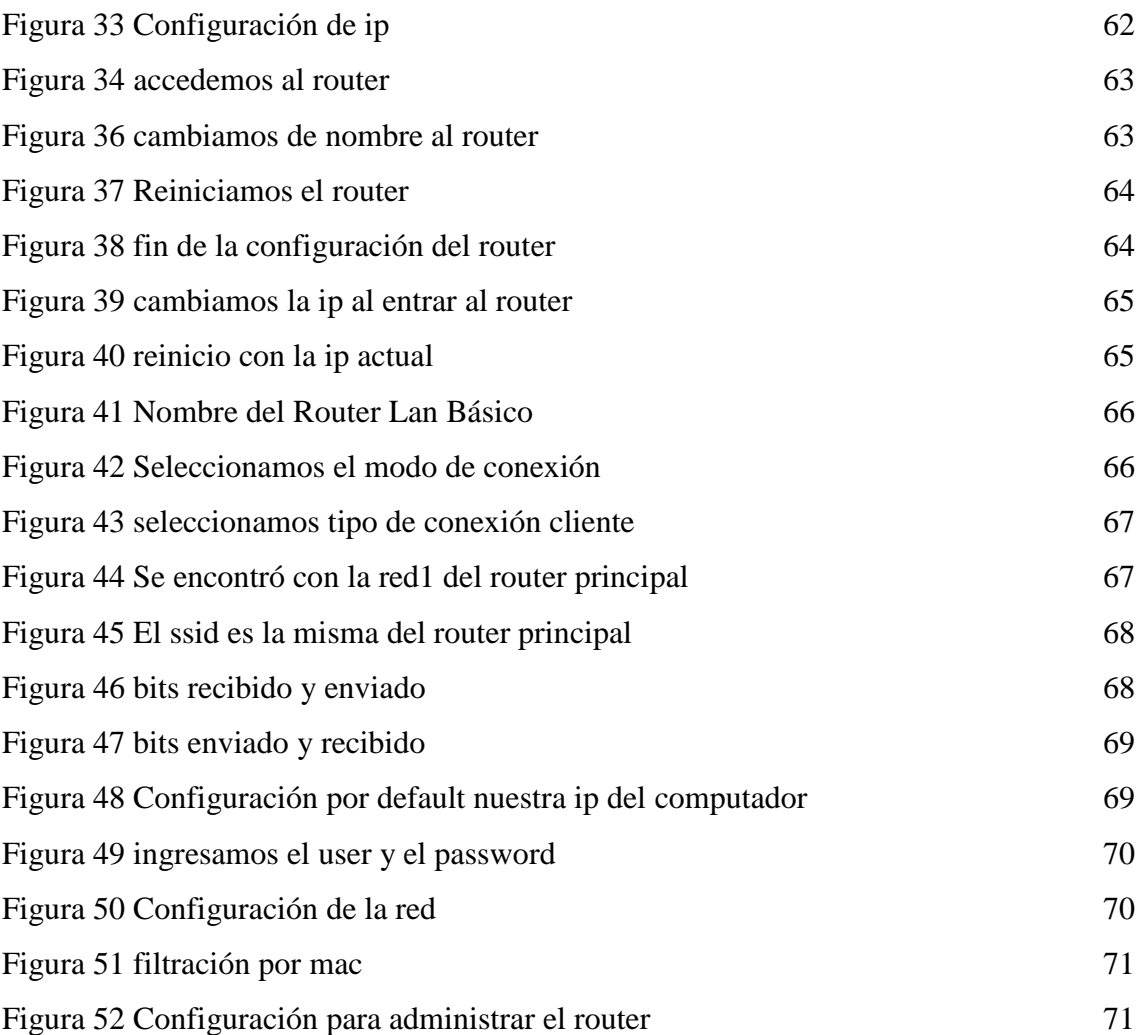

**INDÍCE DE TABLA**

<span id="page-14-0"></span>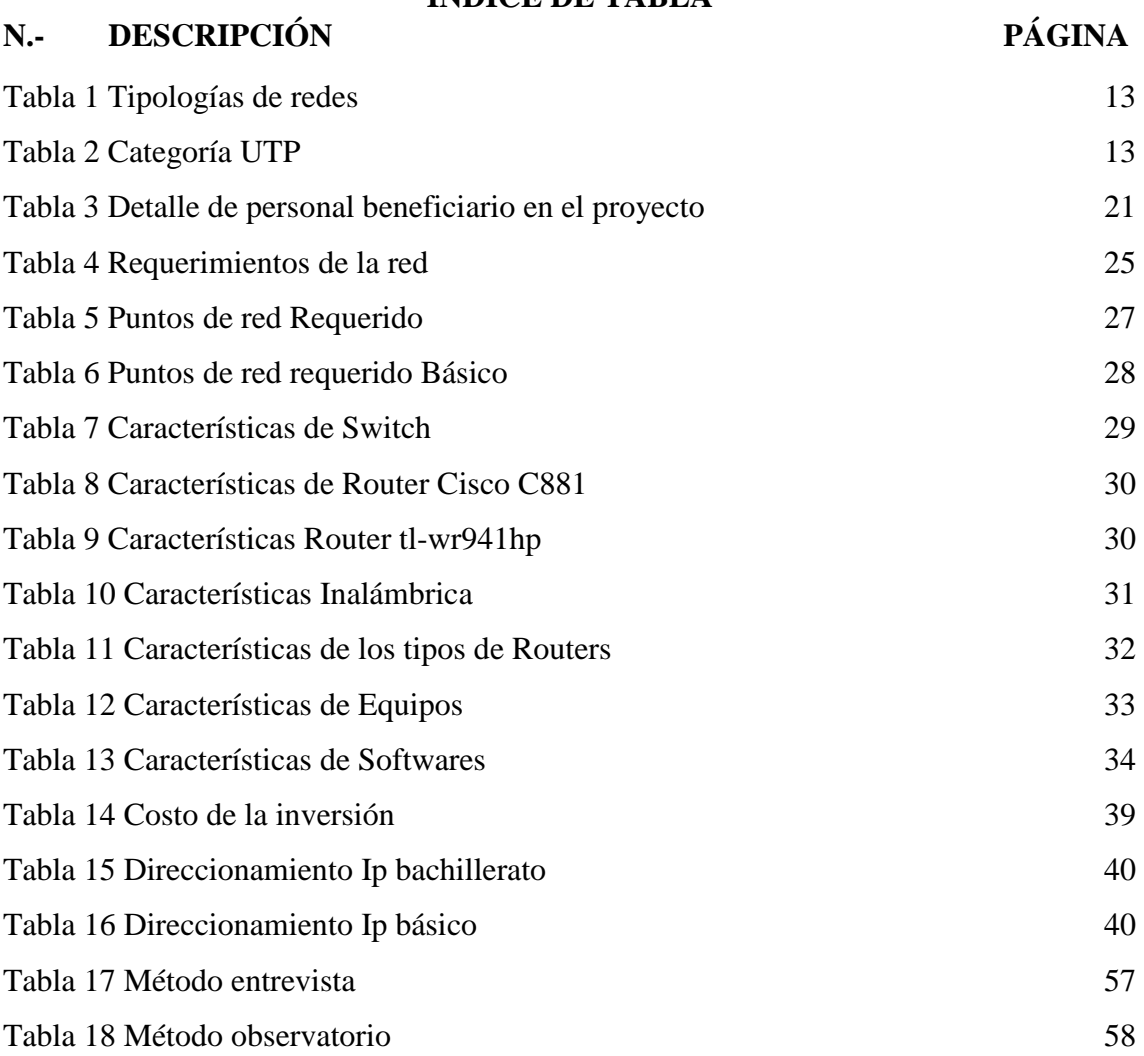

**INDÍCE DE ANEXOS**

# <span id="page-15-0"></span>N.- DESCRIPCIÓN PÁGINA [Anexo 1 Entrevista](#page-72-1) 57 [Anexo 2 Exploratoria](#page-73-1) 58 [Anexo 3 Organigrama de causas y efectos](#page-74-1) 59 [Anexo 4 Certificado](#page-75-0) 60 [Anexo 5 Entrevista con el Docente](#page-76-2) 61 [Anexo 6 Equipos de red PTP](#page-76-3) 61 [Anexo 7 Configuración del Router](#page-77-2) 62 [Anexo 8 Guía de Implementación PTP](#page-77-3) 62

### <span id="page-16-0"></span>CAPÍTULO 1

#### <span id="page-16-1"></span>1. FUNDAMENTACIÓN

#### <span id="page-16-2"></span>1.1 ANTECEDENTES

Como podemos entender que en el área Ti en la actualidad va en conjunto con la infraestructura de red que nos permite la conexión y comunicación, también es importante contar con un buen diseño de red adecuado para el correcto funcionamiento de los equipos que lo utilizan, podemos entender que, si una infraestructura mal diseñada puede causar muchos inconvenientes, problemas de conectividad física, baja señal del WIFI, entre otros [1].

En la Unida Educativa Ancón es un establecimiento en Santa Elena vía Ancón cerca de la Iglesia Católica San José de Ancón, actualmente tiene 28 años educando a bachilleres profesionales en sus áreas de Informática, Contabilidad, Mecanizado y Construcción. Nace en el año 1944, en constante desarrollo y no posee una adecuada gestión tecnológica para el servicio que brinda en la educación básica superior y bachillerato el sitio tiene dos estructuras que están divididas para la cantidad de estudiantes, personal Docentes y administrativos con lo que cuenta en esa Institución, se determinó que dicha institución no cumple con una red satisfactoria para las necesidades de todo su personal [2].

La Unidad Educativa cuenta en la actualidad con una red poco eficiente y mal organizada debido a la falta de un diseño de infraestructura de red que cumpla con las necesidades del establecimiento, el problema de la ineficiencia y la mala organización de la red se debe a la falta de un diseño que se acople a las necesidades de la Unidad Educativa tales como no puede compartir archivo de un pc a otro pc dentro de la red, no tienen punto de acceso a internet, mala distribución del cableado, rosetas descompuestas. Algunos de los equipos tecnológicos usados en la red, tales como, switchs, routers y ordenadores de escritorio, se encuentran en mal estado, carecen de mantenimiento, o presentan un mal funcionamiento [2].

La infraestructura de red no está diseñada, ni planificada para soportar la escalabilidad que requiere la institución, por tal motivo el personal administrativo, docentes y estudiantes se ven afectados en el proceso de aprendizaje, carece de la existencia de un manual donde se detallan las configuraciones de los equipos y sus usos conforme al diseño de la red implementada.

La entrevista realizada en el establecimiento (Anexo 1) fue dirigido a los docentes del área de Informática, que se han expresado que existe falencia en la red que no obtienen información rápida, que también sería necesario buscar o encontrar alguna alternativa de seguridad de la red para la información, no cuentan con un plan estratégico para la red, también manifestaron que la red actualmente no le beneficia virtualmente ni académicamente por una mal infraestructura que tienen, además los dispositivos que se conectan a la red no navegan lo suficiente ya sea para investigación o consultas para los alumnos.

Mediante el método de Observación (Anexo2), se pudo determinar que, la infraestructura que está compuesta por LAN, se encuentra mal definida, en el área del laboratorio y el área del curso de Informática son cercanas ya que la toma de punto a punto tiene un desgaste de cable por trenzado, y el otro inconveniente era del repartidor del WIFI ya que estaba en mal estado y mal ubicado y el personal administrativo no tenía acceso a esa red. También pude observar que cuentan con computadoras de escritorio con acceso a internet de red física, pero prefieren tener sus laptops personales ya que la red Wifi es más accesible y de conexión rápida que la del computador ya que la red de la computadora de escritorio es inestable y no le ayuda en nada de lo académico.

Así mismo, en las aulas que son de Bachilleres Internacional (BI) cuenta con su router pero ese dispositivo está en un mal estado porque al momento de conectar no conecta estando prendido, y es rara la vez que se conecta pero con una señal bien baja estando cerca y su velocidad en banda ancha demasiada baja, y lo más común que sucede es que al momento que están conectado los dispositivos no tienen acceso a internet.

Referentes a otros temas de tesis sobre diseños de redes están los siguiente:

En la ciudad de Quito Moisés Wilmer Pruna Pruna presento con su tema

"DISEÑO DE LA RED CAMPUS PARA LA UNIDAD EDUCATIVA SAN MARINO" ya que dicho establecimiento no posee una adecuada gestión informática y tecnológica para el servicio que brinda en la educación inicial, primaria y secundaria y no cumple con provisiones de servicios de red adecuada para satisfacer sus necesidades a todo el personal, es decir que no están conectadas entre sí ya que tiene como objetivo ampliar y mejorar la cobertura de red en la calidad de servicios de datos a los usuarios, voz, video e internet [3].

A Nivel Mundial, Alex Alberto Torrejón Cano y Erick Armando Arce Paredes presento su tema "DISEÑO DE UNA INFRAESTRUCTURA DE RED PARA LA INSTITUCION EDUCATIVA PRIVADA UNI SCHOOL " donde el tipo de investigación fue de tipo descriptivo para el análisis de diseño de red donde utilizo la metodología CISCO IV Fases, donde se calcula la cantidad de estaciones de red, el transporte de red, la red de acceso, la infraestructura y obtuvo como resultado automatizar los servicios de comunicación, permitiendo la transmisión de datos desde un punto central hacia los diferentes departamentos de Uni School [4].

Localmente, en la Universidad Estatal Península de Santa Elena, Johnny Franklin Reyes González su tema de titulación la " IMPLEMENTACIÓN DE UNA RED LAN PARA MEJORAR LA CONECTIVIDAD DEL LABORATORIO DE COMPUTACIÓN DE LA ESCUELA DE EDUCACIÓN BÁSICA PRESIDENTE VELASCO IBARRA DE LA COMUNA EL TAMBO" donde el objetivo es de analizar la influencia de la implementación de la red LAN en el proceso de enseñanza aprendizaje a los estudiante , como resultado obtendría la mejoría de la red de conexión en el laboratorio de computación [5].

Luego de revisar los temas propuestos anteriormente mencionado, se llega a la conclusión que existen varios inconvenientes en la estructura de red de una empresa o institución, por tal razón el presente proyecto está enfocado en implementar una infraestructura de la red de la Unidad Educativa Ancón, así obteniendo un mejor enlace de conexión y segura protegiendo los datos de sí mismo.

### <span id="page-18-0"></span>1.2 DESCRIPCIÓN DEL PROYECTO

En el presente diseño tecnológicos está orientado resolver los problemas internos del establecimiento Unidad Educativa Ancón, está ubicada en la provincia de Santa elena Vía Ancón, cerca de la Iglesia Católica San José de Ancón, que se llevara a cabo a reestructurar la red que se encuentra en el área de Informática, que es la parte fundamental para los estudiantes, docentes y personal administrativo, ya que la infraestructura tiende a tener muchas falencias , en las cuales se van a intervenir en este proyecto.

Lo que se realizara es un avistamiento de todo el entorno del establecimiento, para poder dar una solución factible en la estructura de la red, ya que se ira recolectando información con el proceso del presente trabajo, de los cuales estará conformada por IV Fases, que

brindara una solución al establecimiento a continuación se empleará la metodología PPDIOO con sus respectivas fases que se realizará en el anteproyecto.

1. I Fase Preparar

En la primera fase se lleva a efectuar la recopilación de información de la red donde se analizan las actuales tecnologías para poder determinar de manera que se pueda ejecutar el uso de la red del establecimiento, mediante la recolección de información.

- Entrevista: al encargado del laboratorio de Informática
- Método de observación: ir al lugar donde se encuentra los puntos de red e ir visualizando todas las posibles fallas que se encontrarían en este proceso.
- 2. II Fase Planificar

En la segunda fase se efectuará con la determinación de los requisitos de la red, los posibles factores que se pueden identificar son: las conexiones del usuario y maquinas, la adaptabilidad, el medio físico que puede ser cableado o inalámbrico, factibilidad operativa que nos permitirá analizar los recursos necesarios para poder realizar dicho proyecto(costo) y duración del mismo.

3. III Fase Diseñar

En la tercera fase se realiza un planteamiento de diagrama detallando lo lógico y físico de la red, tomando en cuenta cual será mejor para la distribución físico de los elementos.

Principalmente obtener los requerimientos de la anterior fase, dependiendo de eso se elabora un croquis o boceto con la organización de la red lógica y en el croquis o boceto se establecerá los router, swicth y pc, dependiendo del tamaño de la institución se podría utilizar un plano general y luego otros planos mas detallados

4. IV Fase Implementar

En la cuarta fase se efectuará la instalación de todo elaborado en la tercera fase, también tendremos instrucciones de la ejecución: se comenzará por los puntos de corriente de comunicaciones tendido del cableado con los puntos de conexión a internet luego teniendo los cables se puede iniciar con la instalación de los cableados, pruebas y etiquetado del cableado con sus rosetas, en el siguiente paso se comenzaría con la instalación de los equipos de red (enrutadores,

conmutadores), luego se realiza las respectivas configuraciones de los equipos para que la red funciones con las respectivas necesidades previas.

5. V Fase Operar

En la quinta Fase se ejecuta y se verifica la red, y si en algún momento comienza a tener problemas se rediseña los equipos de red, se establece un informe final acerca del diseño de la red y mediante de programas verificamos el rendimiento de la red.

6. VI Fase Optimizar

En la sexta Fase se puede corregir los posibles errores, se cambia de sitio el dispositivo y se reconfigura el dispositivo, ya que también puede requerir un rediseño.

A continuación, se detallarán las herramientas para analizar la red a utilizar:

EDraw Max, NetFlow Analyzer, Network Performance Monitor (NPM), WinMTR, Intruder, PRTG, Paessler, ManageEngine Opmanager, WhatsUp Gold, Datadog

Este proyecto contribuirá a la línea de investigación Tecnología y Sistema de la Información (TSI) con la sub-linea TSI en las organizaciones y en la sociedad, debido a que el proyecto consiste en implementar una infraestructura de red [6].

#### <span id="page-20-0"></span>1.3 OBJETIVOS DEL PROYECTO

#### <span id="page-20-1"></span>1.3.1 Objetivo General

Implementar una infraestructura de red, mediante redes LAN y WLAN empleando equipos de redes, para la optimización de la red de la Institución Unidad Educativa Ancón.

#### <span id="page-20-2"></span>1.3.2 Objetivo Específicos

- Recopilar información a través de métodos de recolección de datos para el diagnóstico de problemas de la red de la institución.
- Analizar dispositivos tecnológicos para el uso de la red y determinación de los equipos de red del cableado estructurado.
- Diseñar una infraestructura de la red, mediante el software EDraw Max, adecuando los nodos para las redes LAN y WLAN.
- Implementar una infraestructura PTP (Point To Point) para proporcionar conectividad a internet en el área de Educación Básica del plantel.

#### <span id="page-21-0"></span>1.4 JUSTIFICACIÓN

La tecnología es un campo de crecimiento, e innovación a nivel mundial ya que han venido en todos los sectores de nuestra sociedad, a pesar que la tecnología es algo muy importante en nuestro país, muchas instituciones aun no aceptan como herramienta o ayuda para el desarrollo del mismo; y no se ha tomado conciencia de la importante que es manejar la tecnología del interior de nuestra institución educativa, ya que con esta investigación nace el propósito de exponer las necesidades de las redes LAN en las unidades educativas y de proporcionar soluciones de red utilizando dispositivos Cisco [7].

Considerando el papel cada vez más importante de las tecnologías de la información en las empresas actuales, el buen funcionamiento de las redes es de vital importancia por no decir críticas en su funcionamiento, ya que un corte en los servicios de producción implica grandes pérdidas económicas, es por esa razón que las redes tanto de datos como de voz deben estar diseñadas de tal forma que puedan prevenir cualquier inconveniente, y a la vez poder brindar eficiencia, escalabilidad y seguridad [8].

En la actualidad el acceso a la información es imprescindible desde cualquier lugar donde uno se encuentre, dependiendo del tipo de información que se requiera esta debe estar disponible de forma rápida y confiable [8]. La implementación de la red, representa una gran ayuda para la administración de los recursos y la conexión de internet para los usuarios dentro del laboratorio, para los usuarios desde el interior o exterior de laboratorio en instituciones, y también por otro lado la red inalámbrica puede resultar más rápida y fácil en configuraciones, esto también permite transmitir información en tiempo real en los lugares hasta donde puede alcanzar el radio de Accees Point [9].

Hoy en día tanto las empresas como instituciones educativas necesitan contar con una red escalable, redundante y segura para ampliar sus servicios, en conjunto con un diseño adecuado de un Data Center que permita asegurar el correcto desempeño de sus componentes que lo integran, así como prevenir y salvaguardar los datos críticos de las empresas para evitar que por algún desastre natural, error humano o fuerza mayor sea capaz de operar [10].

El proyecto es fundamental porque los estudiantes del siglo XXI viven dentro de un espacio donde prevalece la tecnología e informática por lo que a diario es necesario ir mejorando en todos sus aspectos, la red proporcionara un buen funcionamiento para el entorno educativo ya que es una herramienta fundamental para las actividades académicas y administrativas que desarrollan diariamente dentro de la Institución:

- Comunicación más flexible para los docentes y personal administrativos.
- Implementación videovigilancia en los laboratorios o aulas la posibilidad de colocar cámaras de seguridad para monitorear
- Ahorro de tiempo de proceso en instalaciones y actualizaciones de software o programa utilizable dentro del establecimiento
- Compartición de recursos en la red como archivos entre otros.

El tema propuesto está alineado a los objetivos del Plan Nacional de Desarrollo específicamente en el siguiente eje:

**Eje 2.-** Economía al servicio de la sociedad [11].

**Objetico 5.-** Impulsar la productividad y competitividad para el crecimiento económico sostenible de manera redistributiva y solidaria [11].

**Política 5.6.-** Promover la investigación, la formación, la capacitación, el desarrollo y la transferencia tecnológica, la innovación y el emprendimiento, la protección de la propiedad intelectual, para impulsar el cambio de la matriz productiva mediante la vinculación entre el sector público, productivo y las universidades [11].

#### <span id="page-22-0"></span>1.5 ALCANCE DEL PROYECTO

Debido a que actualmente el laboratorio de la institución cuenta con inconvenientes tanto de estructuración y organización en su infraestructura de red, el presente proyecto tiene como alcance realizar el análisis detallado de su infraestructura de red, permitiendo así saber el estado en la que se encuentra actualmente el laboratorio.

tanto de su estructura del cableado, así como su infraestructura de red, permitiendo así saber las condiciones en las que se encuentra actualmente el laboratorio antes de poder diagramar el diseño del cableado estructurado, se realizara el diseño del cableado mediante 3 estándares:

TIA/EIA 569-B "Espacio y canalizaciones en sistemas y telecomunicaciones para edificios comerciales" el cual se basa en el diseño y construcción de vías para el cableado, igualmente de los espacios de los equipos de telecomunicación en el cuarto de comunicaciones.

TIA/EIA 568-B denominado "requerimientos generales", en la que se especifica el diseño y la instalación de un sistema de cableado genérico asimismo en definir recomendaciones, parámetros tanto en su interfaz como en su estructura.

El estándar ISO/IEC 14763-1 "Identificación y etiquetado". El cual nos permite adaptar las etiquetas a libertad de cada administrador, por lo que no impone normas ni simbología.

TIA/EIA 606 Es una norma que rige la industria de telecomunicaciones y establece criterios técnicos y administrativos para la identificación, documentación y gestión de la infraestructura de redes de telecomunicaciones

Para obtener como resultado una estructura de red fácil de mantener, fácil de administrar y organizada tanto en cuanto a los componentes y al personal encargado de su funcionamiento.

El proyecto se enfoca a una infraestructura de red para la Institución Unidad Educativa Ancón para un mejor funcionamiento en el laboratorio de Informática, dividiendo en VI Fases:

Fase I:

- Entrevista: esto es realizado hacia los docentes de informática ya que ellos tienen las principales inquietudes hacia la infraestructura de la red ya que ellos nos darán una guía de la falencia que tienen dentro de la red y las fallas que presentan en el laboratorio.
- $\triangleright$  Método de observación: donde se determinó los datos de la Institución como por ejemplo su ubicación, planos de la estructura de la red, su ubicación de los dispositivos y monitorear la red, comprobar la fluidez de la señal de red.
- $\triangleright$  Identificación de los requisitos de la red
- Conexiones del usuario: determinar la velocidad que se requiere para la conexión
- Adaptabilidad: dispositivos adaptables a la red
- Medio físico: cableado par trenzado e inalámbrico
- Factibilidad Económica: plantear los costó para la implementación

#### Fase III

- $\triangleright$  Planteamiento lógicos y físicos para la creación de redes.
- $\triangleright$  Una mejor distribución físicos de los elementos
- Ubicación de cada elemento

#### Fase IV

- $\triangleright$  Instalación de todos los diseños de la fase anterior.
- $\triangleright$  Instalación de conectores de comunicación de laboratorio.
- Instalación del tendido del cableado del laboratorio.
- $\triangleright$  Instalación de puntos de acceso.
- $\triangleright$  Inspección de tendido de cables.
- $\triangleright$  Instalar equipos de red (routers, switches, etc.).
- $\triangleright$  Configuramos los equipos individualmente para el funcionamiento acorde a los requerimientos de la red

### Fase V

- $\triangleright$  Pruebas y operación de redes.
- Rediseñar todo el equipo técnico porque no está funcionando.
- Elaborar documento final para diseño de red.
- $\triangleright$  Supervisión del rendimiento de la red.

#### Fase VI

- $\triangleright$  Corregir los posibles errores
- $\triangleright$  Cambio de sitio de los dispositivos
- $\triangleright$  Reconfiguración de los dispositivos
- $\triangleright$  Requerimiento de un rediseño.

## <span id="page-25-0"></span>CAPÍTULO 2

### <span id="page-25-1"></span>2. PROPUESTA

### <span id="page-25-2"></span>2.1 MARCO CONCEPTUAL

### <span id="page-25-3"></span>2.1.1 Red

**Red:** En términos informáticos, una red se refiere a la conexión entre varios computadoras o redes utilizando dispositivos conectores como cables o conexiones inalámbricas para permitir el intercambio de información mediante paquetes de datos, acceso a recursos compartidos y funcionar de manera coordinada [12].

### <span id="page-25-4"></span>2.1.2 Tipos De Redes

**LAN:** Una red LAN (Local Área Network) es una red de computadoras que se utiliza para conectar dispositivos en un área geográfica limitada, como una oficina, edificio o campus. La red LAN permite a los usuarios compartir recursos, como impresoras y archivos, y comunicarse entre sí mediante protocolos de red estándar. Estas redes suelen tener un alcance limitado y suelen ser administradas por una sola entidad o persona, tales como una empresa o una escuela [13].

**WAN:** Una red WAN es una red de computadoras que se extiende a través de un área geográfica amplia, incluso a nivel mundial. Estas redes unen varias redes más pequeñas en una sola, permitiendo a los usuarios que se encuentran en lugares distantes comunicarse y compartir recursos con altas velocidades de transmisión y varios niveles de datos. Esto requiere la utilización de dispositivos especializados como routers, switches y máscaras de subred para conectar varios hosts [14].

### <span id="page-25-5"></span>2.1.3 Topología De Red

La topología de red es el patrón o diseño en el que se conectan los dispositivos en una red de comunicaciones. Se refiere tanto al mapa físico como al mapa lógico de cómo los dispositivos están interconectados y cómo se transmiten los datos entre ellos. Es esencial para la planificación y el diseño de una red, ya que influye en la eficiencia, la escalabilidad y la robustez de la red, hay varias tipologías de redes [15].

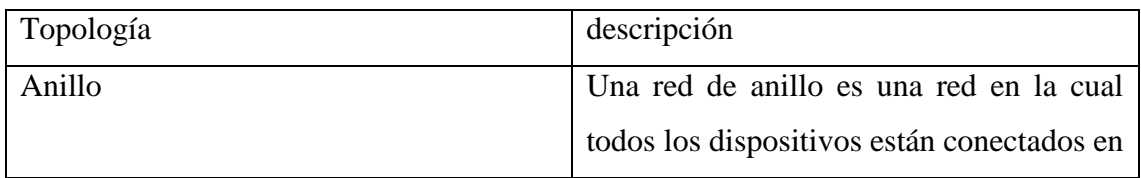

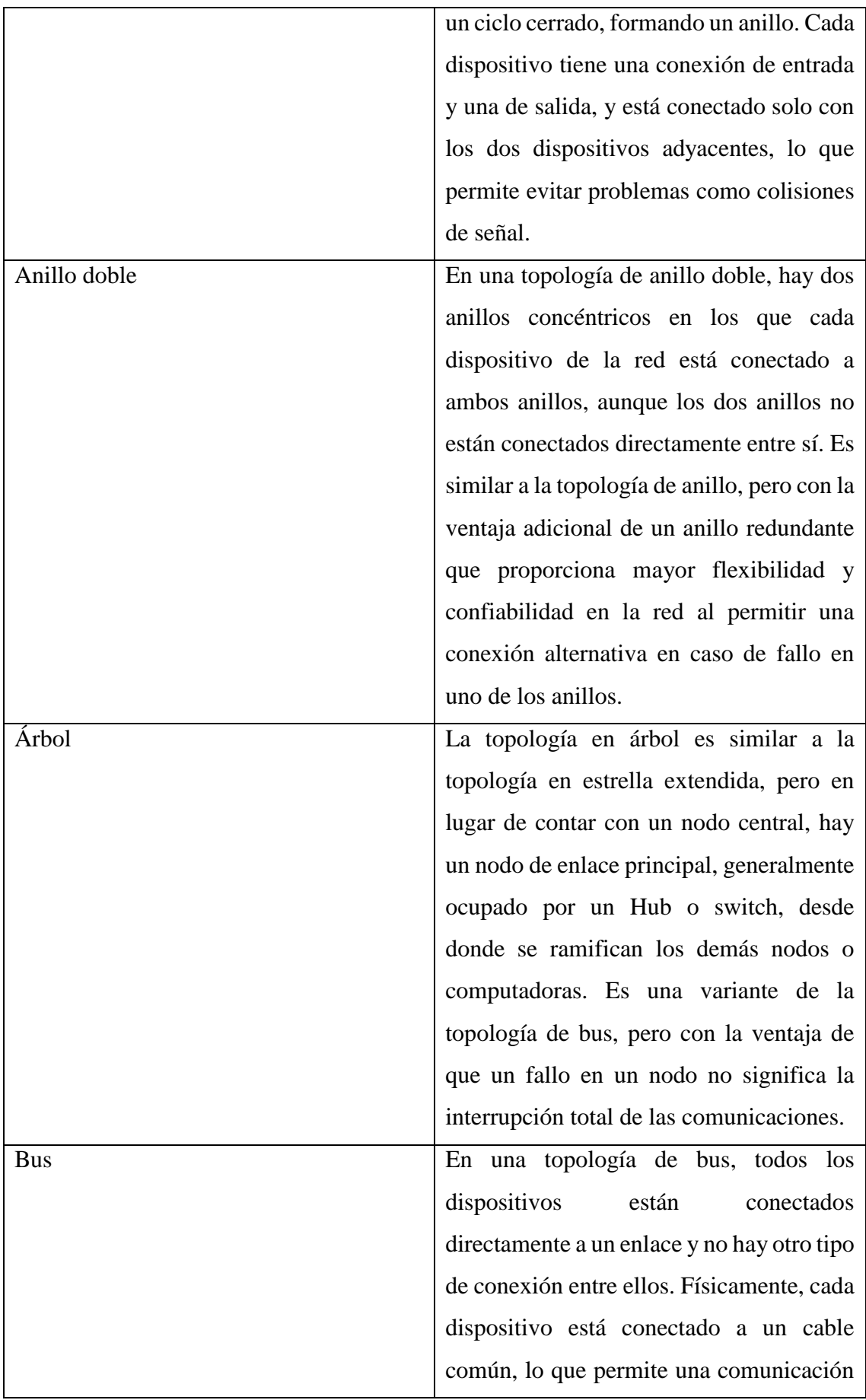

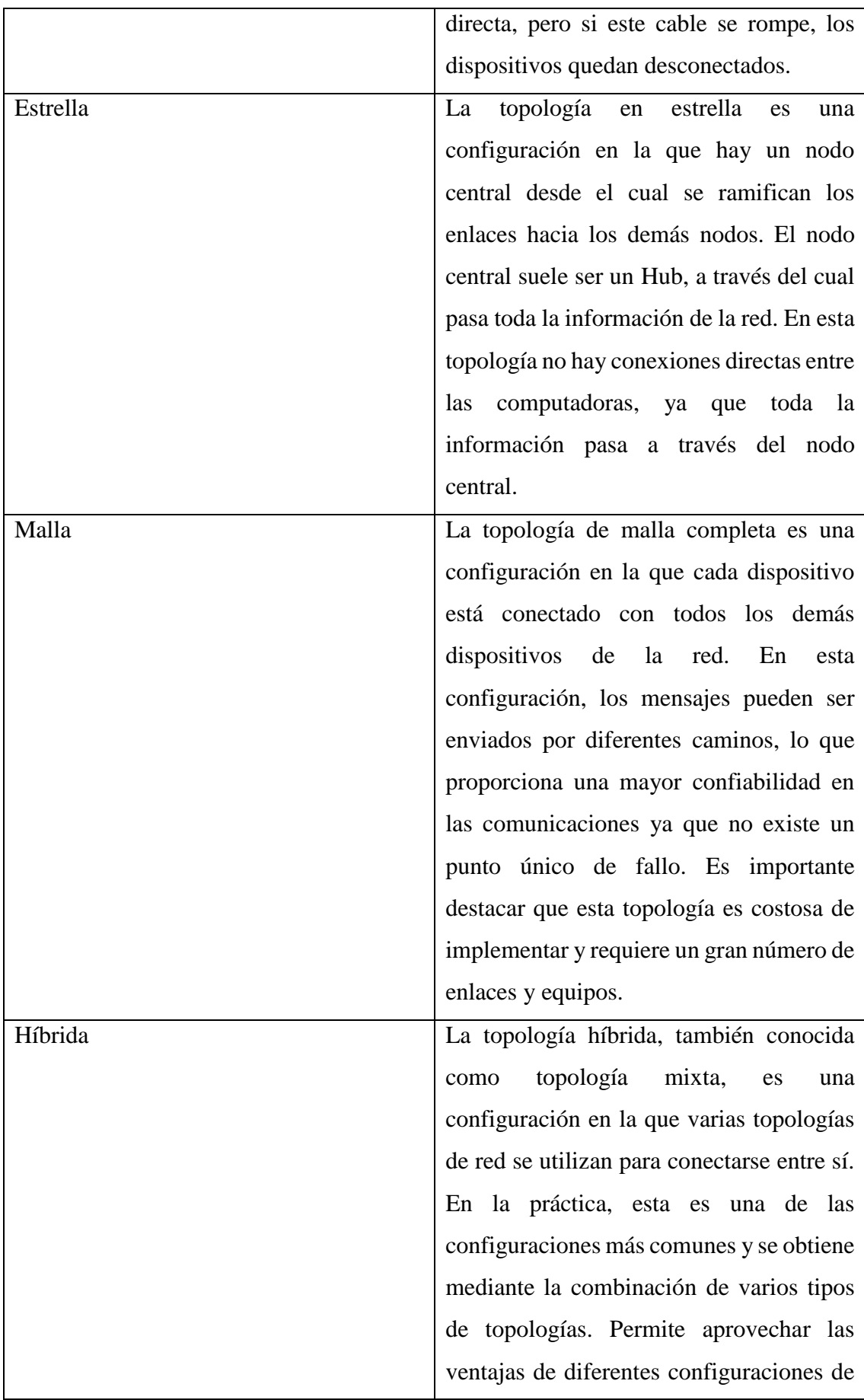

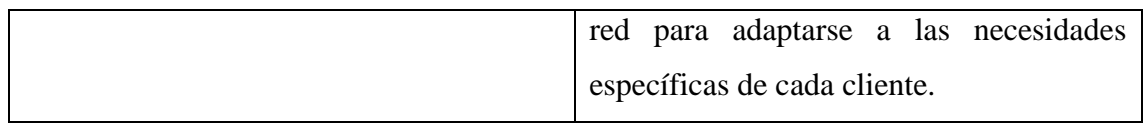

*Tabla 1 Tipologías de redes*

### <span id="page-28-1"></span><span id="page-28-0"></span>2.1.4 Herramientas De Redes

**Cable UTP:** El cable UTP es esencial para una comunicación eficiente ya que permite conectar dispositivos en una red, minimizando al mismo tiempo las interferencias y maximizando la calidad de la señal recibida. Es importante seleccionar el tipo adecuado de cable UTP para cada situación ya que cada uno tiene características específicas y se utiliza para diferentes aplicaciones [16]. La tabla presenta los datos principales de las diferentes categorías de cable Ethernet disponibles. La velocidad indica la velocidad máxima soportada por cada cable. Es importante tener en cuenta que, aunque varias categorías pueden soportar la misma velocidad, esto no significa que sean idénticas, ya que hay otros factores como la frecuencia que también deben considerarse ver [Tabla 2.](#page-28-2)

| <b>CATEGORÍA</b>       | <b>VELOCIDAD</b> | <b>FRECUENCIA</b> |
|------------------------|------------------|-------------------|
| <b>ETHERNET CAT 5</b>  | 100 Mbps         | 100 MHz           |
| <b>ETHERNET CAT 5E</b> | 1.000 Mbps       | <b>100 MHz</b>    |
| <b>ETHERNET CAT 6</b>  | 1.000 Mbps       | 250 MHz           |
| <b>ETHERNET CAT 6A</b> | 10.000 Mbps      | 500 MHz           |
| <b>ETHERNET CAT 7</b>  | 10.000 Mbps      | 600 MHz           |
| <b>ETHERNET CAT 7A</b> | 10.000 Mbps      | 1.000 MHz         |
| <b>ETHERNET CAT 8</b>  | 40.000 Mbps      | 2.000 MHz         |

*Tabla 2 Categoría UTP*

<span id="page-28-2"></span>**Ponchadora:** Es una herramienta pequeña y ergonómica con forma de alicate o pinza, diseñada para eficientemente conectar o unir conectores a una variedad de cables mediante una pequeña deformación que mantiene juntas ambas partes [17].

**Conectores RJ45**: La RJ45 es una interfaz de telecomunicaciones comúnmente utilizada al configurar una red de datos. Es similar a la RJ11, pero sus conectores típicamente tienen ocho pines y se utilizan como interfaz para redes de datos (o Ethernet) en lugar de redes telefónicas. Los conectores de plástico transparente de la RJ45 suelen estar conectados

con un cable Cat 5, lo que permite la conexión entre un dispositivo de red (como un router) y una tarjeta de red [18].

**Comprobador de cable Rj45:** Un comprobador de cable y red nos permite verificar los cables de nuestra red de manera sencilla. Solo tenemos que conectar cada extremo del cable en el comprobador y este nos indicará si hay algún problema con ese cable, como cortocircuitos, cables desconectados, cruces de cables, entre otros. Es una herramienta útil para detectar errores al momento de montar una red o para cables con un origen desconocido [19].

#### <span id="page-29-0"></span>2.1.5 Elementos Del Cableado Estructurado

**Cableado estructurado:** La infraestructura de telecomunicaciones interior se refiere al conjunto de componentes, como cables, conectores, tuberías y dispositivos, que forman la red de comunicaciones dentro de un edificio o recinto. Su función es transmitir señales de dispositivos de transmisión a dispositivos de recepción para crear una red local. Esta infraestructura incluye una variedad de tipos de cables, como trenzados (UTP/STP/FTP), fibra óptica (FO) y/o cables coaxiales, que deben cumplir con estándares universales para ser fácilmente comprendidos por instaladores, administradores de redes y otros profesionales de la tecnología.

**Cableado Horizontal:** Se refiere al sistema de distribución que se encuentra entre el techo y el suelo, y se compone de dos partes fundamentales: rutas y espacios horizontales. Estos elementos no solo se encargan de distribuir y sostener el cableado horizontal, sino también de conectar el hardware entre la salida del área e instalaciones de telecomunicaciones que cumplen con el estándar EIA/TIA 568. Este cableado alberga la mayor cantidad de cables individuales de toda la instalación [20].

**Cableado Vertical:** también conocido como backbone o cableado troncal, es el encargado de proporcionar las conexiones entre la entrada y los servicios del edificio, cuartos de equipos y cuartos de telecomunicaciones. Este tipo de cableado se encarga de realizar las conexiones entre los diferentes pisos de un edificio, estableciendo los medios de transmisión, puntos principales e intermedios de conexión cruzada y terminaciones mecánicas necesarias. La norma EIA/TIA 568 establece la necesidad de tener salas independientes para la transmisión de cableado vertical a horizontal, conocidas como armarios de telecomunicaciones, al menos una por piso [21].

#### <span id="page-30-0"></span>2.1.6 Componentes De Redes

**Tp-Link enlace Punto a Punto:** Los enlaces inalámbricos son una forma de conectar dos redes remotas como si fueran una sola, mediante un canal de comunicación sin cables. Estos enlaces son viables desde una distancia mínima de 500 metros hasta una distancia máxima aproximada de 80 kilómetros [22].

**Tarjetas de Red:** son componentes que se encargan de procesar, transmitir y controlar la información o datos que se envían entre los diferentes equipos conectados en una red. Estos equipos no solo incluyen computadoras, sino también dispositivos como impresoras y discos duros externos que pueden establecer una conexión. En esencia, las tarjetas de red actúan como intermediarios entre el conector y el equipo, permitiendo que se tenga acceso a Internet. Esto se puede lograr mediante conexiones mediante cable o conectividad inalámbrica [23].

**Recursos y periféricos Compartidos:** son aquellos dispositivos o equipos que pueden ser accedidos y utilizados por varios usuarios en una red. Estos incluyen dispositivos de almacenamiento conectados al servidor, unidades de discos ópticos, impresoras, trazadores y otros equipos que pueden ser compartidos entre los usuarios de la red [24].

**Switch:** es un dispositivo que se utiliza para conectar varios elementos en una red. Estos pueden ser un PC, una impresora, un televisor, una consola o cualquier dispositivo que tenga una tarjeta Ethernet o Wifi. Los switches son comunes tanto en hogares como en oficinas, donde suelen tener al menos un switch por piso para permitir la conexión entre diferentes equipos [25].

**Racks:** se refiere a uno de los elementos más comunes en los almacenes. Específicamente, el rack es un soporte metálico utilizado para guardar, almacenar y proteger las mercancías. En otras palabras, el significado de rack es una estructura metálica, similar a grandes estanterías, que permite el almacenamiento óptimo en los almacenes y centros logísticos. Por lo tanto, los racks son un elemento importante a considerar en la distribución de un almacén para optimizar los procesos logísticos [26].

<span id="page-30-1"></span>2.1.7 Reglas e Normas Del Cableado Estructurado

**TIA/EIA 569-B** "Espacio y canalizaciones en sistemas y telecomunicaciones para edificios comerciales" el cual se basa en el diseño y construcción de vías para el cableado, igualmente de los espacios de los equipos de telecomunicación en el cuarto de comunicaciones [27].

**TIA/EIA 568-B** denominado "requerimientos generales", en la que se especifica el diseño y la instalación de un sistema de cableado genérico asimismo en definir recomendaciones, parámetros tanto en su interfaz como en su estructura [28].

**TIA/EIA 606** Es una norma que rige la industria de telecomunicaciones y establece criterios técnicos y administrativos para la identificación, documentación y gestión de la infraestructura de redes de telecomunicaciones. Esta norma es aplicable a todas las personas o entidades involucradas en la construcción, funcionamiento y mantenimiento de redes de telecomunicaciones, incluyendo proveedores de servicios, fabricantes, consultores y propietarios de edificios. Al proporcionar una estructura uniforme para la identificación y documentación de los componentes de la red, la TIA 606 mejora la gestión y el control de la infraestructura de la red [29].

El estándar **ISO/IEC 14763-1** "Identificación y etiquetado". El cual nos permite adaptar las etiquetas a libertad de cada administrador, por lo que no impone normas ni simbología.

Para obtener como resultado una estructura de red fácil de mantener, fácil de administrar y organizada tanto en cuanto a los componentes y al personal encargado de su funcionamiento [30].

#### <span id="page-31-0"></span>2.1.8 Herramienta De Diseño

**EDraw Max:** Es un software de diagramación e ilustración vectorial desarrollado por EdrawSoft. Proporciona a los usuarios una amplia variedad de herramientas para crear diversos tipos de diagramas, como diagramas de flujo, organigramas, mapas mentales, diagramas de red, planos de construcción, diagramas UML y más. El software está disponible para Windows, Mac y Linux y es compatible con gráficos vectoriales y de mapa de bits. Es utilizado con frecuencia por educadores, profesionales de negocios y escritores técnicos [31].

#### <span id="page-31-1"></span>2.1.9 Herramienta De Análisis

El uso de herramientas eficaces para la obtención de información y a su vez el análisis de la red, es una gran importancia para tener una buena infraestructura dentro de la red, entre las herramientas tenemos:

**NetFlow Analyzer:** Es una herramienta de monitoreo de red y análisis de tráfico. Se utiliza para recopilar, analizar e informar sobre datos de tráfico de red que se exportan desde dispositivos como enrutadores, conmutadores y servidores. La herramienta utiliza el protocolo NetFlow, desarrollado por Cisco, para recopilar datos sobre el tráfico y el uso de la red, incluida información sobre el origen y el destino del tráfico de la red, el tipo de tráfico y el volumen del tráfico. Con esta información, los administradores de red pueden identificar patrones de tráfico, solucionar problemas de red y detectar amenazas de seguridad. NetFlow Analyzer se puede usar tanto en implementaciones locales como basadas en la nube, y se puede integrar con otras herramientas de monitoreo de red [32].

**WinMTR:** Es una herramienta de diagnóstico de red para Windows que combina las características de dos aplicaciones de consola populares: "ping" y "traceroute". WinMTR permite a los usuarios realizar un seguimiento de las rutas de paquetes a través de una red y medir la calidad de los diferentes saltos de conexión. Los datos recopilados por WinMTR se presentan en una tabla que muestra la dirección IP, el nombre de host, el tiempo de respuesta y el porcentaje de paquetes perdidos para cada salto de conexión. Esta información es útil para identificar problemas de red, como cuellos de botella, cuellos de botella y puntos de falla [33].

**Intruder**: Es una herramienta automatizada de pruebas de penetración (penetration testing) que se utiliza para evaluar la seguridad de un sistema o red. Intruder automatiza varios métodos de ataque, como el escaneo de puertos, el descubrimiento de vulnerabilidades y la explotación de estas vulnerabilidades para comprometer un sistema. Con Intruder se pueden automatizar tareas como la inyección SQL, la inyección de comandos y la explotación de vulnerabilidades en aplicaciones web. La herramienta proporciona un informe detallado con los resultados de la prueba, incluyendo información sobre los sistemas comprometidos y las vulnerabilidades encontradas. Es importante señalar que Intruder es una herramienta de seguridad utilizada por profesionales de seguridad para evaluar la seguridad de los sistemas, y su uso no autorizado puede ser ilegal [34].

**PRTG Paessler**: Es un software de monitoreo de red desarrollado por la empresa alemana Paessler AG. PRTG permite a los usuarios supervisar y analizar el rendimiento de sus redes, servidores y dispositivos de red. El software utiliza una variedad de protocolos de monitoreo, como SNMP, WMI, IPMI, SSH, y HTTP/HTTPS, para recopilar datos de rendimiento de los dispositivos de red, también ofrece una interfaz fácil de usar con gráficos y tablas para mostrar los datos recopilados, y puede generar alertas en caso de un rendimiento anormal o caída. Además, PRTG puede crear informes personalizados y exportar los datos a formato CSV para análisis adicional [35].

**Manage Engine Opmanager:** Es un software de monitoreo y gestión de red desarrollado por la empresa ManageEngine. OpManager es una solución completa para la gestión de redes y proporciona características para supervisar el rendimiento, la disponibilidad y la configuración de dispositivos de red, servidores y aplicaciones, OpManager utiliza protocolos de monitoreo como SNMP, WMI, ping, telnet y SNMP traps para recopilar datos de rendimiento de los dispositivos de red. El software proporciona una interfaz gráfica fácil de usar con gráficos y tablas para mostrar los datos recopilados, y puede generar alertas en caso de un rendimiento anormal o caída. Además, OpManager también ofrece características avanzadas como la detección automática de dispositivos, topología de red en tiempo real, y mapas personalizables [36].

**WhatsUp Gold:** Es un software de monitoreo y gestión de red desarrollado por la empresa Ipswitch. El software proporciona características para supervisar y gestionar dispositivos de red, servidores y aplicaciones. Con WhatsUp Gold se puede supervisar el rendimiento, la disponibilidad y la configuración de los dispositivos, generando alertas en caso de rendimiento anormal o caída, proporciona una interfaz gráfica fácil de usar con gráficos y tablas para mostrar los datos recopilados, y también ofrece características avanzadas como la detección automática de dispositivos, mapas de red en tiempo real y personalizables. Además, WhatsUp Gold también ofrece herramientas para la gestión de incidentes, cumplimiento y auditoría de seguridad para ayudar a las empresas a cumplir con las normativas de seguridad [37].

Datadog: es una plataforma de monitoreo y análisis de datos en tiempo real desarrollada por la empresa Datadog Inc. Datadog proporciona una solución para supervisar, analizar y optimizar el rendimiento de aplicaciones, infraestructura y redes. La plataforma combina datos de diversas fuentes, incluyendo logs, métricas y eventos, y los proporciona en una sola interfaz, permite a los usuarios supervisar y analizar el rendimiento de sus aplicaciones y servidores en tiempo real, detectar y resolver problemas de rendimiento antes de que afecten al negocio, y proporciona herramientas para identificar tendencias y oportunidades de mejora, también ofrece características para detectar y solucionar problemas automáticamente, personalizar alertas, generar informes y crear gráficos de métricas [38].

#### <span id="page-34-0"></span>2.2 MARCO TEÓRICO

<span id="page-34-1"></span>2.2.1 Importancia de infraestructura física educativa en la educación.

De acuerdo con el estudio realizado por Jesús Cadena Pérez, la infraestructura física educativa es esencial para garantizar que los estudiantes tengan acceso a un ambiente de aprendizaje seguro y adecuado. Una infraestructura física educativa bien diseñada y mantenida puede mejorar la calidad del aprendizaje, la motivación y la productividad de los estudiantes. Además, una infraestructura física educativa adecuada puede ser especialmente importante para estudiantes con discapacidades, ya que puede proporcionarle acceso a un ambiente de aprendizaje inclusivo. También puede ser un factor clave en la retención de maestros y personal administrativo, ya que un ambiente de trabajo seguro y agradable puede mejorar la satisfacción laboral y la retención. En resumen, la infraestructura física educativa es esencial para proporcionar un ambiente de aprendizaje seguro y adecuado, mejorar la calidad del aprendizaje y promover un ambiente de aprendizaje inclusivo [39].

## <span id="page-34-2"></span>2.2.2 Importancia de una infraestructura educativa de calidad para mejorar y garantizar el rendimiento escolar en colegios públicos de Arequipa.

De acuerdo con el estudio realizado por Arpi Erquinigo Joel, La infraestructura educativa es un factor clave en el sector educativo, ya que afecta a varios procesos, incluido el rendimiento académico de los estudiantes. El objetivo principal de esta investigación fue analizar la importancia de contar con una infraestructura educativa de calidad para mejorar el rendimiento académico en colegios públicos de Arequipa. Con el fin de diseñar una nueva infraestructura educativa, se propuso una estrategia para abordar la calidad de la educación mediante la mejora del entorno de estudio y de enseñanza. La investigación se llevó a cabo utilizando enfoques contextuales cualitativos y un tipo de investigación básica. Los participantes incluyeron a docentes, estudiantes, arquitectos y centros educativos, y la recopilación de información se realizó mediante entrevistas y observaciones. Según los resultados, se concluyó que una infraestructura educativa de calidad contribuye al aumento del rendimiento académico, ya que el ambiente que rodea al estudiante tiene un impacto directo en su desempeño. Por lo tanto, se recomienda desarrollar una infraestructura adecuada que proporcione condiciones de funcionamiento, habitabilidad y seguridad para mejorar el rendimiento académico de los estudiantes [40].

### <span id="page-35-0"></span>2.3 METODOLOGÍA DEL PROYECTO

#### <span id="page-35-1"></span>2.3.1 Metodología De La Investigación

Para el desarrollo planteado se utilizará la metodología de investigación tipo exploratoria que consiste en una técnica muy adecuada que implica que el investigador esté dispuesto a tomar decisiones, ser paciente y receptivo concretando un tema o un problema de investigación poco estudiado alcanzando la posibilidad de culminar una investigación más completa sobre un contexto particular de la vida real [41]. Se realizará mediante observación del lugar.

La metodología diagnostica surge a partir de un problema que nos interesaría en conocer para luego actuar [42]**.** Se realizará entrevista, exploración del lugar para informar del tema y objetivos de la investigación.

#### <span id="page-35-2"></span>2.3.1.2 Variable

Reducir el tiempo de compartir recursos a través de varios ordenadores y diferentes aparatos informáticos por ejemplo smartphones, tabletas, teléfonos, etc. (medida de tiempo en que tarda la directora en visualizar los reportes de los Docentes académicos).

#### <span id="page-35-3"></span>2.3.2 Técnicas de Recopilación de La Información

A continuación, se detallan las técnicas de recopilación de información en la Institución "Ancón" para el desarrollo de este proyecto.

- Entrevista
- Método de Observación

Mediante la entrevista de banco de preguntas dirigida, a los docentes del área y personal Administrativo de la institución donde nos permitirán identificar los requerimientos necesarios para el diseño de la red, y también se observa como comparte documento actualmente en la Institución llevando los documentos el encargado de dicha área hacia el personal administrativo, donde no cumplen con su hora especifica de entrega. (Ver Anexo 1)

Por otra parte, de los docentes académicos se recolecto información discreta dándose a conocer el comportamiento obteniendo del panorama completo de estudio, donde resulta tedioso llevar documento en sus portafolios [43].

Luego de la entrevista, se realizó un método de observación dirigida a toda la institución (ver Anexo 2), determinando, todos los puntos de conectividad de red, las falencias, las
caídas de red, sin acceso a internet en el área básica, dispositivos tecnológicos, y los puntos de conectividad en sus aulas, la recopilación de datos acerca de los problemas se logró empleando la metodología de tipo diagnostica [43].

2.3.2.1 Beneficiarios del proyecto

- Los beneficiarios para el desarrollo este proyecto es la institución "Ancón" enfocándose en la centralización de dos ámbitos como:
- Beneficiarios Directos: directora, Personal Administrativo y los 24 docentes de la institución donde integran el trabajo que realizan con los estudiantes.
- Beneficiarios Indirectos: los estudiantes donde agilizan los procesos de las actividades académicas y representante u otras.

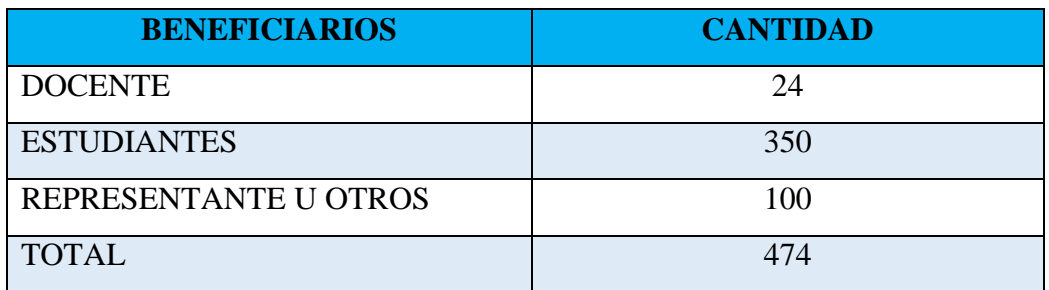

*Tabla 3 Detalle de personal beneficiario en el proyecto*

## 2.3.3 Metodología de Desarrollo de Software

Para el presente proyecto se establecerá como base la metodología de desarrollo PPDIOO lo cual comprende de las siguientes fases:

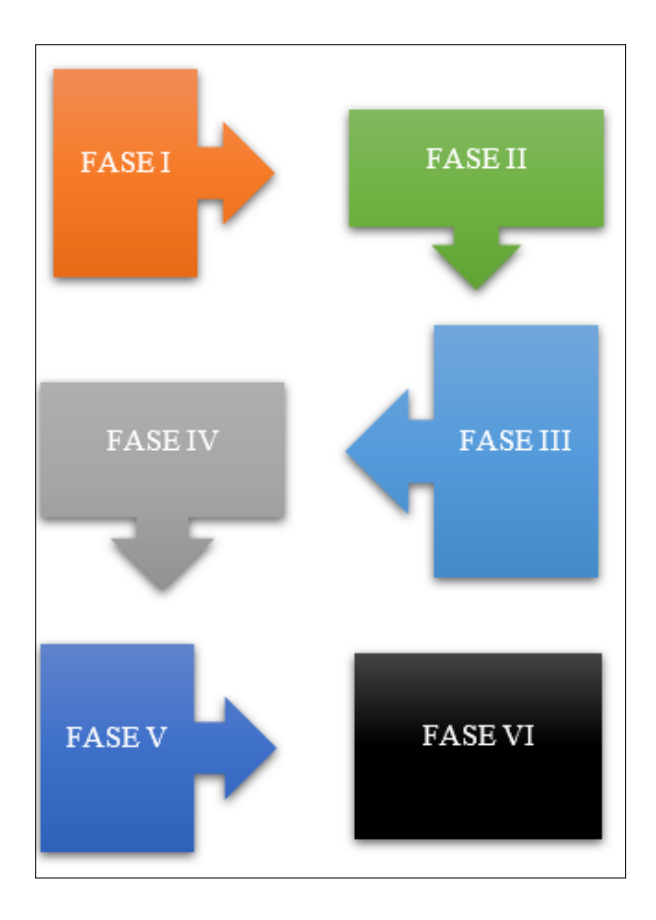

*Figura 1 Metodología de desarrollo PPDIOO*

**Fase I**: Se elaborará un plan de negocios donde se muestre el presupuesto económico para realizar el cambio tecnológico.

**Fase II**: Para este fin se evaluará el entorno de red actualmente activo.

**Fase III**: Ejecuta el planteamiento lógico y físico de la red.

**Fase IV**: Se llevará a cabo la instalación de todo el diseñado de la etapa anterior.

**Fase V**: Fase se pone en funcionamiento y se prueba la red.

**Fase VI**: Se puede corregir los posibles errores, se cambia de sitio el dispositivo y se reconfigura el dispositivo.

## CAPÍTULO 3

## 3.1 Fase 1: Preparación

En esta fase se procede a levantamiento de información para identificar lo que tiene la institución y que necesitamos para lograr con el objetivo:

La siguiente entrevista semiestructurada realizada en la institución U.E.A,

1. Los docentes del Área Informática son los únicos que pueden acceder o manipular la red.

2. Ellos mencionaron para acceder a la red es por medio de Routers

3. Nos indicaron que ellos no tienen el conocimiento del plan contratado y lo que más se especifico es la velocidad de transferencia (upload y download) donde nos especificaron que esta promediado sea más beneficiario a los docentes que conforman la Institución como los estudiantes

4.eso tienes 2 finalidades dentro de la misma, la primera es realizar el respectivo mantenimiento ellos mismos (docentes) y la segunda es que los estudiantes aprendan como se realiza un debido mantenimiento, lo que lo distribuye sea cámaras o routers y se lo realiza dentro de cada 6 meses,

5. No, porque hay routers que están configurado con su límite de download y están descompuesto, y tienen un swicth que no está configurado con las áreas que se necesita, por ejemplo, hace unos meses se cambió el área de rectorado donde ya estaba realizado el cableado respectivo dentro de la misma pero no tiene suficiente velocidad de internet.

6. El principal incidente es una mala conectividad con las computadoras y routers ya que eso impide que las áreas directivas e informática no tengan un acceso al internet.

7. Nos indicaron que sí y no solo ellos sino los otros compañeros de otras áreas no pueden comunicarse ya que en estos tiempos la tecnología ha avanzo muchísimo y utilizan la aplicación WhatsApp.

8. nos indicaron un 100% si, los que nos indicaron realizar un estudio de lo que se necesita para una nueva infraestructura ya sea en Red, dependiendo de eso realizar los respectivos cambios.

## METODO DE OBSERVACIÓN

Para evaluar y obtener una información general del funcionamiento de la red y de la actuación de los individuos en un ambiente determinado, la observación se convierte en un instrumento esencial que nos permite registrar y asignar un significado a lo percibido de acuerdo al contexto en el que nos encontramos donde se pudo observar las siguientes características:

Cableado mal estructurado

- $\checkmark$  Canaletas abiertas donde pasa el cableado
- $\checkmark$  Infraestructura inadecuada -> no existe, ->deteriorada
- $\checkmark$  Equipos informáticos con una deficiencia de instalación
- $\checkmark$  Equipos informáticos no utilizados
- $\checkmark$  Equipos informáticos deteriorados
- $\checkmark$  Conteo de equipos: 4 Routers, 1 Swicht,
- Los Routers que están implementados en el Aula no son los correcto.
- $\checkmark$  No existen puntos de red
- $\checkmark$  Los Routers que están implementados en el Aula no son los correcto porque no se pueden conectar muchos estudiantes.
- $\checkmark$  Deficiencia en la distribución del cableado ethernet
- $\checkmark$  Falta de dispositivos tecnológicos para el acceso a internet
- $\checkmark$  Falta de acceso de internet en el área básica.

Dentro de la institución en las diferentes áreas cruzan el cableado por el techo para llegar a otras áreas donde eso tiene un mal aspecto con respecto a la infraestructura ya que también eso es debido a que tenga una mala conexión a internet en los laboratorios o aulas, también existen canaletas en malas condiciones(abiertas y sin partes inferiores de la misma) donde ese puede causar mala conectividad en la red con equipos , hay aulas donde no existe infraestructura para que tengan conectividad, dentro del laboratorio existen equipos informáticos con una deficiencia de instalación ya sea en WLAN(routers) ya sea en las configuraciones como en ubicaciones de los equipos.

No solo en los laboratorios, sino también en las Aulas que ya dependen de los Routers para sus clases académicas, dentro de la institución cuentan con 4 routers que son dividas en Áreas ya que no es lo suficiente para institución que cuentas con 3 especialidades más, dentro del mismo tienen un Swicht que tiene una mala distribución conectado y sin uso, los router que están implementado en unas aulas no son los correctos porque no abastecen la gran cantidad de estudiantes incluyendo a los docentes, dentro del laboratorio como en Aulas no existen puntos red ya que existen estudiantes que prefieren esperar a los otros estudiantes que terminen las horas establecida, para poder utilizar las Pc de los laboratorio debido a que los router no abastecen con conexiones.

En conclusión, se obtuvo que los equipos informáticos y la infraestructura de la red van juntos ya que, si uno no funcionara por consiguiente el otro no, entonces por lo que surgiera es establecer una infraestructura mejorada para así conseguir si los equipos informáticos son los indicados o no.

#### 3.2 Fase 2: Planificación

Posteriormente a la recolección de información de la Institución unidad educativa Ancón permitió elaborar los requerimientos.

| <b>RQ-01</b> | Identificación del Rack, que dispositivos tienen                      |
|--------------|-----------------------------------------------------------------------|
| $RQ-02$      | Como esta la red del laboratorio: cableado o inalámbrica              |
| <b>RQ-03</b> | Los tipos de modelos de equipos de redes                              |
| <b>RQ-04</b> | Números de puntos de cableado e inalámbricos que tiene el laboratorio |
| <b>RQ-05</b> | Si los puntos que tienen están habilitados (si funcionan o no)        |
| <b>RQ-06</b> | Que proveedor de internet tienen                                      |
| <b>RQ-07</b> | Si desde el laboratorio hay otros puntos que se alimente de internet  |
| <b>RQ-08</b> | Cuanto tiempo tiene la red, y los puntos instalados                   |
| <b>RQ-09</b> | Instalación del Windows actualizado en las computadoras               |
| $RQ-10$      | Dispositivos Wifi en mal estado                                       |

*Tabla 4 Requerimientos de la red*

El colegio Ancón está conformado por dos áreas, área de bachillerato y área de educación básica, donde el área de bachillerato está conformada de 12 aulas de educación y 6 aulas del básico. zona administrativa, aulas de informática.

En el área del bachillerato está la red está constituida más específicamente en el área de laboratorio dónde podemos especificar que en la red está cableada para los respectivos pc, y la red inalámbrica que en ese caso sería en los Access Point que dan internet mediante sea por vía teléfono celular o laptop, en algunas aulas tienen Access Point dónde eso especificaremos más adelante más detalladamente.

Por lo que necesitaremos punto de red en el área de laboratorio sea que eso beneficiaría a los puntos de acceso donde se puedan conectar las PC y ya fuera de laboratorio lo que se necesitaría es Access Point para la conexión de varios estudiantes ya sea en dicha aula o en el área recreativa, por lo que hay unos puntos de conexión que no están en funcionamiento, por otro lado lo que por otro lado para eliminar el cableado que va en el área recreativa es añadiendo un Access Point que eso ya permite el menor tráfico de la red en ese caso sería el ancho de banda.

Lo que también requiere En la sala de la biblioteca un Access Point por lo que los cursos de bachillerato internacional son de prioridad ya que no tenga la intención de ir a laboratorio ocupar uno de las PC para su dicha tarea o investigación.

Dentro del área del bachillerato en los laboratorios de informática están situados 16 puntos de conexión a internet mediante cajas de marca nexxt.

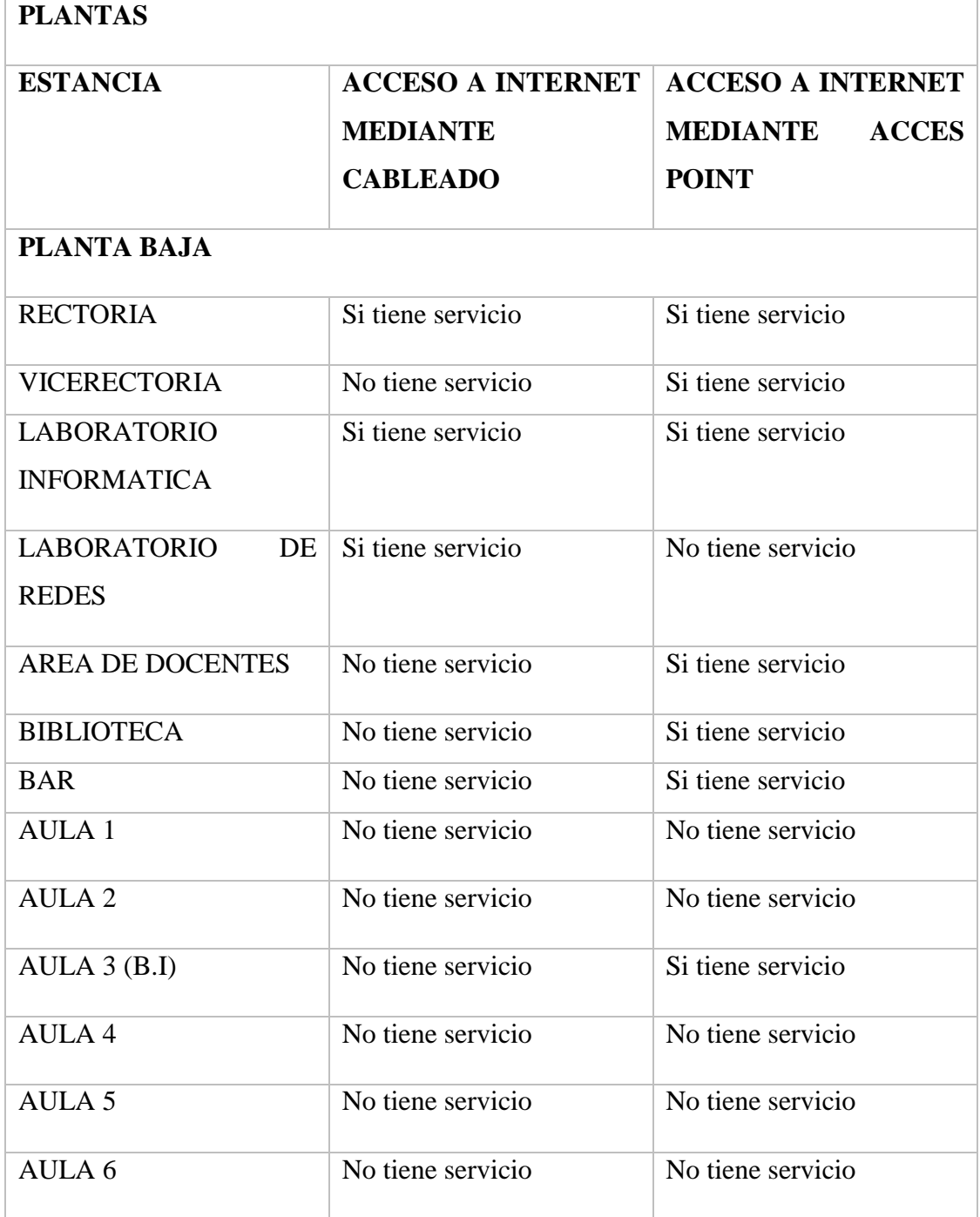

| AULA <sub>7</sub>  | No tiene servicio | No tiene servicio |
|--------------------|-------------------|-------------------|
| <b>AULA 8</b>      | No tiene servicio | Si tiene servicio |
| AULA 9             | No tiene servicio | No tiene servicio |
| AULA 10            | No tiene servicio | Si tiene servicio |
| <b>AULA 11</b>     | No tiene servicio | No tiene servicio |
| AULA 12            | No tiene servicio | Si tiene servicio |
| AULA <sub>13</sub> | No tiene servicio | No tiene servicio |
| AULA 14            | No tiene servicio | No tiene servicio |
| AULA <sub>15</sub> | No tiene servicio | Si tiene servicio |
| AULA 16            | No tiene servicio | No tiene servicio |

*Tabla 5 Puntos de red Requerido*

Ahora hablaremos del área básica qué específicamente no tiene acceso a internet Lo por lo que vamos Añadir o implementar es un Punto a Punto del área de laboratorio hacia el área de básica donde Tendremos que considerar algunos aspectos del Access Point para ese objetivo lo que conlleva es en la adquisición de dos Access Point donde uno está el emisor y el otro sea el receptor y dentro del área de básica Añadir un Access Point para la distribución de la red inalámbrica, Los enlaces punto a punto permiten conectar 2 redes remotas dentro de la misma red, mediante un canal de comunicación.

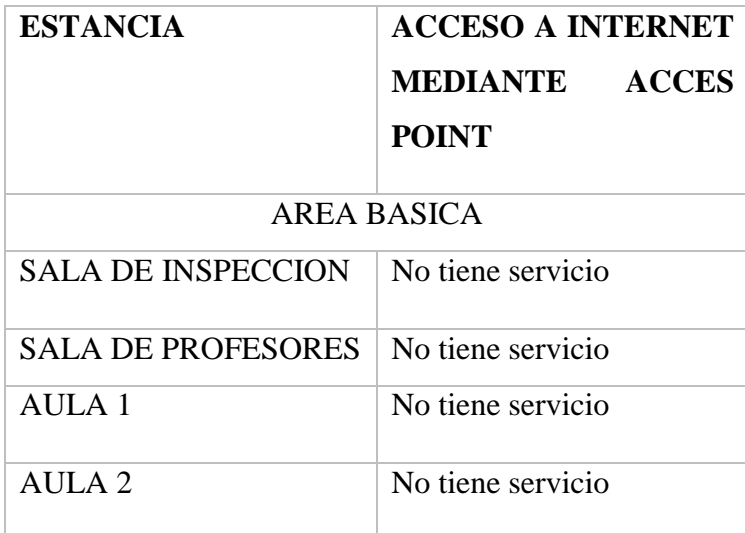

| AULA <sub>3</sub> | No tiene servicio |
|-------------------|-------------------|
| AULA 4            | No tiene servicio |
| AULA 5            | No tiene servicio |
| AULA 6            | No tiene servicio |

*Tabla 6 Puntos de red requerido Básico*

## 3.2.1 Elección del Cableado y Velocidad de la Red

Con base en el mercado actual y las diferencias de precio existentes entre los cables y la electrónica de red entre el tipo Fast Ethernet y el tipo Gigabit Ethernet, es claro que prevalece la segunda opción, ya que la diferencia en la inversión inicial es pequeña, pero mucho más. Se logran múltiples retornos en términos de disponibilidad, velocidad, calidad, escalabilidad y potencial de red.

Cuando se elige el estándar Gigabit Ethernet para la instalación de la red, es importante definir desde el principio el tipo de cables que se utilizarán en la red a implementar y sus características. En este caso se seleccionarán cables de cobre UTP rígidos libres de halógenos. Siempre es divertido tener cables libres de halógenos, pero en este caso era aún más interesante porque era una habitación con muchos niños, y en este caso era muy importante minimizar el riesgo de incendio. Además, el costo de implementar una solución libre de halógenos no será muy representativo, ya que la inversión es única, aunque un poco más costosa. Desde un punto de vista técnico, la diferencia general entre la Categoría 5e y la Categoría 6 es la eficiencia de transmisión. El ancho de banda para la categoría 5e es de 100 MHz por par, mientras que el ancho de banda de la categoría 6 es de hasta 200 MHz por par. Esto proporciona una mejor relación señal-ruido, mayor confiabilidad y mayor velocidad de transmisión para futuras aplicaciones. La categoría 6, por otro lado, es la categoría más recomendada por los fabricantes de dispositivos electrónicos de red para la implementación de Gigabit Ethernet, donde la categoría 5 se utilizará para laboratorios de conmutación de puntos de acceso a Internet y la categoría 6 se utilizará para conmutadores de enrutadores de Internet.

## 3.2.2 Equipos de Red

## **Switch Gigabit 24 puertos:**

#### CARACTERÍSTICAS GENERALES

| Método de Transferencia                      | Almacena y envía<br>$\bullet$                                    |
|----------------------------------------------|------------------------------------------------------------------|
| <b>Funciones de Servicio</b>                 | Control de flujo 802.3x, la contrapresión Auto-<br>$\bullet$     |
|                                              | Uplink cada puerto                                               |
| Certificación                                | FCC, CE, RoHS<br>$\bullet$                                       |
| <b>Contenido del Paquete</b>                 | 24 puertos Gigabit Switch de escritorio<br>$\bullet$             |
|                                              | Adaptador de corriente                                           |
|                                              | Guía del usuario                                                 |
| <b>Requisitos del Sistema</b>                | Microsoft® Windows® 98SE, NT, 2000, XP,<br>$\bullet$             |
|                                              | Vista? or Windows 7,                                             |
|                                              | MAC® OS, NetWare®, UNIX® or Linux.                               |
| <b>Características del Hardware</b>          |                                                                  |
| <b>Interface</b>                             | RJ45<br>24<br>10/100/1000<br><b>Mbps</b><br>puertos<br>$\bullet$ |
|                                              | Negociación automática / Auto MDI / MDIX                         |
|                                              | <b>CAMBIO DE LA CAPACIDAD</b><br>$\bullet$                       |
| <b>Medios de Red</b>                         | 10Base-T: UTP categoría 3, 4, 5 cable (máximo<br>$\bullet$       |
|                                              | 100m)                                                            |
|                                              | EIA/TIA-568 100U STP (máximo 100m)<br>$\bullet$                  |
|                                              | 100BASE-TX: Cable 5, 5e categoría UTP<br>$\bullet$               |
|                                              | (máximo 100m)                                                    |
|                                              | EIA/TIA-568 100U STP (máximo 100m)<br>$\bullet$                  |
|                                              | 1000Base-T: Cable 5, 5e categoría UTP                            |
|                                              | (máximo 100m)                                                    |
| Capacidad<br>de                              | 48Gbps<br>$\bullet$                                              |
| Conmutación                                  |                                                                  |
| Energía<br><b>Suministro</b><br>de           | 100-240VAC, 50/60Hz<br>$\bullet$                                 |
| <b>Externa</b>                               |                                                                  |
| <b>Fan Quantity</b>                          | Fanless<br>$\bullet$                                             |
| <b>Dimensiones</b><br>(Largo<br>$\mathbf{x}$ | $11.6*7.1*1.7$ in. $(294*180*44$ mm)<br>$\bullet$                |
| Ancho x Alto)                                |                                                                  |
| Humedad de Alamacen                          | 5%~95% No condesada<br>$\bullet$                                 |
| <b>Dimensiones</b>                           | 165 x 108 x 28mm<br>$\bullet$                                    |

*Tabla 7 Características de Switch*

## **Router de servicios integrados (ISR) Cisco de la serie C881:**

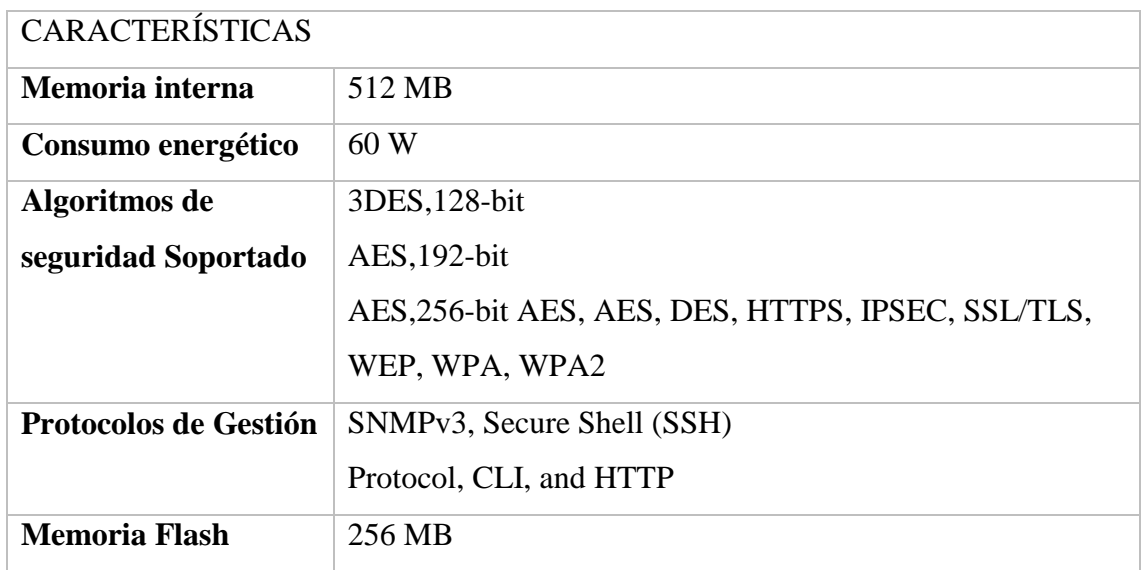

*Tabla 8 Características de Router Cisco C881*

# **Router TP-LINK tl-wr941hp:**

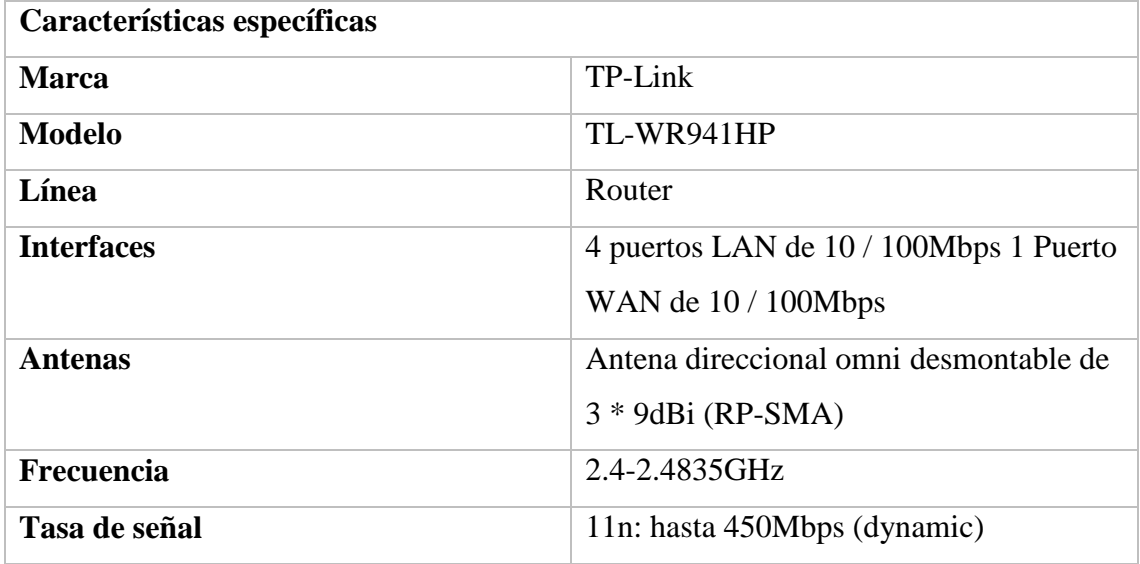

*Tabla 9 Características Router tl-wr941hp*

## **Router TP-LINK TL-WA7210N:**

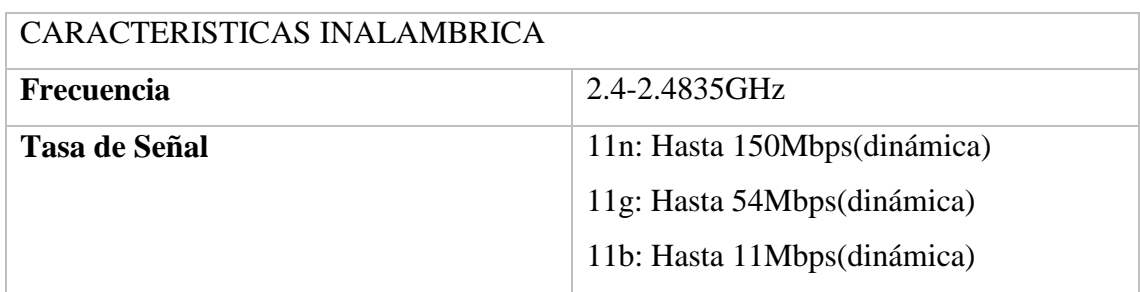

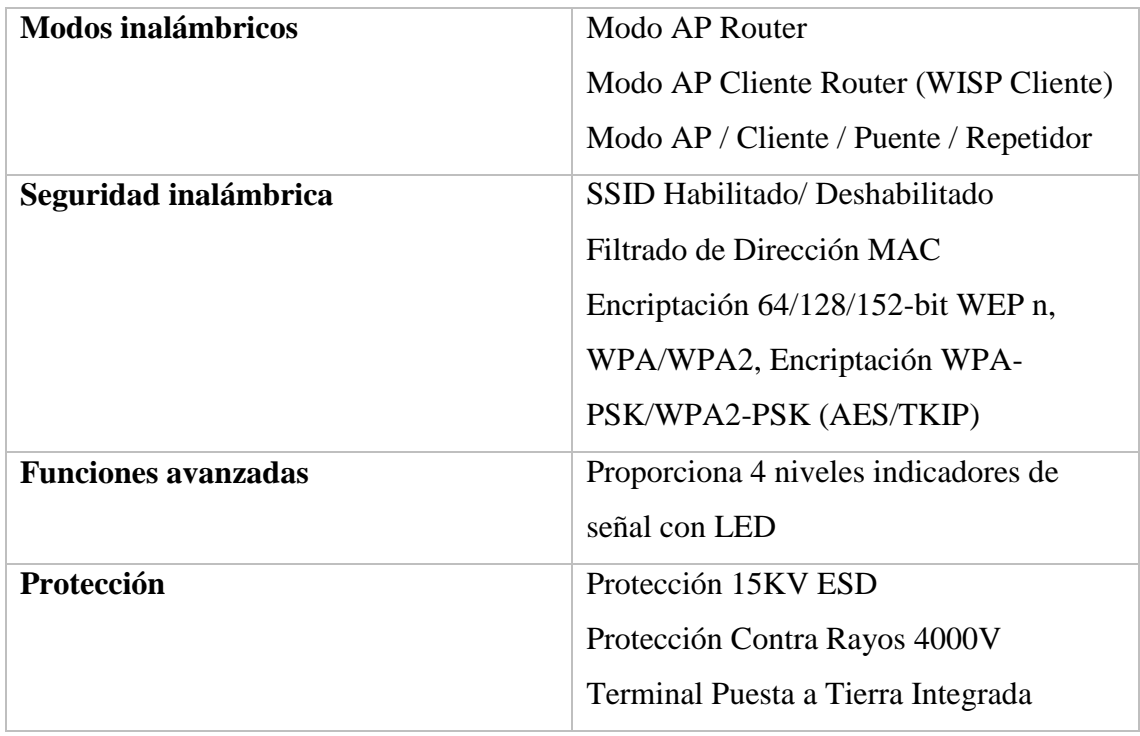

*Tabla 10 Características Inalámbrica*

Comparación de los tipos de Router TP-LINK TL para el enlace punto a punto:

Dentro de los tipos de routers que existen se acogió 5 de los cuales es factible el TL-7510N, Precio: TP-Link ofrece routers a precios muy asequibles en comparación con otros fabricantes, lo que los hace una opción popular para aquellos con un presupuesto limitado.

Funcionalidad: Los routers TP-Link TL ofrecen una amplia gama de funciones, incluyendo la compatibilidad con WI-FI de alta velocidad, seguridad robusta, control parental y opciones de QoS (calidad de servicio) para optimizar la experiencia de redes.

Facilidad de uso: La mayoría de los routers TP-Link TL son fáciles de configurar y usar, lo que los hace ideales para aquellos sin experiencia técnica previa.

Cobertura: Algunos modelos de routers TP-Link TL tienen una cobertura limitada, por lo que es importante considerar el tamaño de la casa o el espacio de trabajo y seleccionar un modelo adecuado.

Soporte técnico: TP-Link ofrece un buen soporte técnico a través de su página web, incluyendo una base de conocimientos detallada y opciones de contacto.

En general, los routers TP-Link TL son una buena opción para aquellos que buscan una solución de redes confiable y asequible. Sin embargo, es importante evaluar

cuidadosamente las necesidades individuales y elegir un modelo adecuado que cumpla con esas necesidades.

| TP-Link     | <b>CPE510</b> | <b>CPE210</b> | TL-            | TL-            | TL-            |
|-------------|---------------|---------------|----------------|----------------|----------------|
|             |               |               | <b>WA7510N</b> | <b>WA7210N</b> | <b>WA5210G</b> |
| Velocidad   | 5GHz          | 2.4GHz        | 5GHz           | 2.4GHz         | 2.4GHz         |
| Inalámbrica | 300Mbps       | 300Mbps       | 150Mbps        | 150Mbps        | 54Mbps         |
| Poder<br>de | 27dBm         | 27dBm         | 27dBm          | 27dBm          | 27dBm          |
| Transmisión |               |               |                |                |                |
| Antena      | 13dBi         | 9dBi          | 15dBi          | 12dBi          | 12dBi          |
| Mimo        | ✓             | $\checkmark$  |                |                |                |
| Alcance de  | $15km+$       | $5km+$        | $5km+$         | $5km+$         | $2km+$         |
| Cobertura   |               |               |                |                |                |

*Tabla 11 Características de los tipos de Routers*

## 3.2.3 Equipos y Software

Lo equipos PC, son fundamental para el buen funcionamiento de actividades y tareas que se desarrollan día a día.

Dentro del análisis realizado, de acuerdo a las diferentes actividades que se realizan a diario en el colegio, se terminó que las características necesarias para el óptimo rendimiento de los equipos son las siguientes:

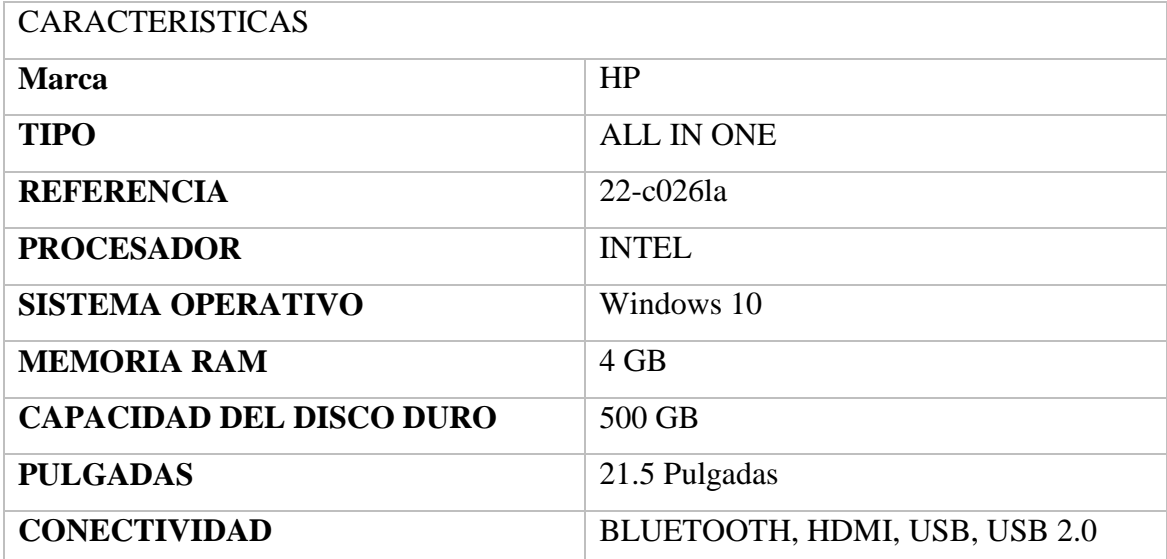

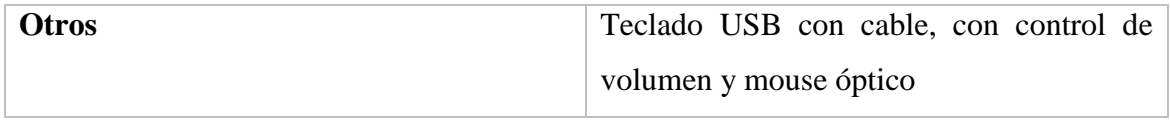

*Tabla 12 Características de Equipos*

Debido al entorno en el que se utilizan los equipos, para este proyecto se requieren sistemas operativos Windows 10 de 64 bits teniendo en cuenta los siguientes beneficios.

Un sistema operativo de última generación, hará que nuestras tareas sean más eficientes ya que contienen características de avanzada, y esto hace que los equipos se amorticen durante más tiempo.

Microsoft Windows es sistema operativo más utilizado en el mundo. Las licencias no representan un costo adicional, ya que están incluidas con el equipo. La mayoría del software diseñado para la docencia está disponible sólo en plataformas Microsoft.

Por consiguiente, ya definido el sistema operativo, se instalarán aplicaciones básicas y gratuitas para el mayor aprovechamiento de los equipos.

Además de estas aplicaciones, se instalará un sistema de seguridad en el ordenador. Este tipo de sistemas son casi obligatorios en un entorno como el actual, ya que restauran la configuración original del equipo (iconos, programas, etc.) para eliminar cualquier cambio malicioso realizado por el usuario. Para implementar este sistema, el disco duro de la computadora tendrá dos particiones, una para el sistema operativo con 150 Gb de espacio, esta es la partición que protegeremos contra cambios maliciosos, y la otra es para el resto de los datos en el disco. , que se utilizará donde el usuario puede continuar o descargar información y no se perderá entre reinicios de la computadora.

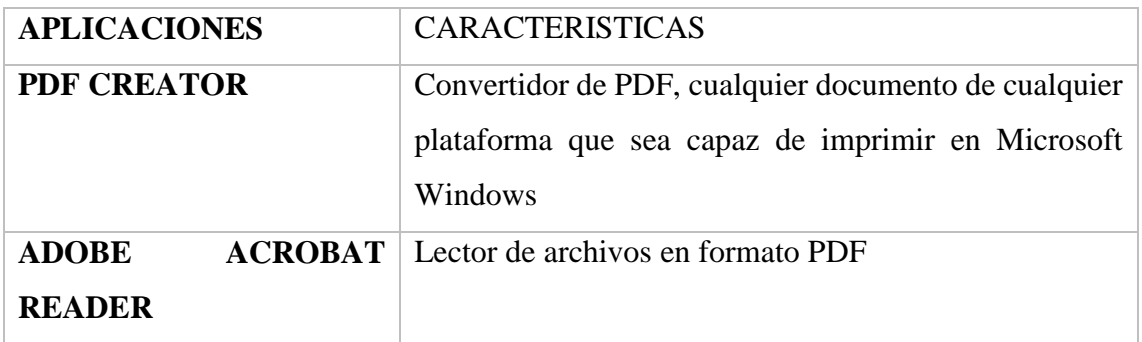

| <b>OFFICE 365</b>     | Microsoft office, totalmente gratuita para estudiantes.                                        |  |  |  |  |
|-----------------------|------------------------------------------------------------------------------------------------|--|--|--|--|
|                       | Incluye un procesador de textos, hoja de cálculo, base                                         |  |  |  |  |
|                       | de datos etc.                                                                                  |  |  |  |  |
| <b>Ultra Iso</b>      | Software de grabación y creación de CD's y DVD's                                               |  |  |  |  |
| <b>Mozila Firefox</b> | Navegador web compatible con HTML, potente,<br>escalable a través de plug-ins, rápido y eficaz |  |  |  |  |
| Codecs de DivX        | Formato de video MPG4 para poder visualizar<br>documentos audiovisuales                        |  |  |  |  |
| Video LAN (VLC)       | Reproductor de multimedia capaz de reproducir                                                  |  |  |  |  |
|                       | DVD's, archivos de sonido y video (según codecs                                                |  |  |  |  |
|                       | instalados), etc.                                                                              |  |  |  |  |

*Tabla 13 Características de Softwares*

## 3.3 Fase 3: Diseño

En esta siguiente fase se realiza un diseño que se adapte mejor a una infraestructura física y lógica de la institución educativa, terminología en HC, IC, MC:

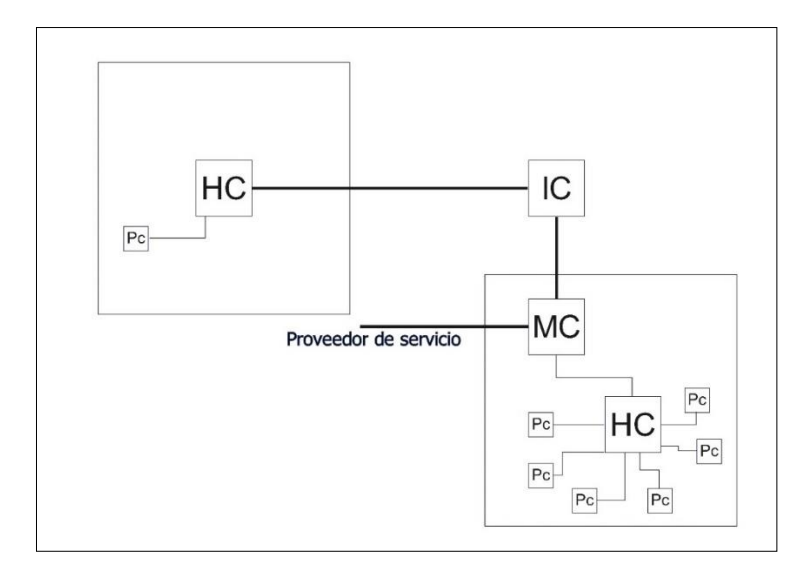

*Figura 2 Diseño de la red*

Diseño de la infraestructura dentro de la unidad educativa con sus características del cableado estructurado, donde tenemos:

- 1. Primer Piso
- 2. Segundo Piso
- 3. Cableado del Área de Trabajo
- 4. Cableado Horizontal
- 5. Cableado Backbone
- 6. Cableado de Administración (armario del cableado, Rack)

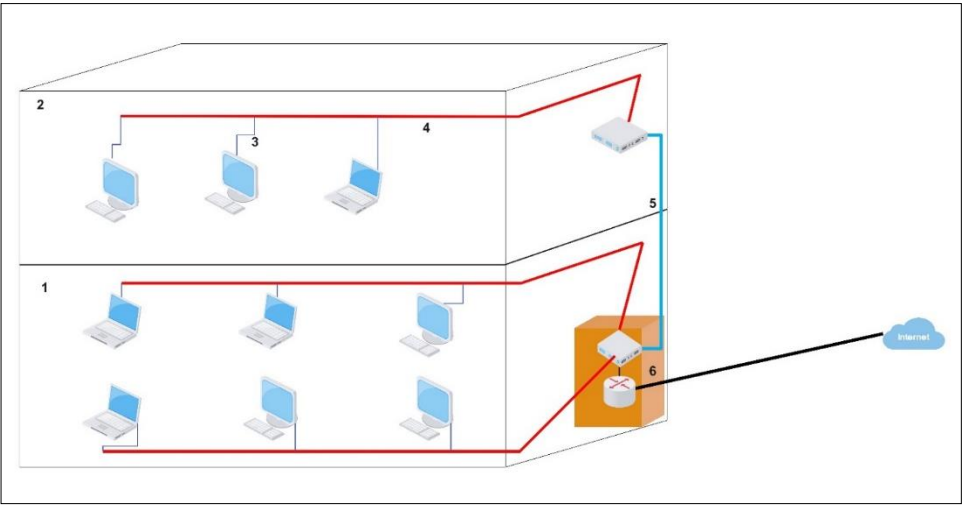

*Figura 3 Diseño del cableado estructurado*

Diseño de las ubicaciones de las aulas, rectorado y salas de reuniones de la institución educativa en el área bachillerato.

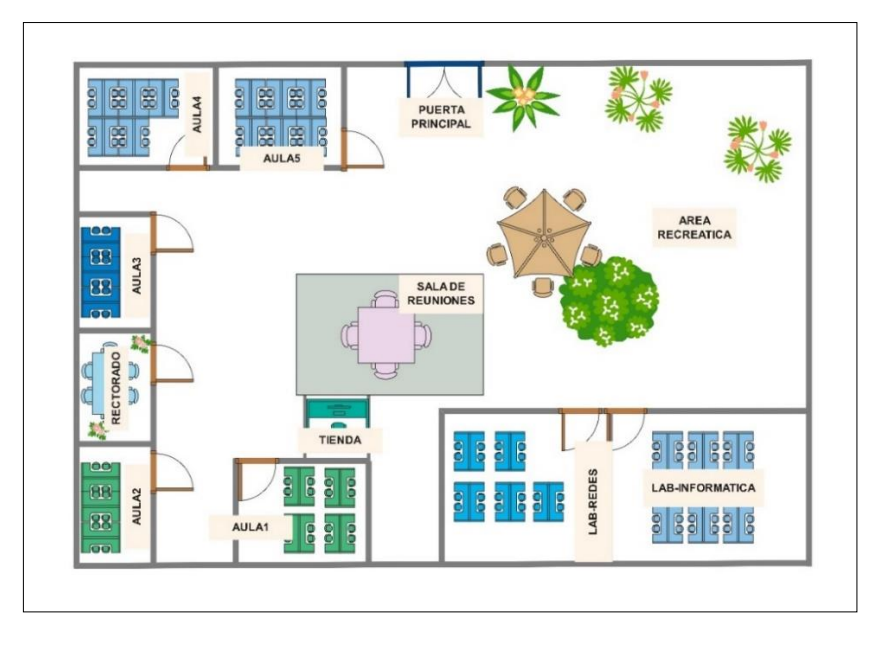

## *Figura 4 Diseño de las aulas del área bachillerato*

Diseño de los dispositivos que se encuentra del laboratorio de informática donde están los siguientes dispositivos de redes: router, switch, pc, donde se puede especificar mediante colores el tipo de cableado estructurado.

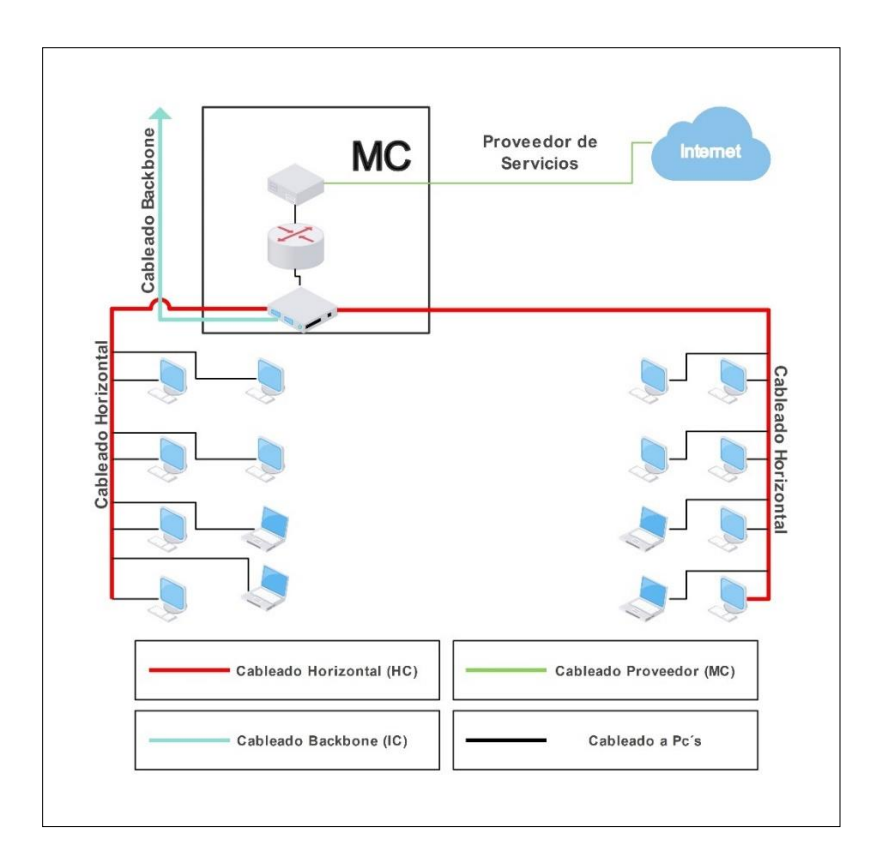

*Figura 5 Diseño de dispositivos de red*

Diseño de los dispositivos de red de la parte superior de la institución educativa.

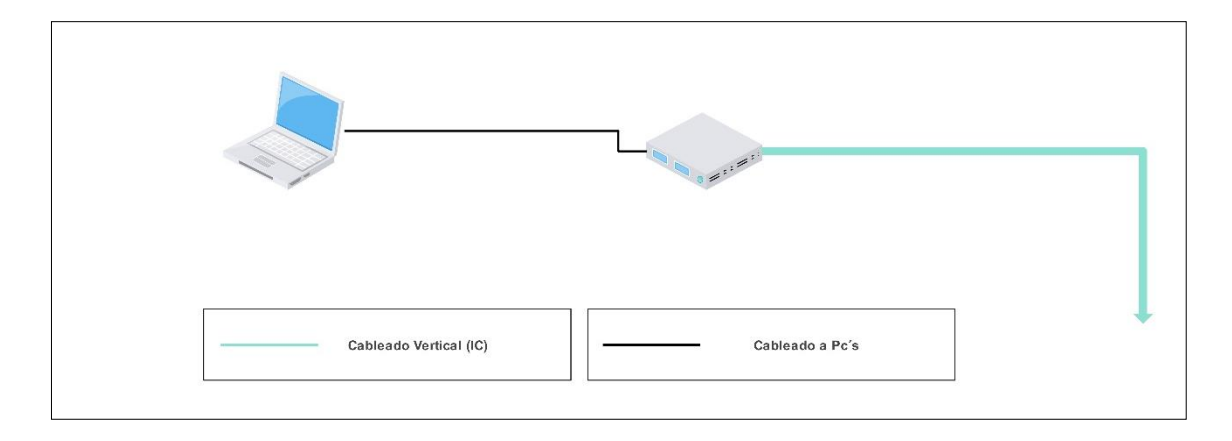

*Figura 6 Diseño del dispositivo 2do piso*

Proyecto en el Área básica:

Diseño de los dispositivos para el enlace radial (POINT TO POINT) de las dos áreas del bachillerato y del básico.

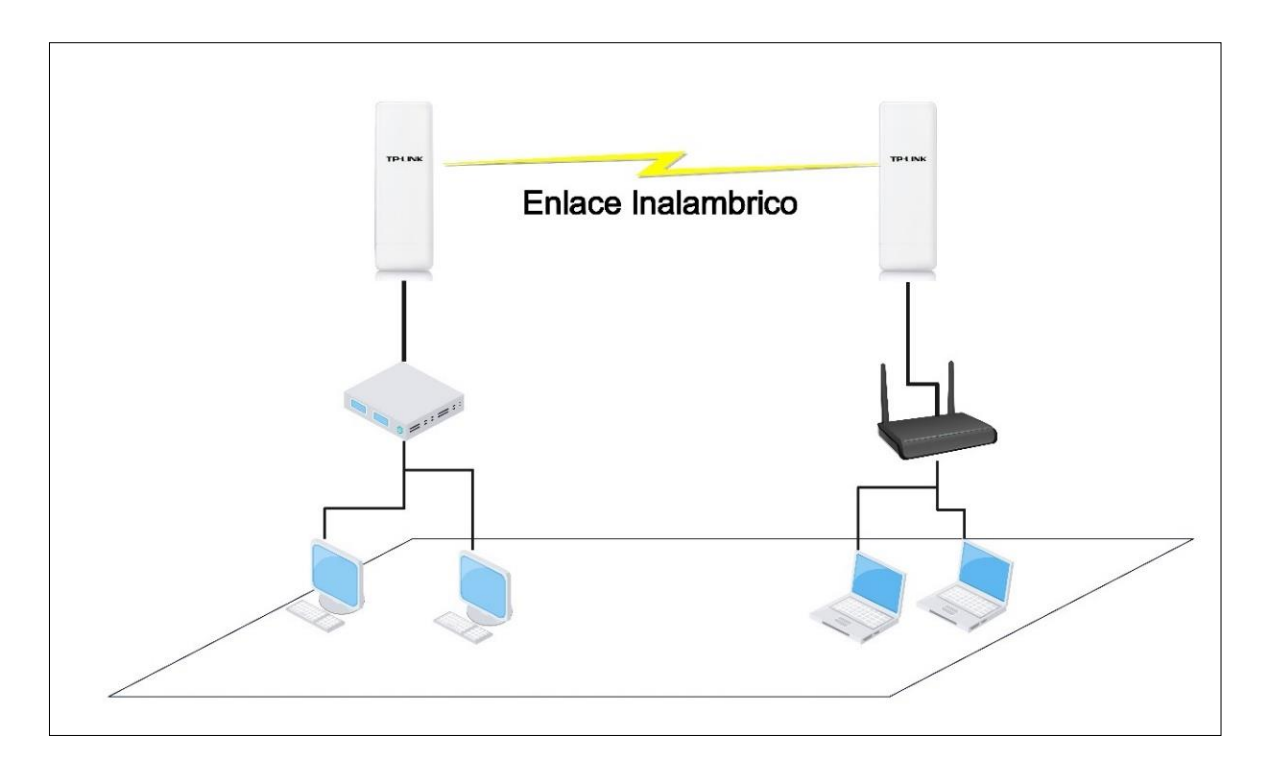

*Figura 7 Diseño de enlace micro radial*

Diseño de los dispositivos para el enlace radial (POINT TO POINT) de las dos áreas del bachillerato y del básico físicamente.

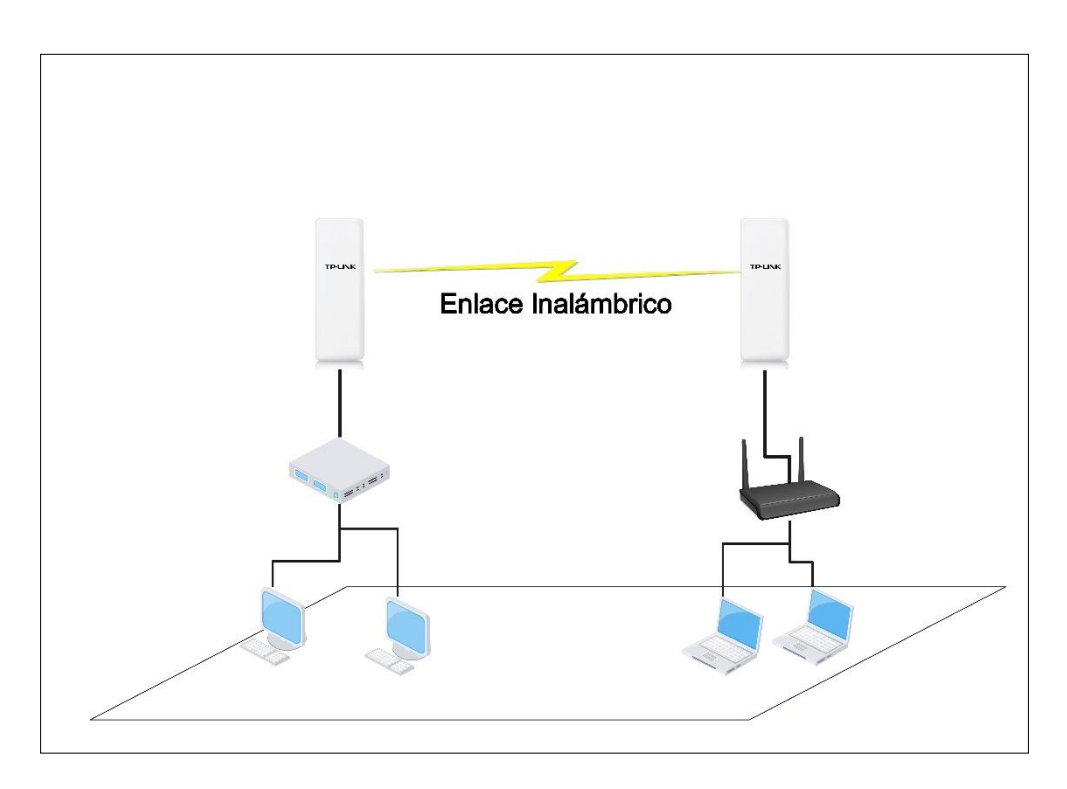

*Figura 8 Diseño de enlace macro radial*

Diseño de las ubicaciones de las aulas, rectorado y salas de reuniones de la institución educativa en el área básica.

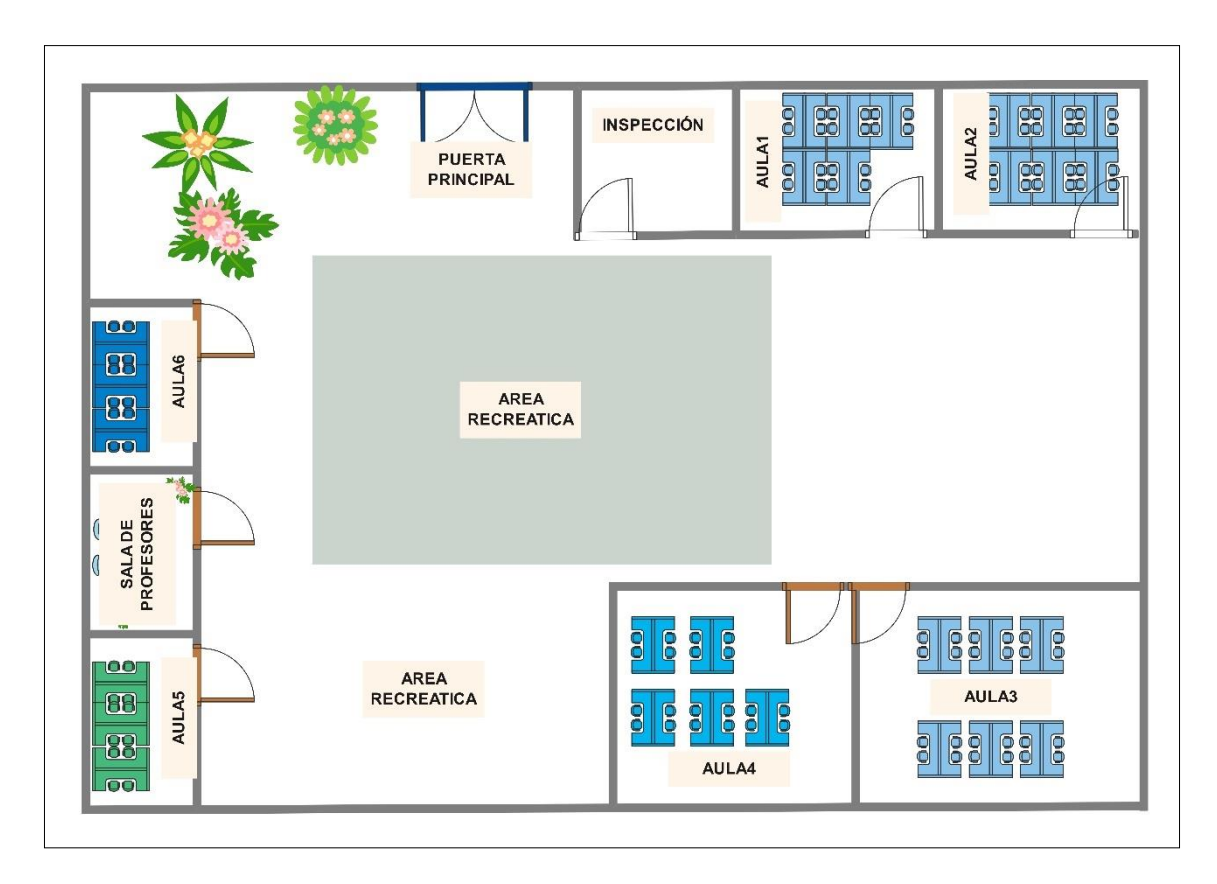

*Figura 9 Diseño de las aulas del área básica*

## 3.3 Fase 4: Implementación

## **ESTUDIO DE FACTIBILIDAD**

Según Varela, "se entiende por Factibilidad las posibilidades que tiene de lograrse un determinado proyecto". El estudio de factibilidad es el análisis que realiza una empresa para determinar si el negocio que se propone será bueno o malo, y cuáles serán las estrategias que se deben desarrollar para que sea exitoso. [44]

El estudio de factibilidad se utiliza para recopilar datos relevantes sobre el desarrollo de un proyecto y con ello tomar la mejor decisión. Su análisis se realiza cuando el desarrollo del sistema no tiene una justificación económica establecida, existe un alto riesgo tecnológico, operativo, jurídico o no se cuenta con una alternativa clara de implementación. [45]

## **Factibilidad Económica.**

Dentro de estos estudios se pueden incluir el análisis de costo y beneficios asociados con cada alternativa del proyecto.

se trata de una propuesta de acción para resolver un problema práctico o satisfacer una necesidad. Es indispensable que dicha propuesta se acompañe de una investigación, que demuestre su factibilidad o posibilidad de realización

El estudio de la factibilidad económica, ayuda a realizar el análisis costo-beneficio del sistema, el mismo que permitirá determinar si es factible desarrollar económicamente el proyecto.

## **COSTO DE LA INVERSION**

Dentro del análisis requerido por la institución realizamos la siguiente descripción de la inversión que se realizará que tendrá por beneficiarios a docentes y estudiantes.

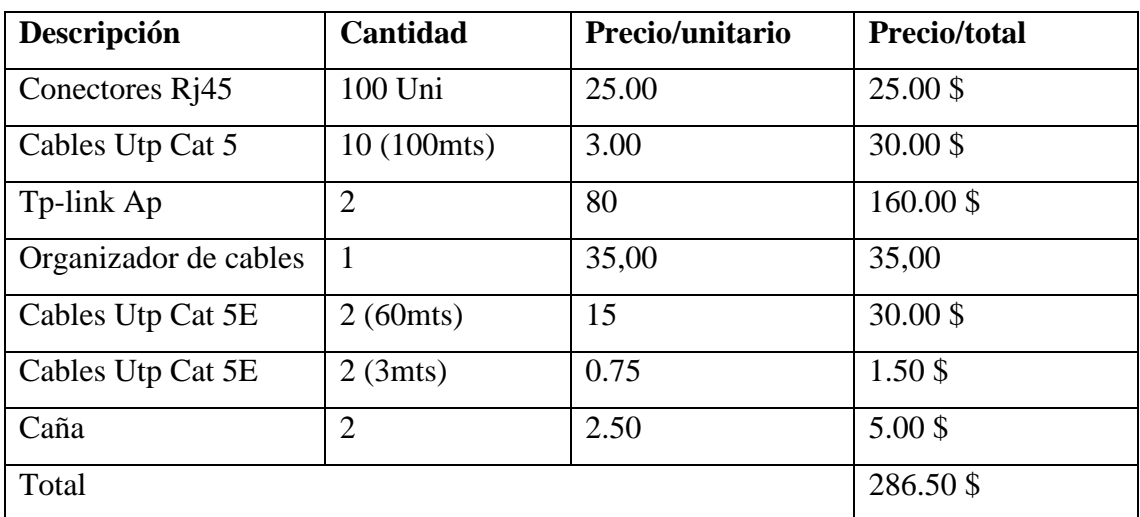

*Tabla 14 Costo de la inversión*

# **TABLA DE DIRECCIONAMIENTO DEL BACHILLERATO POR MEDIO DHCP**

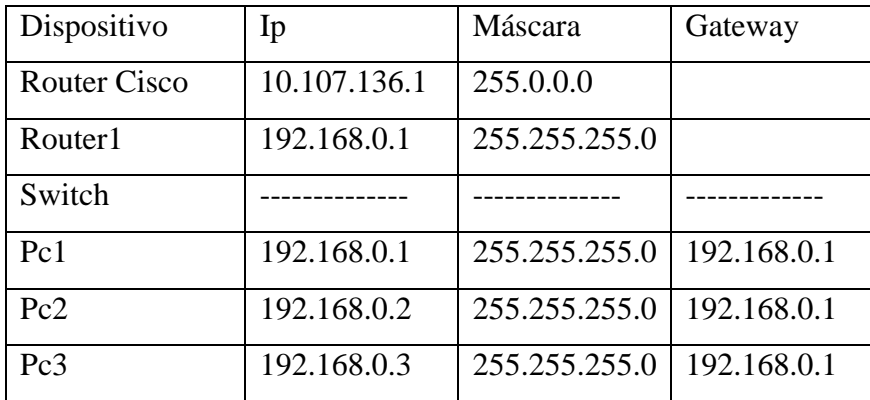

| 255.255.255.0<br>192.168.0.1<br>Pc4<br>192.168.0.4<br>255.255.255.0<br>192.168.0.1<br>192.168.0.5<br>Pc <sub>5</sub><br>192.168.0.6<br>192.168.0.1<br>Pc <sub>6</sub><br>255.255.255.0<br>192.168.0.7<br>192.168.0.1<br>Pc7<br>255.255.255.0<br>Pc8<br>192.168.0.1<br>192.168.0.8<br>255.255.255.0<br>192.168.0.50<br>255.255.255.0<br>192.168.0.1<br>Lapto1<br>192.168.0.51<br>255.255.255.0<br>192.168.0.1<br>Lapto <sub>2</sub><br>192.168.0.52<br>255.255.255.0<br>192.168.0.1<br>Lapto3<br>192.168.0.53<br>255.255.255.0<br>192.168.0.1<br>Lapto4<br>255.255.255.0<br>192.168.0.1<br>192.168.0.54<br>Lapto <sub>5</sub><br>0.0.0.0<br>Router Punto A<br>192.168.1.253<br>255.255.255.0<br>0.0.0.0<br>192.168.1.254<br>255.255.255.0<br>Router Punto B |  |  |
|----------------------------------------------------------------------------------------------------|--|--|
|                                                                                                    |  |  |
|                                                                                                    |  |  |
|                                                                                                    |  |  |
|                                                                                                    |  |  |
|                                                                                                    |  |  |
|                                                                                                    |  |  |
|                                                                                                    |  |  |
|                                                                                                    |  |  |
|                                                                                                    |  |  |
|                                                                                                    |  |  |
|                                                                                                    |  |  |
|                                                                                                    |  |  |

*Tabla 15 Direccionamiento Ip bachillerato*

# **TABLA DE DIRECCIONAMIENTO DEL BASICO POR MEDIO DE DHCP**

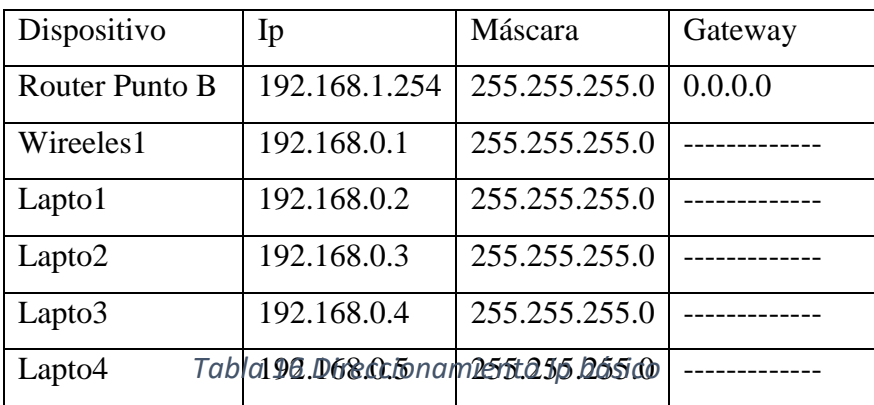

Se procedió a realizar la implementación de los cables de red de la fibra óptica que proviene de la parte superior de arriba.

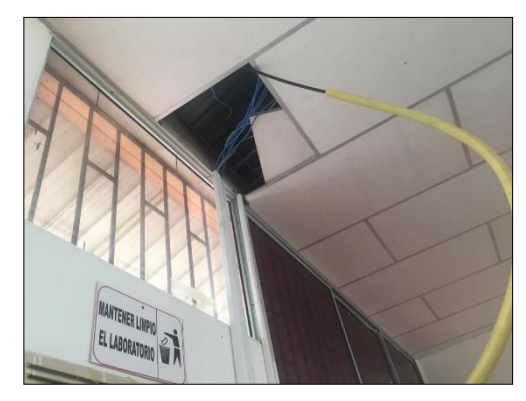

*Figura 10 Instalación del cableado*

Luego se procedió a realizar una limpieza del rack incluyendo los componentes del mismo.

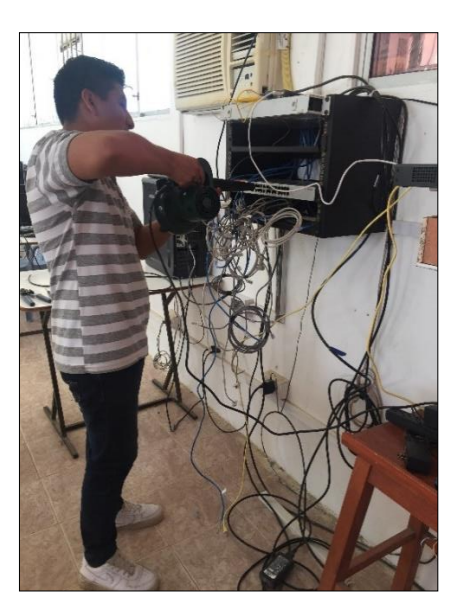

*Figura 11 Limpieza del rack*

Cuando ya se organizado el cableado del rack

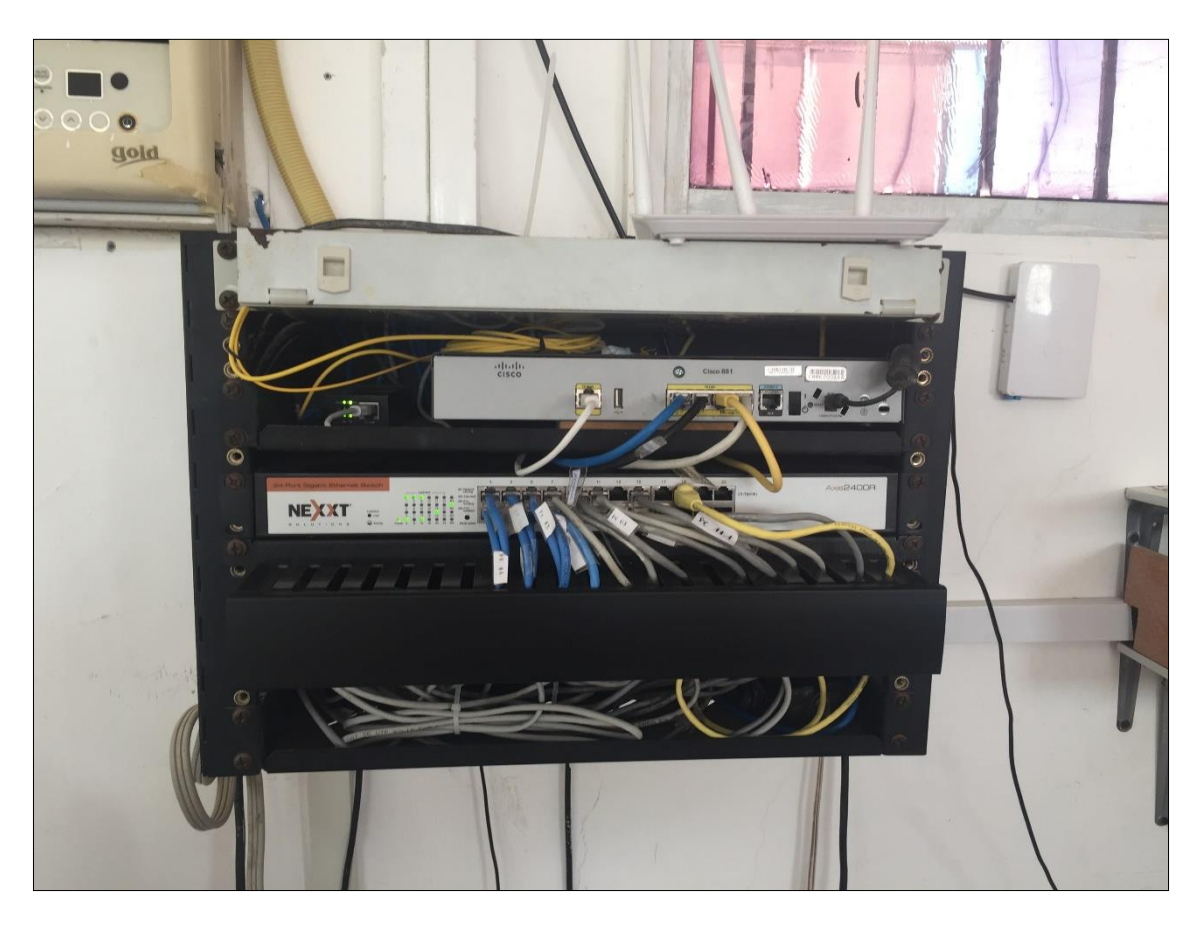

*Figura 12 Ordenamiento del cableado al rack*

Luego se completó la última parte del rack

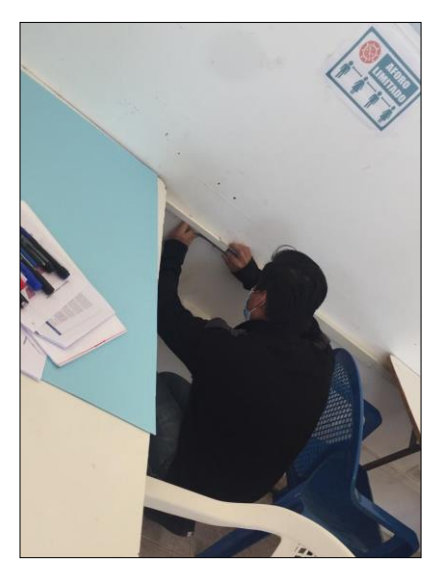

*Figura 13 Instalación del cableado*

Luego se procedió al tendido del cableado en el laboratorio

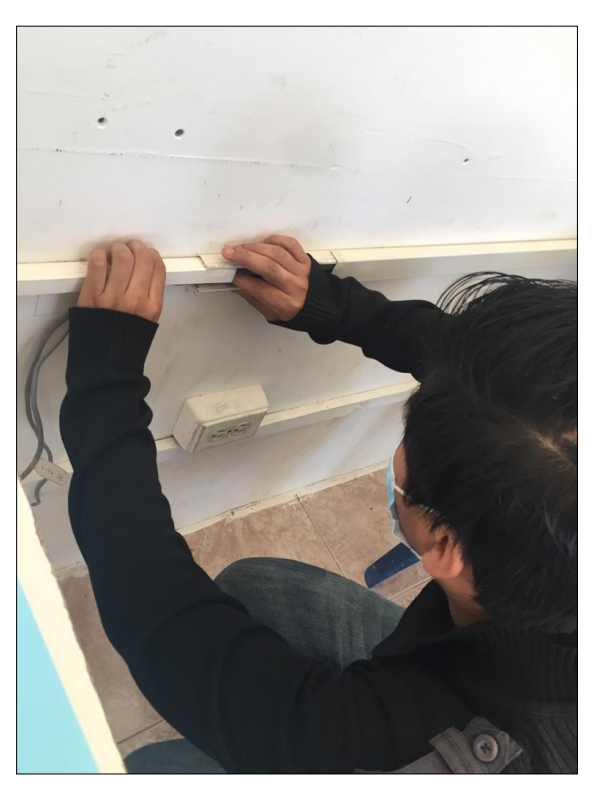

*Figura 14 Tendido del cableado*

Luego de cableado del laboratorio y del rack se realizó la identificación del cableado y de los componentes del router.

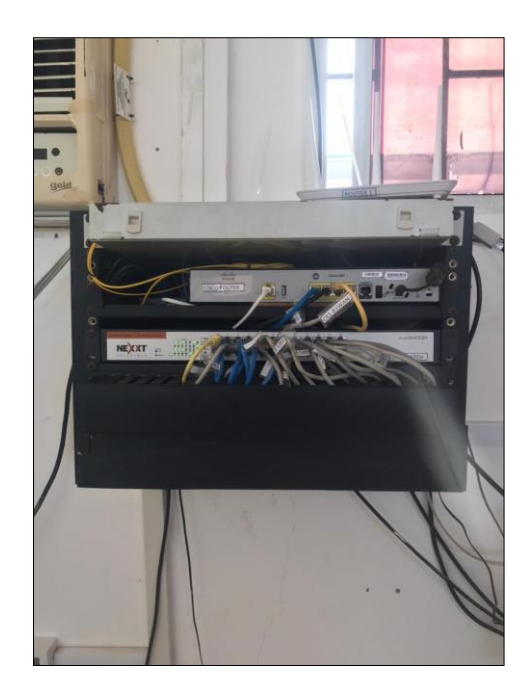

*Figura 15 Identificación del cableado del rack*

Y dinalmente se procedio a identificar los puntos de red por medio de etiquetas

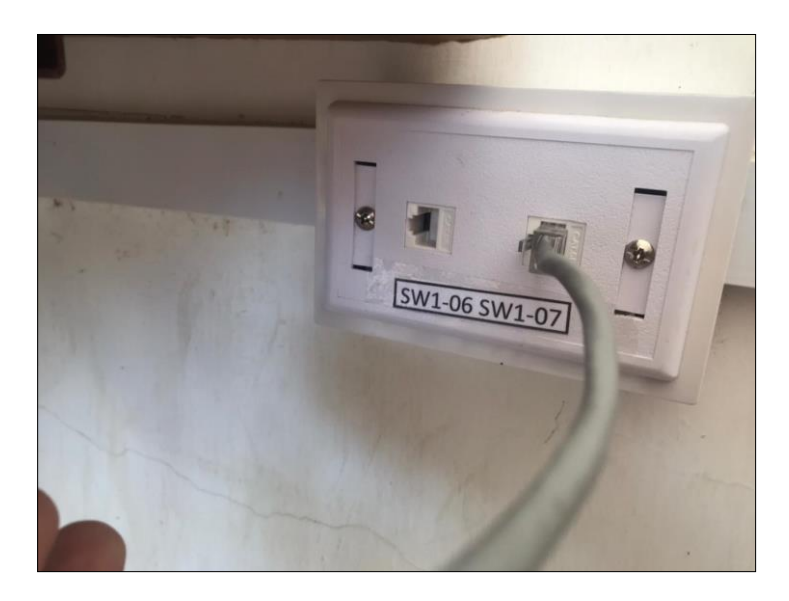

*Figura 16 Identificación del cableado en las rosetas*

Se realizo una implementación punto a punto donde se utilizó el componente Router tlwa7510n, Router básico Tp-link tl-wr940n, cables utp categoría 5e, donde se procedió a la realización del ponchado del cableado, luego se instaló el router A en el área bachillerato y el router B en el área del básico se procedió a las respectivas configuraciones óptimas para la institución, se establecieron usuario y contraseña de acceso al administrador de la red dentro de la misma comprobación de la red.

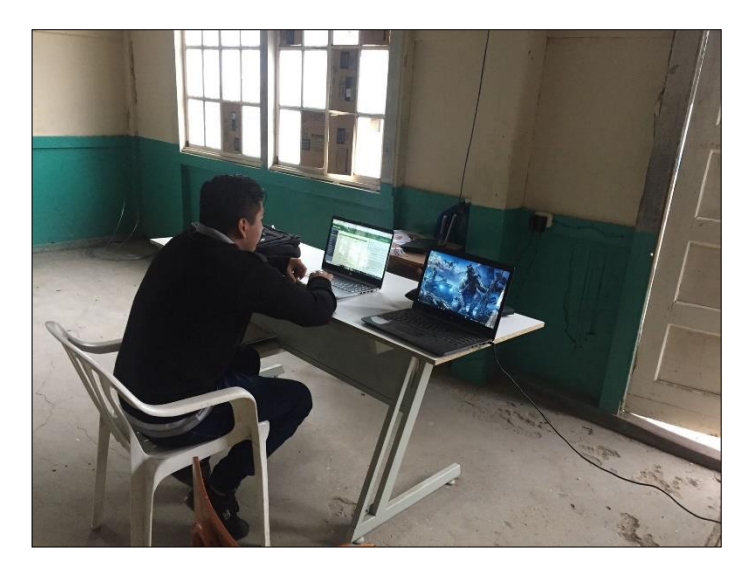

*Figura 17 finalmente implementación enlace radial*

## 3.4 Fase 5: Operar

En esta fase, es donde se comienza a manipular la red para comprobar su efectividad a la hora del levantamiento, es decir, para poder compartir información dentro de la misma red se comienza a revisar la red o el tráfico con la herramienta WinMRT para comprobar que la información generada como la IP de origen y de destino, nombre del pc, envió y recibido, promedio, primero y último paquete.

Para la evidencia de que el pc está en la misma red se realiza un ping entre pc por ejemplo se realiza un ping a la 192.168.0.116 ->Pc03 ya que por medio de la herramienta WinMRT nos muestra los siguientes detalles.

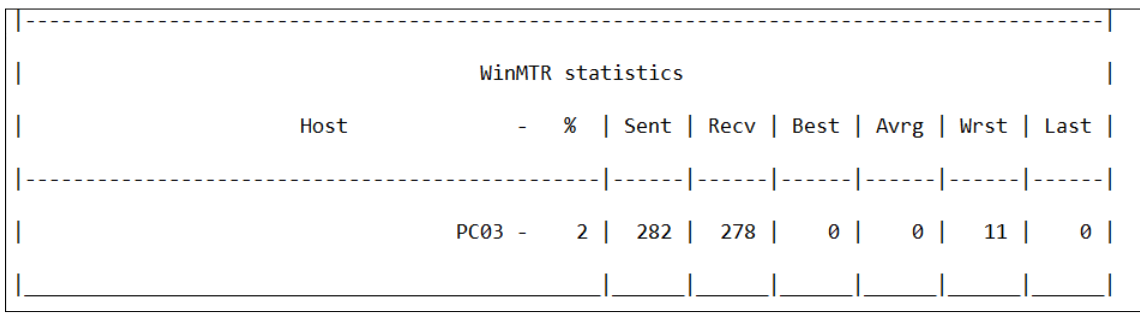

## *Figura 18 Ejecución Ping entre pc a pc03*

A si mismo se realiza un ping entre pc por ejemplo se realiza un ping a la 192.168.0.127 ->Pc17 ya que por medio de la herramienta WinMRT nos muestra los siguientes detalles.

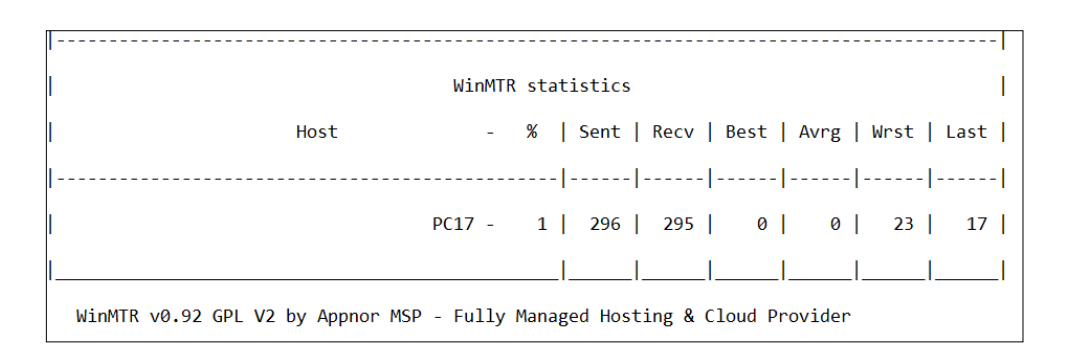

## *Figura 19 Ejecución Ping entre pc a pc17*

Comprobación de la Pc03 sin transferir archivos dentro del laboratorio de la institución

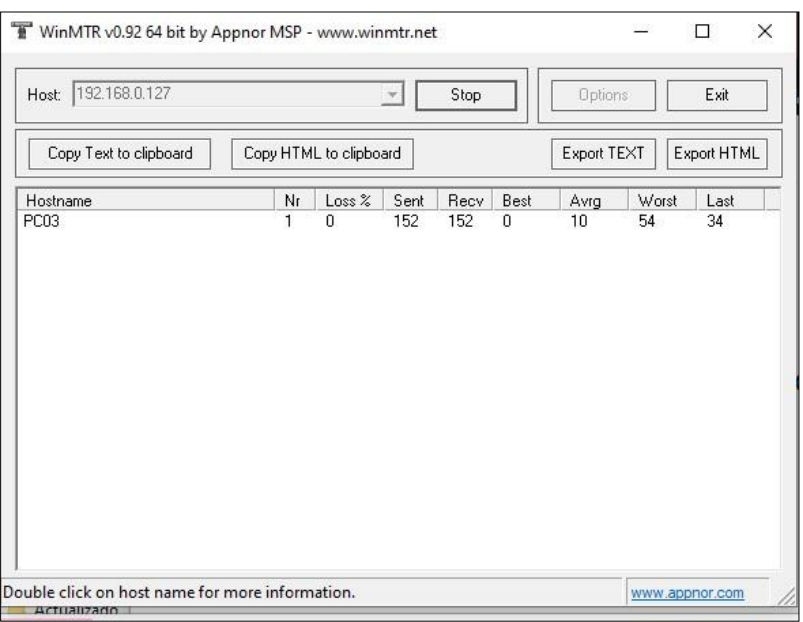

## *Figura 20 Sin transferir archivos*

Compartiendo archivos dentro del laboratorio si estudiantes es de aproximadamente 1 min

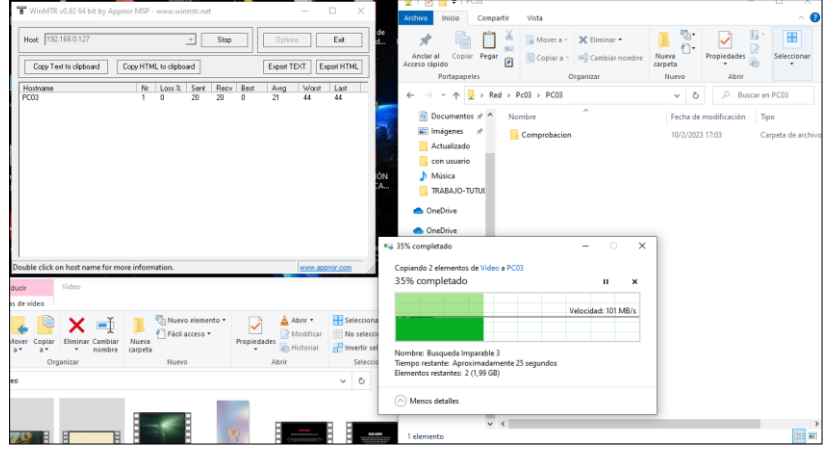

*Figura 21 Transferencia de archivo sin usuario*

Compartiendo archivos dentro del laboratorio utilizando la red con estudiantes recibiendo clases con el profesor como podemos observar que la compartición de archivos es de aproximadamente 5 minutos.

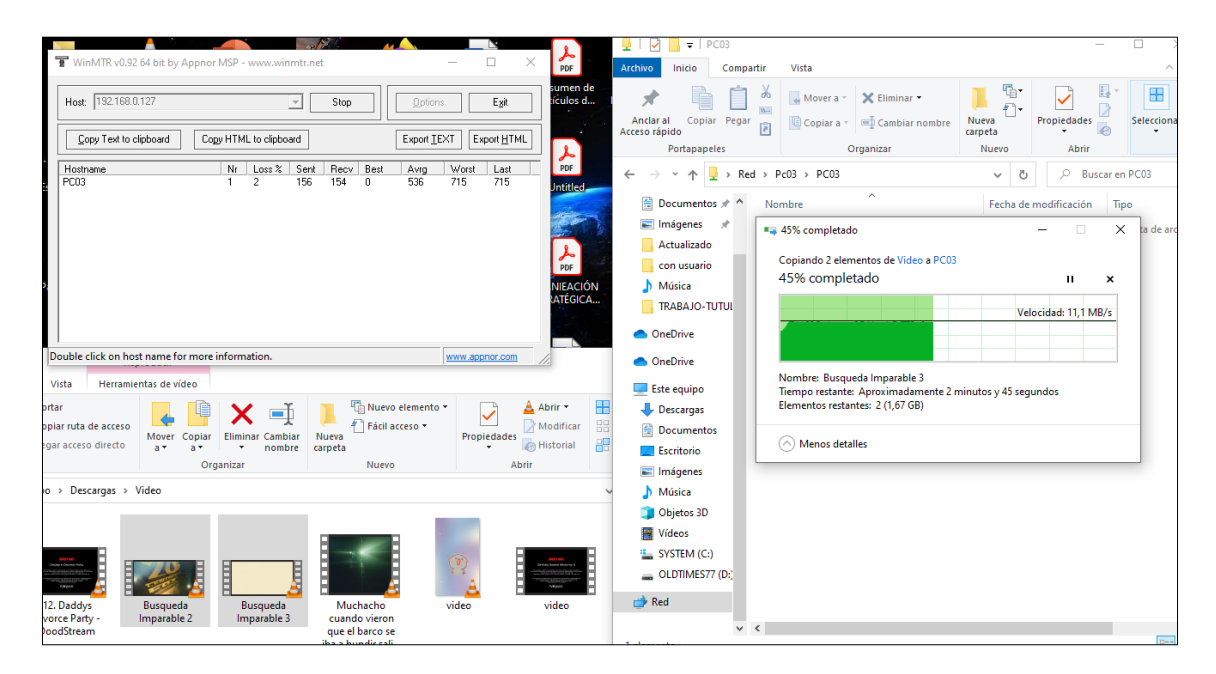

*Figura 22 compartido de archivos.*

Comprobación del test del enlace punto a punto de la red del área bachillerato al área básica, como podemos observar que la velocidad aproximadamente es de 18.38 Mbps.

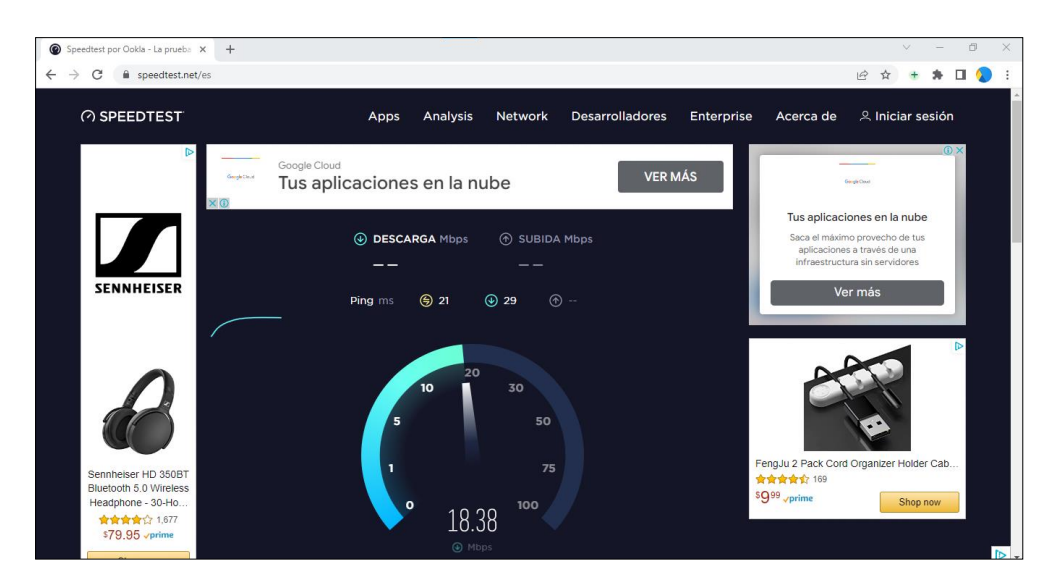

*Figura 23 Comprobación de test de velocidad de internet*

Dentro de la pc19 ejecutamos con win + r para acceder a los archivos de la pc17.

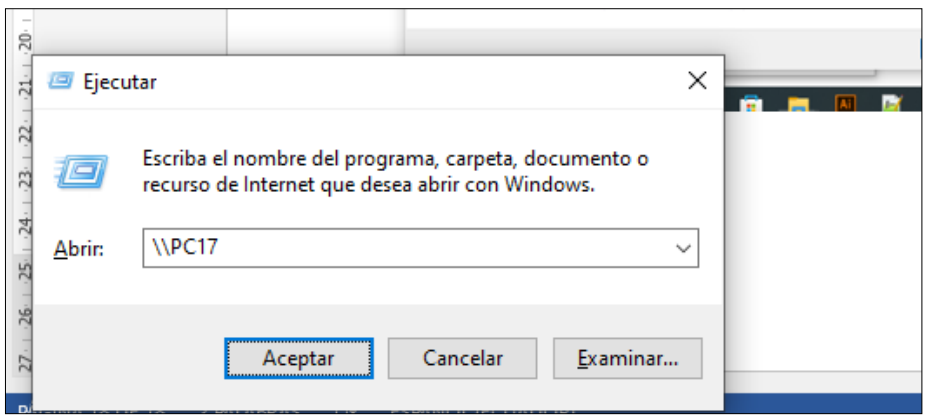

*Figura 24 Ejecutamos a que carpeta vamos a ingresar*

dentro de la carpte pc17 tendremos toda la informacion que compartamos en red de una computadora a otra computadora.

| $\mathbf{r}$ $\rho$ C17<br>로마<br>Compartir<br>Inicio<br>Vista<br>Archiva                                                                                                |                                                                                                    |                                                   |                                                                       |                                                                                    | $\sim$                              | $\sigma$ | $\times$<br>$\sim$ 0 |
|----------------------------------------------------------------------------------------------------|----------------------------------------------------------------------------------------------------|---------------------------------------------------|-----------------------------------------------------------------------|------------------------------------------------------------------------------------|-------------------------------------|----------|----------------------|
| Cortar<br>A<br>Nil Copiar rufa de acceso<br>Anclar al<br>Copiar Pegar<br>Pegaracceso directo<br>Acceso rápido                                                           | $\times =$<br>Mover Copiar<br><b>Elminar Cambian</b><br>$\sim$<br>nombre carpeta<br>$B =$<br>$B =$ | Thi Nuevo elemento -<br>T Pácil acceso +<br>Nueva | $\Box$ Abrir ~<br>Modificar<br>÷<br>Propiedades<br><b>B</b> Historial | Seleccionar todo<br><b>RR</b> No seleccionar nada<br><b>Ell Invertir selección</b> |                                     |          |                      |
| Portapapeles                                                                                                    | Organizar                                                                                          | Nuevo                                             | Abde                                                                  | Seleccionar                                                                        |                                     |          |                      |
| ← → - ↑ ■ > Red > PC17 >                                                                                                    |                                                                                                    |                                                   |                                                                       |                                                                                    | $\mathsf{v}$ 0 $\mathsf{P}$ Buscare |          |                      |
| Escritorio # ^<br>pc17<br>Descargas<br>$\sim$<br><b>Documentos #</b><br>$\overline{m}$ Imágenes $\pi$<br>$10 - 01 - 2023$<br>Capturas de pan<br>diseloweb               | Users                                                                                              |                                                   |                                                                       |                                                                                    |                                     |          |                      |
| programas qua-                                                                                                    |                                                                                                    |                                                   |                                                                       |                                                                                    |                                     |          |                      |
| <b>D</b> OneDrive                                                                                                    |                                                                                                    |                                                   |                                                                       |                                                                                    |                                     |          |                      |
| <b>Challenge</b>                                                                                                    |                                                                                                    |                                                   |                                                                       |                                                                                    |                                     |          |                      |
| Este equipo<br>Descargas<br><b>Documentos</b><br><b>Escritorio</b><br><b>E.</b> Imágenes<br>Música<br>Objetos 3D<br><b>W</b> Videos<br><b>L.</b> Disco local (C)<br>Red |                                                                                                    |                                                   |                                                                       |                                                                                    |                                     |          |                      |
| ----                                                                                                    |                                                                                                    |                                                   |                                                                       |                                                                                    |                                     |          | <b>Box 681</b>       |

*Figura 25 Seleccionamos la carpeta en este caso sería pc17*

Como podemos visualizar dentro de la pc19 podemos verificar los documentos o archivos que se encuentre en la pc17.

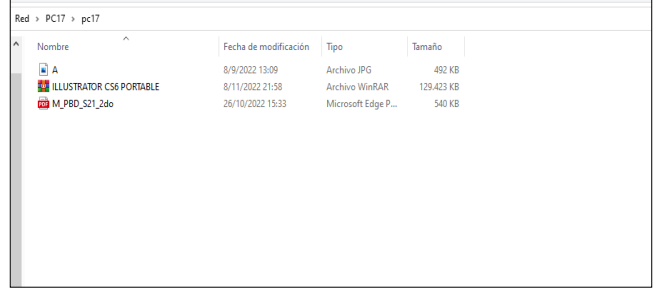

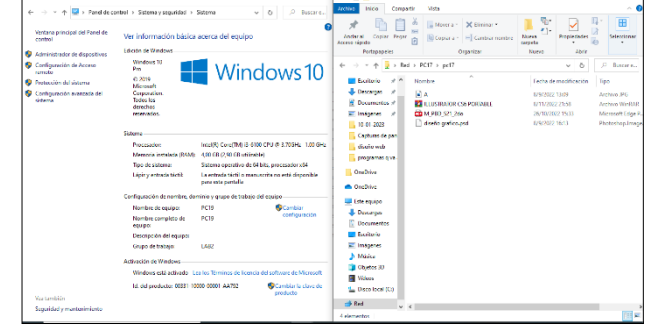

*Figura 27 dentro de la carpeta pc17*

*Figura 26 obtenemos los documentos o archivos estando en la pc19*

#### 3.5 Fase 6: Optimizar

En la última fase del modelo PPDIOO de la metodología de este proyecto finaliza con la optimización de la red, aquí se proponen nuevas ideas, se agregan o quitan dispositivos o cambiar el diseño de la red propuesto en la etapa III, así requiriendo de lo nuevo que se quiera implementar para realizar nuevos cambios se debe volver a la etapa II de Planeación para así seleccionar otra topología de red , en la etapa III para cambiar el diseño de la red , la etapa IV para implementar, sustituí o eliminar un dispositivo o configuración , y la etapa V para seleccionar otras herramientas para poder controlar el tráfico de la red. El diseño que se propuso en la tercera etapa fue una red topología estrella, que al momento de compartir archivos o documento del laboratorio a la rectoría no podían donde llevaba una mala administración.

Mejor identificación del cableado estructurado por medio de estándares, compartición de documento o archivos dentro del laboratorio de informática, reestructuración e instalación de rosetas de redes y cableado de rj45.

Para esta nueva etapa se comenzará des de la etapa III de diseño, la etapa IV de implementación, y la etapa IV para el control de la implementación, la diferencia es que el router principal este conectada a otro router que será que unan las dos redes para el compartiendo de archivos de un lugar a otro lugar.

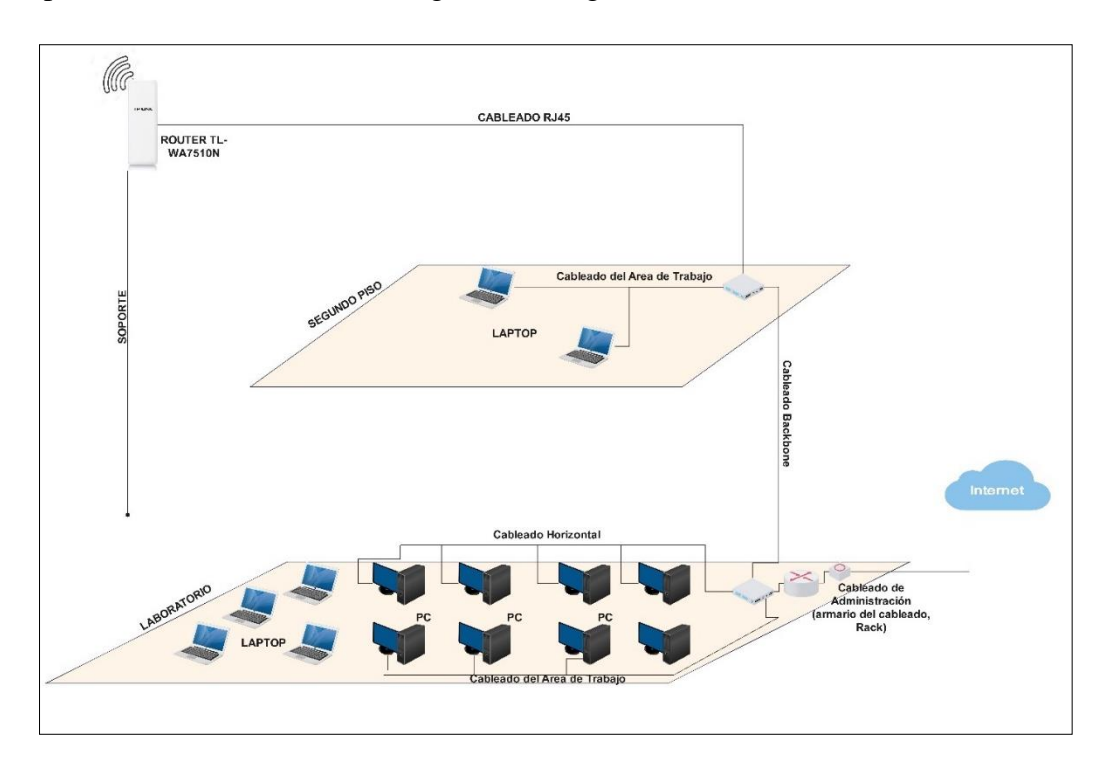

*Figura 28 Nuevo Diseño para la Institución*

#### **CONCLUSIONES**

- Al emplear técnicas de recolección de información efectuadas a los docentes del laboratorio de informática permitió obtener los resultados de las circunstancias en las que se encontraba la infraestructura de red e inconvenientes presentados como también estándares aplicados al cableado estructurado.
- Es importante resaltar la recopilación de información sobre dispositivos tecnológicos que permitió la optimización de la red obteniendo un panorama más amplio acerca de la velocidad de transmisión, frecuencia y el tipo de cableado que se empleó dentro del laboratorio informática como también de las categorías 5 y 5e efectuando los estándares TIA/EIA e ISO/IEC proporcionando un mayor control para la administración y organización del correcto funcionamiento del cableado.
- Sabiendo que hay muchos softwares que nos permiten diseñar planos o infraestructura el software más valorado y por su costo es el EDraw Max ya que es una excelente herramienta profesional para diseñar eficientemente una infraestructura en 3d ya que tiene una gran cantidad de elementos de red, incluyendo routers, switches, servidores, dispositivos de seguridad. También permite personalizar la apariencia de los elementos de la red para hacer que el diagrama sea más claro y preciso, teniendo en cuenta la versión gratuita que no da muchas opciones al guardar diseños mientras que con licencia hay muchas opciones al personalizar el software y guardar diseños, también una de las opciones que nos favorece es el almacenamiento en la nube que nos da un proporcional (1Gb) para guardar archivos.
- La implementación de la infraestructura PTP en el área básica del plantel proporciono conectividad a internet mediante el enlace radial conectando las dos áreas dentro de una misma red además de generar una guía que contiene los equipos de red que se utilizó para la instalación y configuración de los routers.

#### RECOMENDACIONES

 El encargado del laboratorio informática de la institución educativa debe de inspeccionar o realizar mantenimientos también es importante capacitar al personal encargado de la gestión de la red para que tengan las habilidades necesarias para mantener y mejorar la infraestructura de la red, y dentro de ello se debe realizar un inventario completo de todo el hardware y software existente en la red, incluyendo la versión del software, la fecha de vencimiento de los contratos de mantenimiento, etc.

- Se recomienda determinar los dispositivos tecnológicos que se requieren, se debe investigar cuidadosamente las características de los dispositivos de redes disponibles en el mercado, incluyendo su velocidad de transmisión, frecuencia, alcance, compatibilidad, tomando en cuenta de seleccionar dispositivos de alta calidad que cumplan con las necesidades de la institución educativa y que estén respaldados por buenas opiniones y revisión de otros usuarios, si existen dispositivos obsoletos en la red, se recomienda actualizarlos a dispositivos más modernos y de alta calidad. Es importante considerar el uso de estándares de cableado estructurado como TIA/EIA y ISO/IEC u otras normas para garantizar una gestión fácil y organizada de la red.
- En mi opinión se recomienda el uso del software EDraw Max para diseñar la infraestructura de la red, debido a sus características y funcionalidades. Además de ser una excelente herramienta profesional, también ofrece la posibilidad de personalizar la apariencia de los elementos de la red para una presentación más clara y precisa, sin embargo, también se deben considerar otras opciones de software que puedan satisfacer las necesidades específicas de la institución educativa y compararlas con EDraw Max para determinar cuál es la mejor opción para su uso, es importante crear diagrama detallado que incluya todos los componentes de la red, incluyendo routers, switches, dispositivos de almacenamiento sabiendo los puntos de nodos de conexión.
- Se recomienda establecer un plan de mantenimiento para la red que incluya tareas de mantenimiento preventivo, como la verificación regular de los componentes de la red y la actualización de software y hardware, así como también tareas de mantenimiento correctivo, como la resolución de problemas técnicos. Además, es importante seguir las guías que se hayan generado para la instalación y configuración de los routers, asegurándose de que los equipos de red utilizados sean adecuados para cumplir con los requerimientos de la red y garantizar una buena conectividad.

## BIBLIOGRAFÍAS

- [1] J. F. R. P. M. M. Rodney Flores Robaina, *Rediseño de la infraestructura de red local del Centro de Investigaciones Médico Quirúrgicas (CIMEQ),*  HABANA,Cuba: Revista Cubana de Informática Médica, 2021.
- [2] «Unidad educativa Ancon,» 01 02 2014. [En línea]. Available: https://ancon.edu.ec/. [Último acceso: 2 06 2022].
- [3] M. W. Pruna Pruna, «Diseño de la red de campus para la Unidad Educativa San Marino de la ciudad de Quito,» Quito, 2020.
- [4] E. A. A. P. Alex Alberto Torrejón Cano, «Diseño de una infraestructura de red para la institución educativa privada Uni School - Lima, 20l8",» Peru, Lima, 2018.
- [5] J. F. R. GONZÁLEZ, «IMPLEMENTACIÓN DE UNA RED LAN PARA MEJORAR LA CONECTIVIDAD DEL LABORATORIO DE COMPUTACIÓN DE LA ESCUELA DE EDUCACIÓN BÁSICA PRESIDENTE VELASCO IBARRA DE LA COMUNA EL TAMBO,» Santa Elena, 2015-2016.
- [6] M. I. W. T. Guin, «Resolución RCF-FST-SO-09 No. 03-2021,» Santa Elena, 2022.
- [7] «DISEÑO LÓGICO Y FUNCIONAL DE UNA RED A FUTURO PARA EL COLEGIO PRÍNCIPE SAN CARLOS DE BUCARAMANGA CON DISPOSITIVOS CISCO,» Monografia, BUCARAMANGA-Colombia, 2015.
- [8] R. D. L. R. L. D. A. A. L. I. D. L. C. N. D. S. R. POTOSÍ, «LUIS FERNANDO REYES LARREA, 2017. [En líneal. Available: https://repositorio.umsa.bo/xmlui/bitstream/handle/123456789/18411/PG-2059.pdf?sequence=1. [Último acceso: 20 06 2022].
- [9] M. E. P. GONZALES, «ANALISIS, DISEÑO E IMPLEMENTACION DE UNA RED LAN PARA EL LABORATORIO DE COMPUTACION FACULTAD DE CIENCIAS, ESCUELA POLITECNICA NACIONAL(E.P.N.),» QUITO, 2009.
- [10] D. C. C. Flores, MEJORAR LA INFRAESTRUCTURA DE COMUNICACIÓN DE DATOS EN EL DEPARTAMENTO DE SISTEMAS INFORMÁTICOS Y REDES DE COMUNICACIÓN, Ambato - Ecuador, 2012.
- [11] «N. d. D. 2.-2. T. u. V. d. Ecuador, «Plan Nacional de Desarrollo Toda una Vida" de Ecuador,» 28 Noviembre 2017. [En línea]. Available: https://observatorioplanificacion.cepal.org/es/planes/plan-nacional-de-desarrollo-2017-2021-toda-una-vida-de-ecuador. [Último acceso: 10 06 22].
- [12] «Digital Guide,» [En línea]. Available: https://www.ionos.es/digitalguide/servidores/know-how/lan/. [Último acceso: 16 Enero 2023].
- [13] «MCM,» [En línea]. Available: https://www.mcmtelecom.com/blog/transformacion-digital/5-caracteristicas-deuna-redlan#:~:text=Una%20red%20de%20%C3%A1rea%20local,impresoras%2C%20se rvidores%20y%20otros%20dispositivos.. [Último acceso: 16 Enero 2023].
- [14] «Digital Guide,» [En línea]. Available: https://www.ionos.es/digitalguide/servidores/know-how/lan/. [Último acceso: 16 Enero 2023].
- [15] «24/7Tecno,» [En línea]. Available: https://247tecno.com/topologia-de-red-tiposcaracteristicas/. [Último acceso: 16 Enero 2023].
- [16] «Xataka Basics,» [En línea]. Available: https://www.xataka.com/basics/cable-redethernet-categorias-protecciones-como-saber-cual-comprar. [Último acceso: 16 Enero 2023].
- [17] «Cnetro Banamex,» [En línea]. Available: https://www.centrobanamex.com.mx/que-es-y-para-que-sirve-pinza-ponchadora. [Último acceso: 16 Enero 2023].
- [18] «Goto,» [En línea]. Available: https://www.goto.com/es/resources/glossary/rj45#:~:text=Una%20interfaz%20de

%20telecomunicaciones%20que,no%20de%20redes%20de%20telefon%C3%AD a.. [Último acceso: 16 Enero 2023].

- [19] «XatakaWeb,» [En línea]. Available: https://www.xataka.com/otros/tester-decables-de-red. [Último acceso: 16 Enero 2023].
- [20] «CAD&LAN,» 2020. [En línea]. Available: https://www.cadlan.com/noticias/todo-lo-que-debes-saber-sobre-el-cableadoestructurado/. [Último acceso: 16 Enero 2023].
- [21] «RackOnline,» [En línea]. Available: https://www.rackonline.es/content/que-esun-sistema-de-cableadoestructurado#:~:text=Cableado%20vertical%2C%20troncal%20o%20backbone,e n%20edificios%20de%20varios%20pisos.. [Último acceso: 16 Enero 2023].
- [22] «tp-link,» [En línea]. Available: https://www.tplink.com/ec/support/faq/178/#:~:text=Definici%C3%B3n%3A%20En%20red%2 0Wi%2DFi,m%C3%BAltiples%20redes%20de%20%C3%A1rea%20local.. [Último acceso: 16 Enero 2023].
- [23] «INFOCOMPUTER,» [En línea]. Available: https://www.infocomputer.com/blog/que-es-una-tarjeta-de-red-y-cual-es-su-funcion/. [Último acceso: 16 Enero 2023].
- [24] «Introduccion a redes,» [En línea]. Available: https://www.profesores.frc.utn.edu.ar/sistemas/ingcura/archivos\_com/component es.asp#:~:text=Recursos%20y%20perif%C3%A9ricos%20Compartidos%20%3A %20Entre,por%20cualquiera%20en%20la%20red.. [Último acceso: 16 Enero 2023].
- [25] «tp-link,» [En línea]. Available: https://www.aboutespanol.com/que-es-un-switch-841388. [Último acceso: 16 Enero 2023].
- [26] «Dispachtrak,» [En línea]. Available: https://www.beetrack.com/es/blog/que-esrack-en-logistica-significado-tipos-componentes. [Último acceso: 16 Enero 2023].
- [27] C. E. Mosquera Tello, «"IMPLEMENTACIÓN, FASE CABLEADO ESTRUCTURADO DEL LABORATORIO # 4 EN CATEGORÍA 6A COMO APORTE A LA FORMACIÓN PROFESIONAL DE LOS ESTUDIANTES DE LAS CISC Y CIN, APLICANDO ESTÁNDARES INTER- NACIONALES DE CABLEADO GENÉRICO, RUTAS Y ESPACIOS DE TELECOMU-NICACIO,» Guayaquil-Ecuador, 2013.
- [28] «Norma de Cableado de Telecomunicaciones para Edificios Comerciales,» Mayo 2001.
- [29] BradyiD, «TIA 606-C,» *BRADY,* p. 26.
- [30] P. Tejera, «Etiquetado de una instalación de cableado estructurado,» 2017. [En línea]. Available: https://franciscotejera.wordpress.com/2017/03/24/etiquetadode-una-instalacion-de-cableado-estructurado/. [Último acceso: 16 Enero 2023].
- [31] «EdrawMax,» Wondershare, 2021. [En línea]. Available: https://www.edrawsoft.com/ad/edraw-max-softt.html?gclid=CjwKCAiAheacBhB8EiwAItVO20iXtM\_NfxWlWHXXTCWbptY \_seELJ6ywtIpKBRFq9\_OM1AOzhnHyhRoC9GgQAvD\_BwE. [Último acceso: 14 Diciembre 2022].
- [32] «Bandwidth Monitoring & Traffic Analysis ManageEngine NetFlow Analyzer,» [En línea]. Available: https://www.manageengine.com/latam/netflow/monitoreode-trafico-de-red.html. [Último acceso: 10 06 2022].
- [33] «RZ Redes Zone,» [En línea]. Available: https://www.redeszone.net/analisis/software/winmtr-analizar-diagnosticar-red/. [Último acceso: 10 06 2022].
- [34] «Intruder,» [En línea]. Available: https://www.intruder.io/. [Último acceso: 10 06 2022].
- [35] «Monitoreo de infraestructuras de redes y TI para entornos pequeños y medianos,» PRTG Network Monitor, 1997. [En línea]. Available:

https://www.paessler.com/es/prtg/prtg-network-monitor. [Último acceso: 15 11 2022].

- [36] «ManageEngine OpManager,» [En línea]. Available: https://www.manageengine.com/. [Último acceso: 15 11 2022].
- [37] «WHATSUP GOLD,» [En línea]. Available: https://www.whatsupgold.com/. [Último acceso: 15 11 2022].
- [38] «Network Monitoring,» [En línea]. Available: https://www.datadoghq.com/product/network-monitoring/. [Último acceso: 15 11 2022].
- [39] D. M. A. S. M. G. C. P. J. U. C. P. Jesús Irving Cadena Pérez, «IMPORTANCIA DE INFRAESTRUCTURA FÍSICA,» de *Instituto Tecnológico de Iztapalapa III, Universidad de Ecatepec, Certificación y Evaluación de Infraestructura*, México, 2019, p. 10.
- [40] J. Arpi Erquinigo, «Importancia de una infraestructura educativa de calidad para mejorar y garantizar el rendimiento escolar en colegios públicos de Arequipa.,» de *FACULTAD DE INGENIERÍA Y ARQUITECTURA*, Lima-Perú, 2022, p. 203.
- [41] C. F. C. P. B. L. Roberto Hernández Sampieri, METODOLOGÍA DELA INVESTIGACIÓN, Mexico: MC GRAW HILL EDUCATION. 2010, 2010.
- [42] A. M. Sánchez, INVESTIGACIÓN, DIAGNÓSTICO Y EVALUACIÓN, Lulu.com, 2014.
- [43] D. A. G. PRIETO, METODOLOGÍA PARA EL ANÁLISIS Y DISEÑO DE REDES, Bogota, 2012.
- [44] R. Varela, Innovación Empresaria, Bogotá: Prentice Hall., 2021.
- [45] F. Torres, Desarrollo de Sistemas, 2006.

# ANEXOS
## Anexo 1 Entrevista

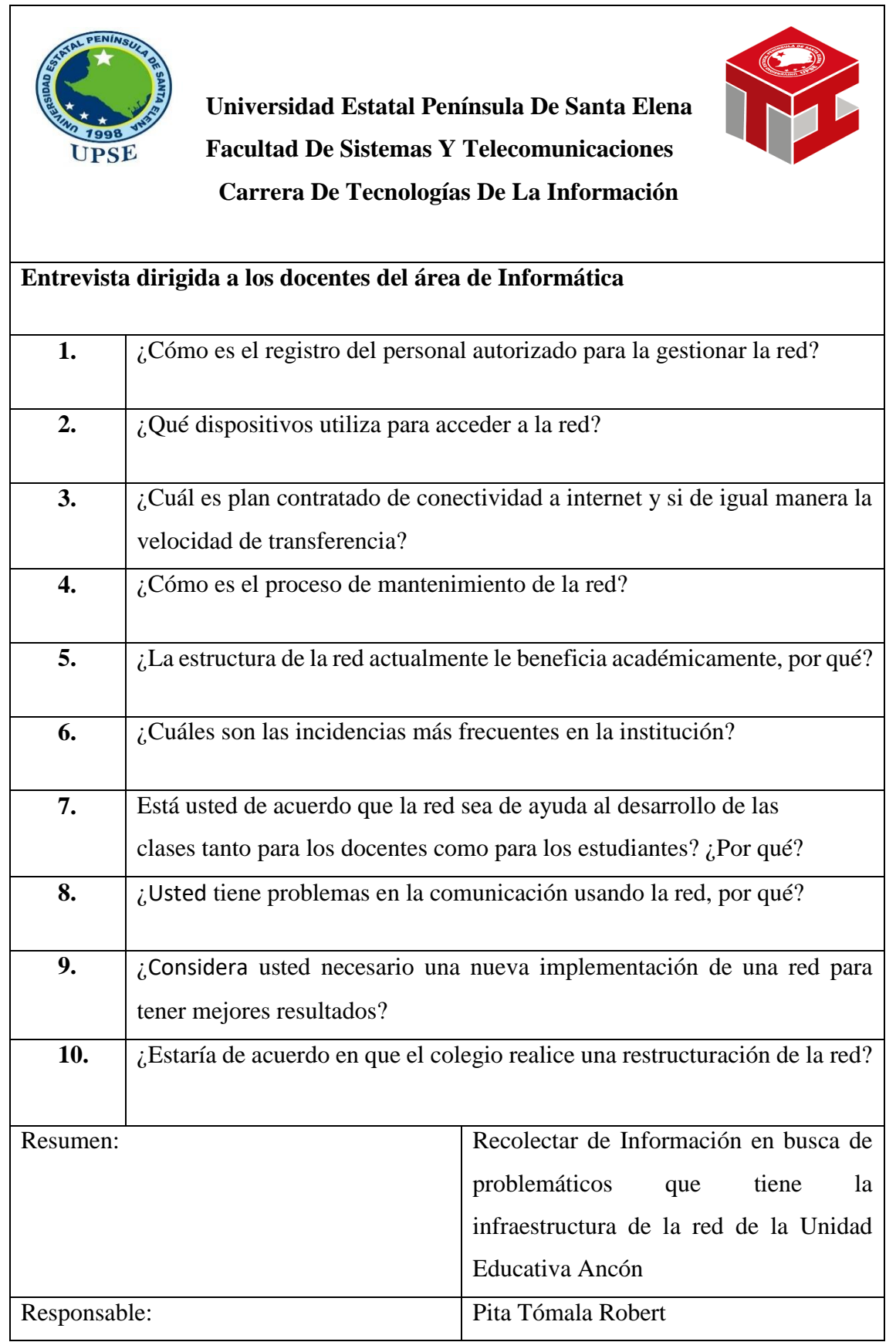

# Anexo 2 Exploratoria

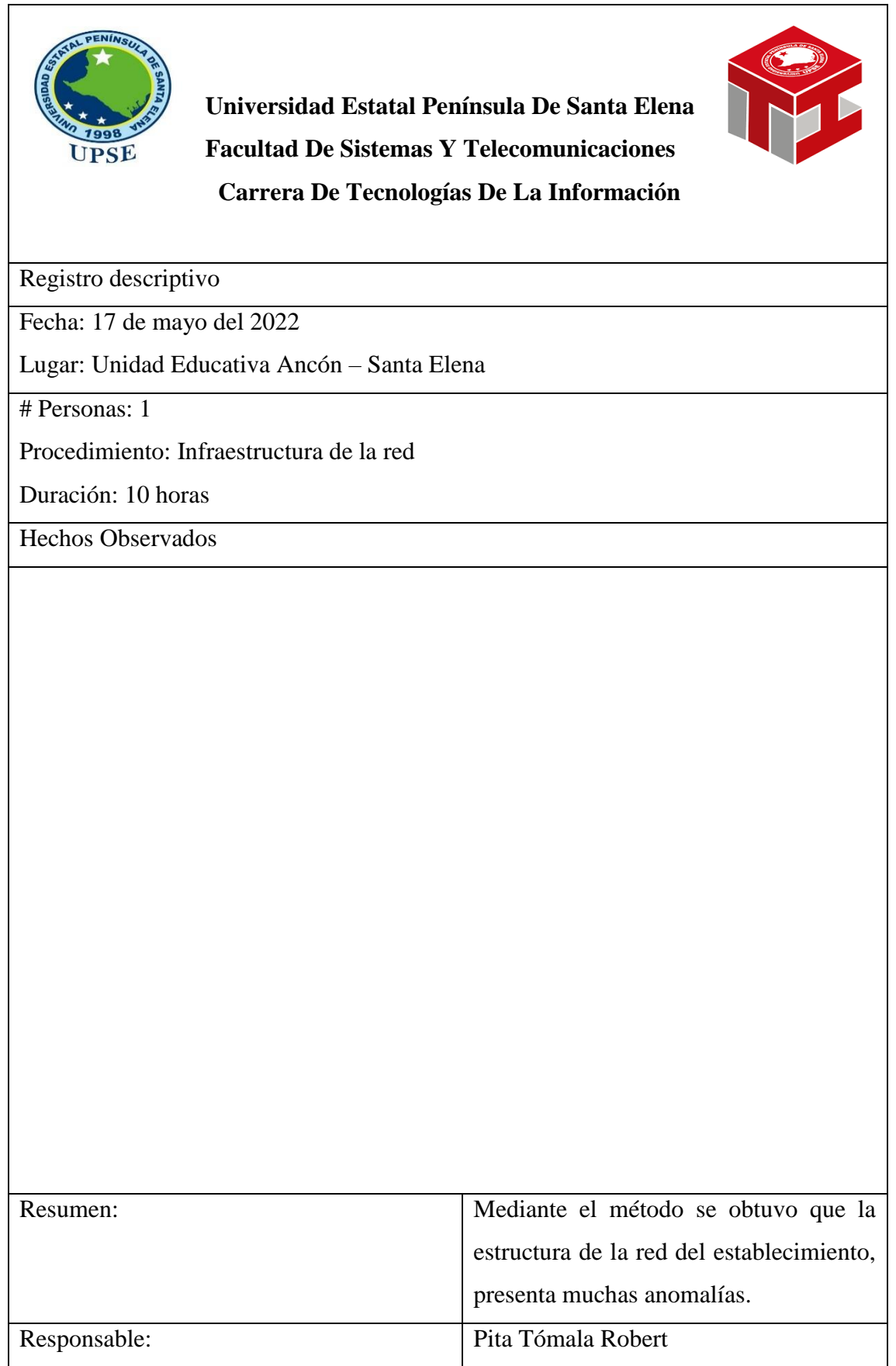

*Tabla 18 Método observatorio*

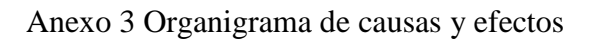

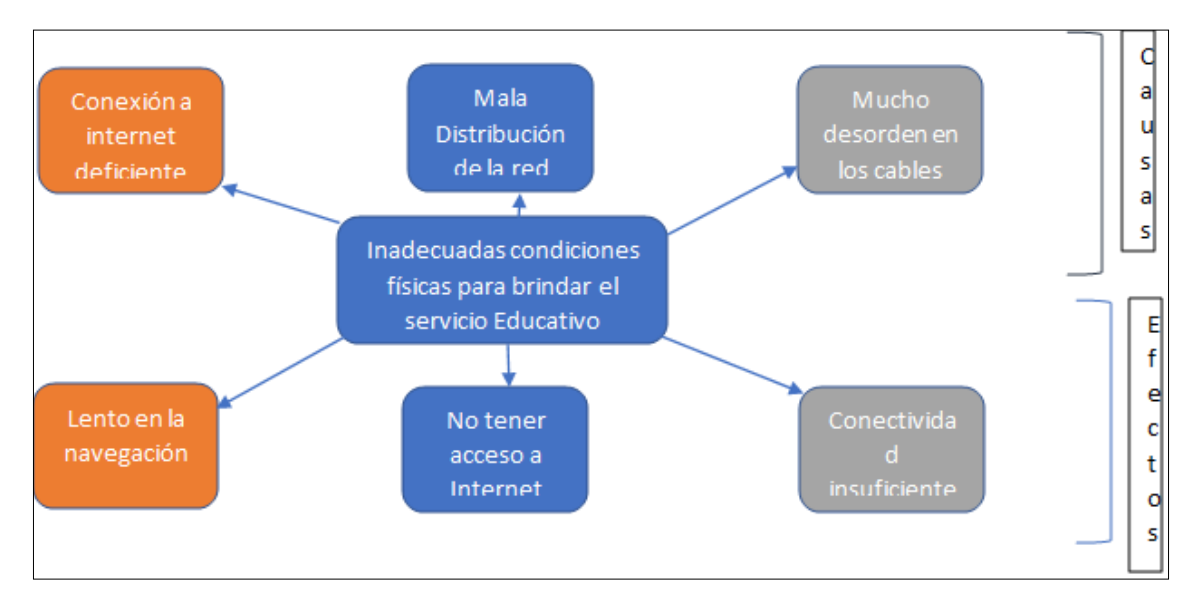

*Figura 29 Causas y efectos*

#### Anexo 4 Certificado

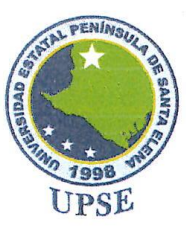

#### **FACULTAD DE SISTEMAS Y TELECOMUNICACIONES**

CARRERA DE TECNOLOGÍA DE LA INFORMACIÓN

ING. JOSÉ SANCHEZ AQUINO, MGT.

DIRECTOR DE LA CARRERA DE TECNOLOGIAS DE LA INFORMACION

### CERTIFICO

Que el Sr. PITA TOMALA ROBERT ANTONIO, portador de la cédula de ciudadanía No. 0928382580, consta matriculado con No. 12018060454 en el Octavo Semestre de la Carrera de Tecnologías de la Información, en el periodo académico 2022-2 y asiste normalmente a clases en la modalidad presencial.

Además cabe indicar, que se encuentra registrado en la Unidad de titulación en la materia de Unidad Integración Curricular II, para el cual desarrolla un proyecto de trabajo de titulación denominado "IMPLEMENTACION DE UNA INFRAESTRUCTURA DE RED MEDIANTE REDES LAN Y WLAN, EMPLEANDO EQUIPOS DE REDES PARA LA OPTIMIZACIÓN DE LA RED DE LA INSTITUCIÓN EDUCATIVA ANCÓN", el mismo que deberá ser presentado y sustentado para la aprobación de la asignatura y a la vez es requisito previo a la obtención del título de Ingeniero en Tecnologías de la Información.

Es todo cuanto puedo certificar en honor a la verdad.

La Libertad, 17 de enero del 2023

Atentamente.

Ing. José Sánchez A) Mgt.

DIRECTOR DE LA CARRERA DE TECNOLOGÍAS DE LA INFORMACIÓN

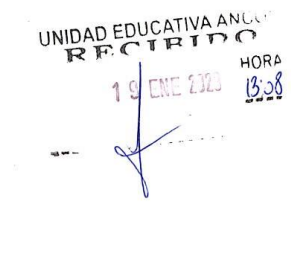

Campus matriz, La Libertad - Santa Elena - ECUADOR Código Postal: 240204 - Teléfono: (04) 781 - 732

f @ y m www.upse.edu.ec

**UPSE** jorece *HILTES* 

## Anexo 5 Entrevista con el Docente

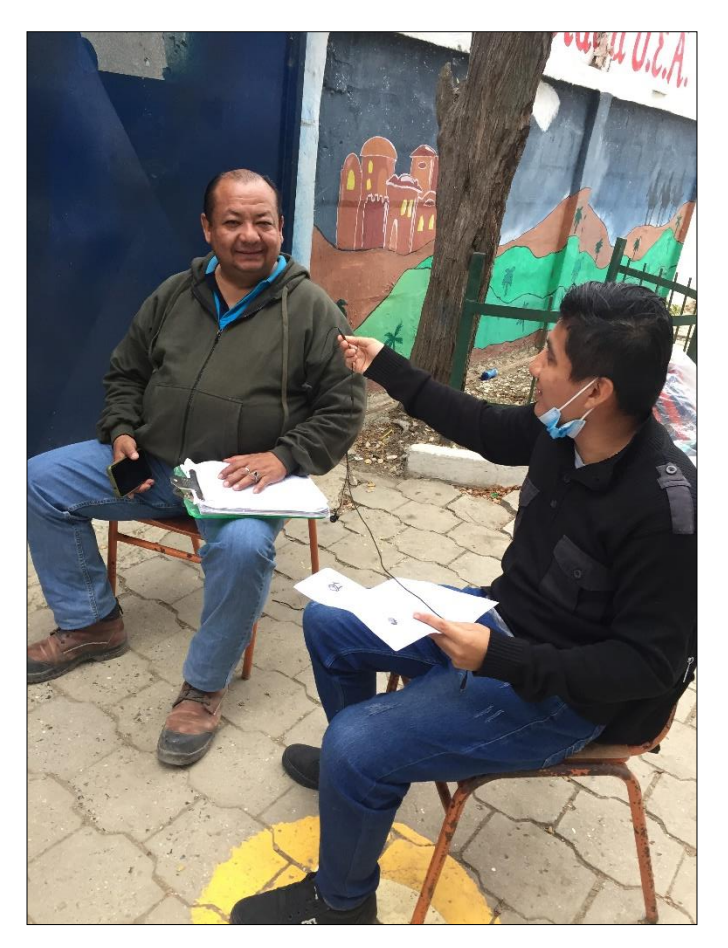

*Figura 30 Entrevista*

Anexo 6 Equipos de red PTP

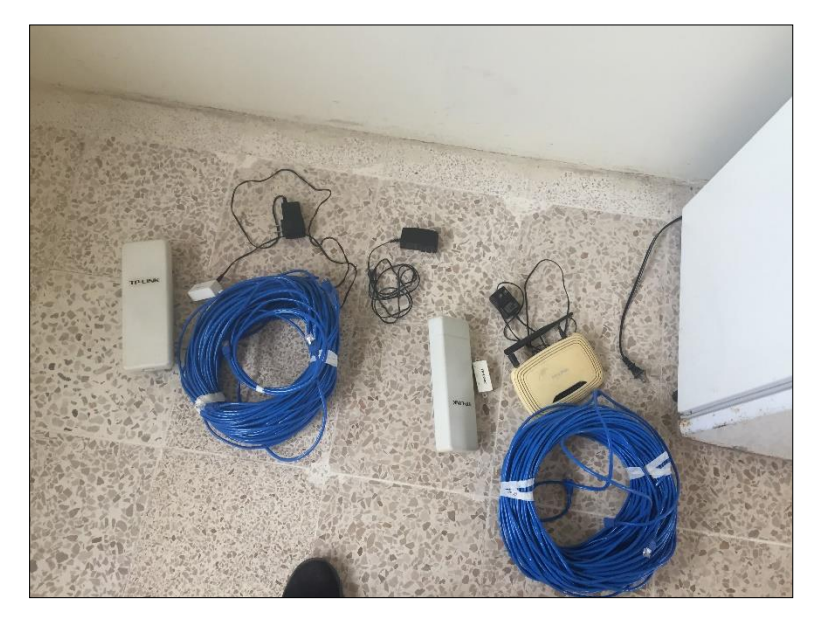

*Figura 31Equipos de red PTP*

## Anexo 7 Configuración del Router

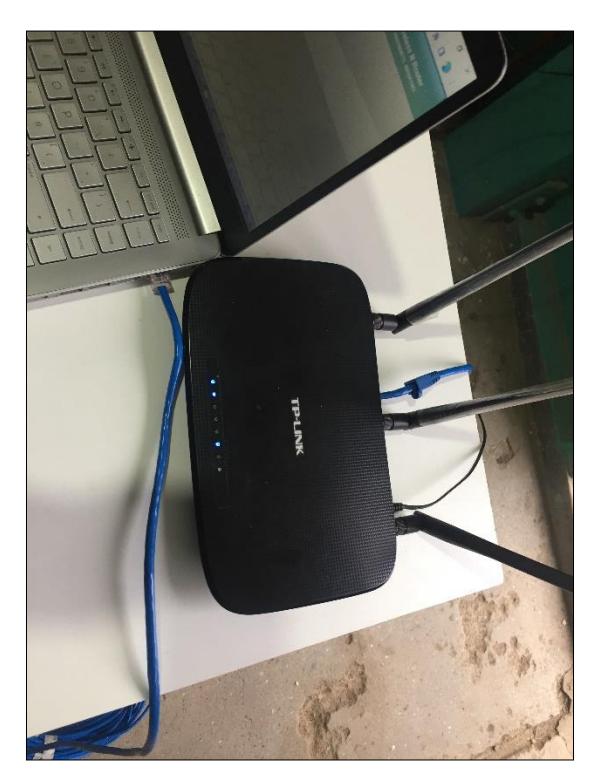

*Figura 32 Configuración del router*

Anexo 8 Guía de Implementación PTP

Luego se realizó las siguientes configuraciones del enlace inalámbrico, se agrega la ip al computador, del router a configurar.

| $\leftarrow$   | Configuración          |                                                                                                    |                   |                                                                                           |                    | $\sigma$<br>$\times$   |
|----------------|------------------------|----------------------------------------------------------------------------------------------------|-------------------|-------------------------------------------------------------------------------------------|--------------------|------------------------|
|                | <b>Ŵ</b> Inicio        | $M_i-E_i$                                                                                                    |                   |                                                                                           |                    |                        |
|                |                        | Conexiones de red                                                                                                    |                   |                                                                                           | $\Box$<br>$\times$ |                        |
|                | Buscar una confi       | ← → → ↑ Panel de control > Redes e Internet > Conexiones de red >                                                                                                    | Ō<br>$\checkmark$ | Buscar en Conexiones  P                                                                   |                    | bn                     |
| Red e Internet |                        | Organizar =                                                                                                    |                   | 图 + 国                                                                                     | $\bullet$          | aptador                |
|                | <b><i>B</i></b> Estado | VirtualBox Host-Only Network<br>Wi-Fi<br><b>Ethernet</b><br>Habilitado<br>Cable de red desconectado<br>No conectado<br>Realtek PCIe GbE Family Controller<br>VirtualBox Host-Only Ethernet Ad<br>Realtek RTL8821CE 802.11ac PCle<br>w |                   |                                                                                           |                    | compartido             |
|                | G Wi-Fi                |                                                                                                    |                   |                                                                                           |                    |                        |
|                | ■ Ethernet             |                                                                                                    |                   |                                                                                           |                    |                        |
|                | Acceso telefó          |                                                                                                    |                   |                                                                                           |                    |                        |
|                | % VPN                  |                                                                                                    |                   |                                                                                           |                    |                        |
|                | Modo avión             |                                                                                                    |                   |                                                                                           |                    |                        |
|                | (i) Zona con cob       |                                                                                                    |                   |                                                                                           |                    |                        |
|                | <b>CD</b> Proxy        |                                                                                                    |                   |                                                                                           |                    |                        |
|                |                        | 3 elementos                                                                                                    |                   |                                                                                           | 胆固                 |                        |
|                |                        |                                                                                                    |                   |                                                                                           |                    |                        |
| ÷              |                        | $\circ$<br>ų<br>۰<br><b>PRI</b><br>$\rho$ Escribe aquí para buscar<br>画<br>匧<br>9<br>G<br>W.<br>$\tau$                                                                                                    |                   | $22^{\circ}C$ $\wedge$ $\bar{Q}$ $\Box$ $\bar{Q}$ $\uparrow$ $\uparrow$ $\downarrow$ $SP$ |                    | 16:50<br>9/8/2022<br>喝 |

*Figura 33 Configuración de ip*

Accedemos al router

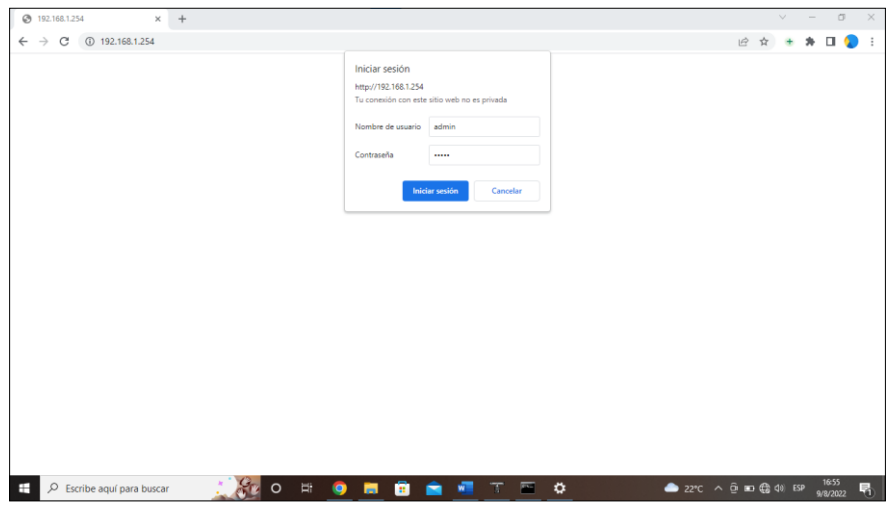

*Figura 34 accedemos al router*

Configuramos el router con el Nombre RED1

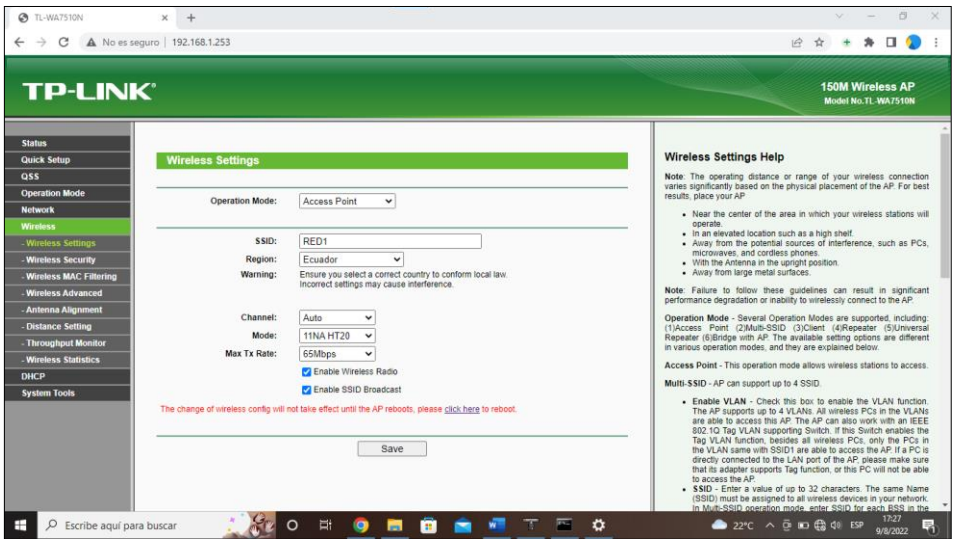

*Figura 35 cambiamos de nombre al router*

Reiniciamos el router para que se guarden los cambios

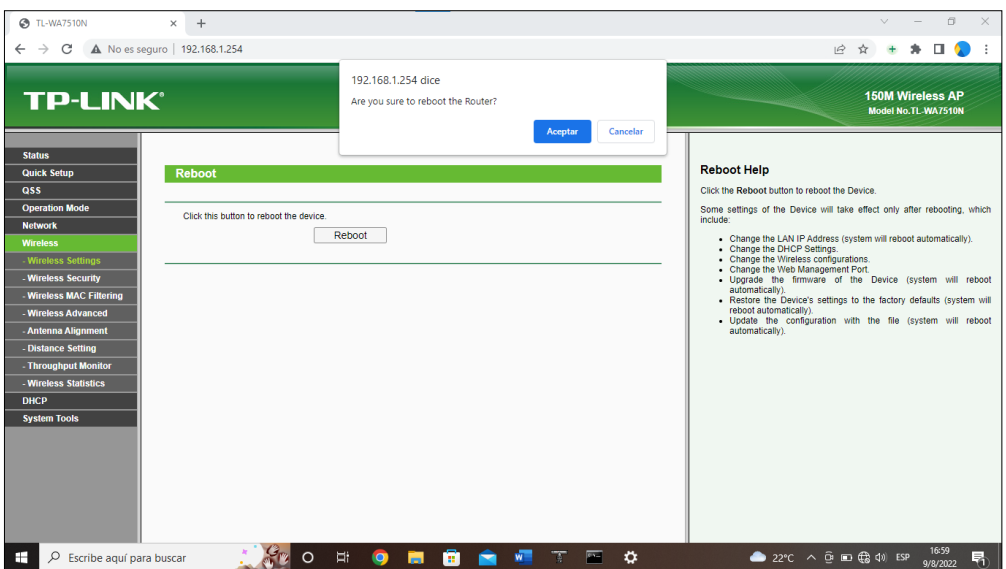

*Figura 36 Reiniciamos el router*

Ya se guardó los cambios, y tener en cuenta la MAC ya que será utilizado en el otro router como tipo cliente.

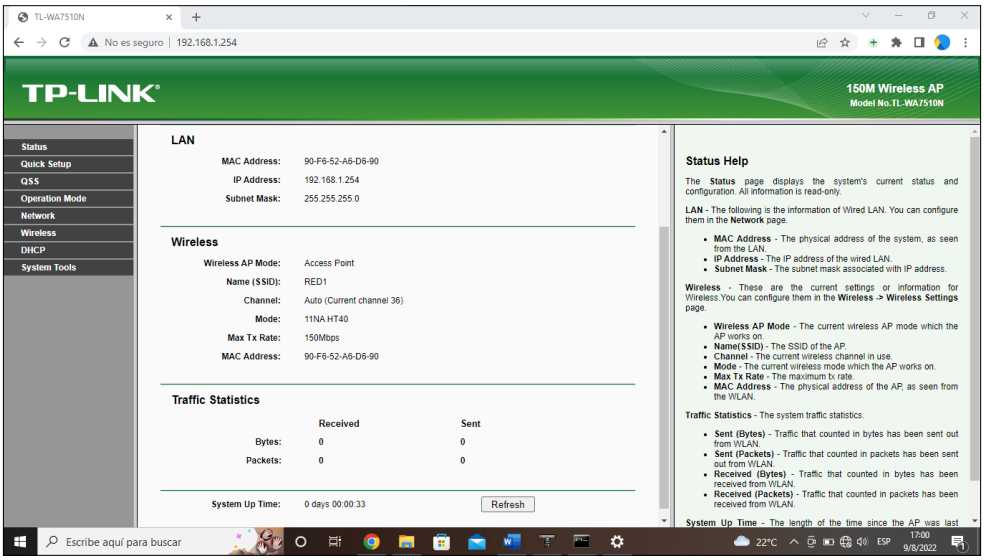

*Figura 37 fin de la configuración del router*

Y cambiamos la ip del router ya que va ser el principal será 192.168.1.253

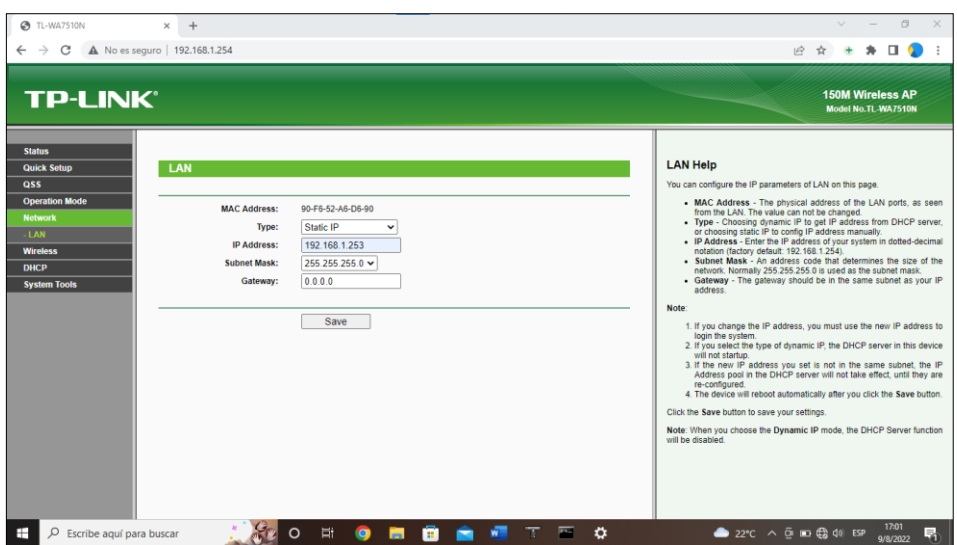

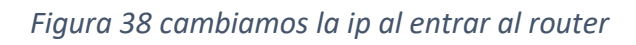

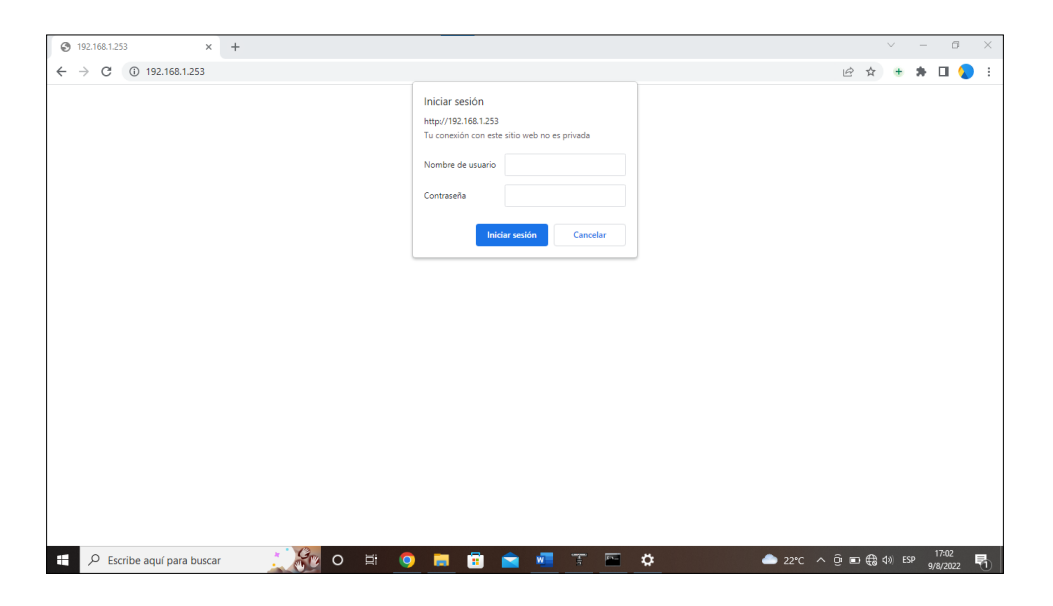

*Figura 39 reinicio con la ip actual*

Y le damos una contraseña al router

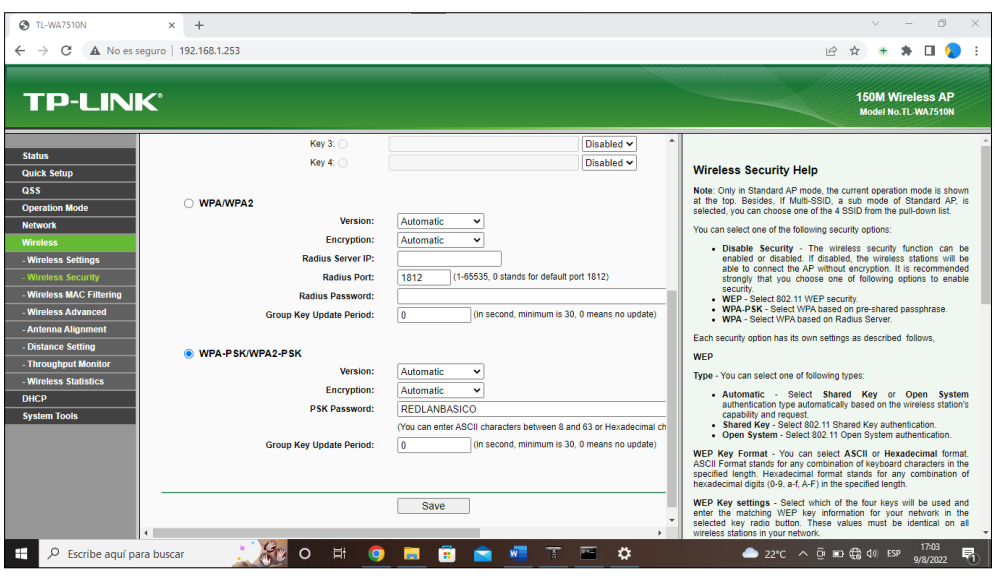

*Figura 40 Nombre del Router Lan Básico*

Router 2 tipo de conexión cliente para el acceso a internet en el área básica.

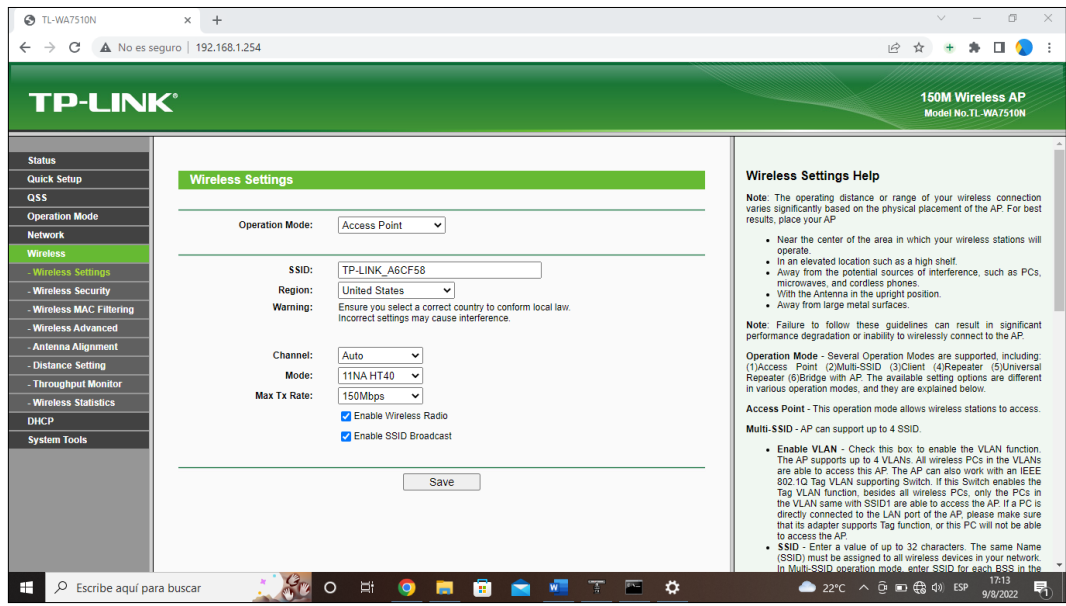

*Figura 41 Seleccionamos el modo de conexión*

Configuramos tipo Cliente ya que será el receptor de la señal

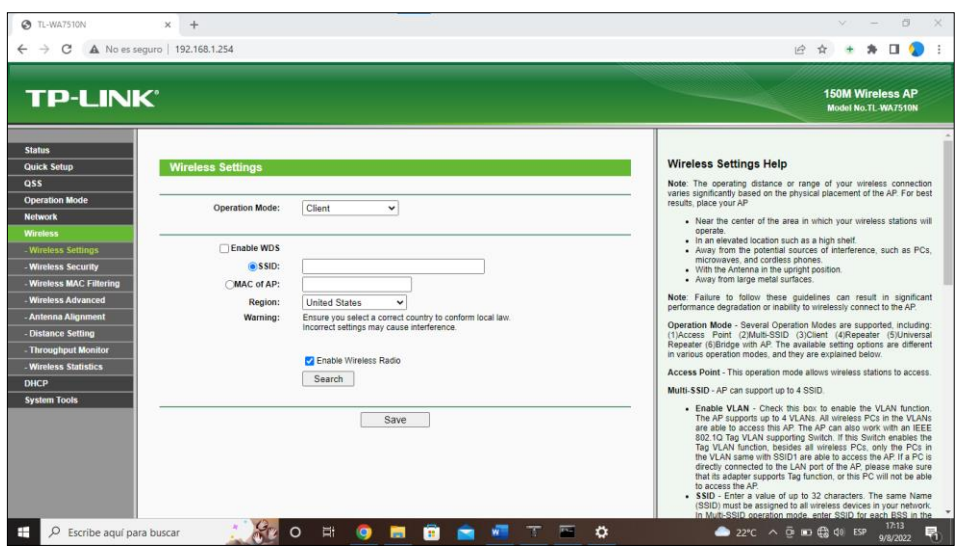

*Figura 42 seleccionamos tipo de conexión cliente*

Estando en el router Cliente podemos verificar q hay una red llamada "RED1" ya que es la que configuramos anteriormente.

| TL-WA7510N - Google Chrome                                                                   |                     |                      |                       | $\times$          | 门        |                                                                                                    |  |  |
|----------------------------------------------------------------------------------------------|---------------------|----------------------|-----------------------|-------------------|----------|----------------------------------------------------------------------------------------------------|--|--|
| A No es seguro   192.168.1.254/userRpm/popupSiteSurveyRpm_AP.htm?iMAC=staBssid&iSSID=staSsid |                     |                      |                       |                   |          |                                                                                                    |  |  |
|                                                                                              | inglés              | español              |                       |                   | $\times$ |                                                                                                    |  |  |
| <b>AP List</b>                                                                               | Google Translate    |                      |                       |                   |          | <b>150M Wireless AP</b><br>Model No.TL-WA7510N                                                                                                    |  |  |
| AP Count: 1                                                                                  |                     |                      |                       |                   |          |                                                                                                    |  |  |
| ID<br><b>BSSID</b><br><b>SSID</b><br>RED1<br>90-F6-52-A6-D6-90                               | <b>Signal</b><br>50 | <b>Channel</b><br>36 | <b>Security</b><br>ON | Choose<br>Connect |          | <b>Wireless Settings Help</b>                                                                                                    |  |  |
|                                                                                              |                     |                      |                       |                   |          | Note: The operating distance or range of your wireless connection<br>varies significantly based on the physical placement of the AP. For best<br>results, place your AP                                                                                                    |  |  |
| Refresh                                                                                      |                     |                      |                       |                   |          | Near the center of the area in which your wireless stations will<br>operate<br>In an elevated location such as a high shelf.<br>. Away from the potential sources of interference, such as PCs.<br>microwaves, and cordless phones.<br>. With the Antenna in the upright position.<br>. Away from large metal surfaces.<br>Note: Failure to follow these guidelines can result in significant<br>performance degradation or inability to wirelessly connect to the AP.<br><b>AW</b><br>Operation Mode - Several Operation Modes are supported, including:<br>(1)Access Point (2)Multi-SSID (3)Client (4)Repeater (5)Universal<br>Repeater (6)Bridge with AP. The available setting options are different<br>in various operation modes, and they are explained below.<br>Access Point - This operation mode allows wireless stations to access.<br>Multi-SSID - AP can support up to 4 SSID. |  |  |
|                                                                                              |                     |                      | Save                  |                   |          | . Enable VLAN - Check this box to enable the VLAN function.<br>The AP supports up to 4 VLANs. All wireless PCs in the VLANs<br>are able to access this AP. The AP can also work with an IEEE<br>802.1Q Tag VLAN supporting Switch. If this Switch enables the<br>Tag VLAN function, besides all wireless PCs, only the PCs in<br>the VLAN same with SSID1 are able to access the AP. If a PC is<br>directly connected to the LAN port of the AP, please make sure<br>that its adapter supports Tag function, or this PC will not be able<br>to access the AP<br>. SSID - Enter a value of up to 32 characters. The same Name<br>(SSID) must be assigned to all wireless devices in your network.<br>In Multi-SSID operation mode, enter SSID for each BSS in the                                                                                                    |  |  |
| ÷<br>₽<br>Escribe aguí para buscar                                                           |                     | Ħ.<br>റ              | O                     | H                 |          | 17:19<br>$22^{\circ}C$ $\wedge$ $\overline{0}$ $\overline{m}$ $\overline{m}$ $\overline{m}$ $\overline{m}$ $\overline{m}$ $\overline{m}$<br>ö<br>$25 -$<br>턲<br>9/8/2022                                                                                                    |  |  |

*Figura 43 Se encontró con la red1 del router principal*

Y como podemos verificar la MAC es la misma del Emisor

| <b>6</b> TL-WA7510N                     | $\times$<br>$+$                |                                                           | 门<br>$\times$                                                                                                    |
|-----------------------------------------|--------------------------------|-----------------------------------------------------------|----------------------------------------------------------------------------------------------------|
| $\rightarrow$<br>$\mathcal{C}$          | A No es seguro   192.168.1.254 |                                                           | 12 ☆                                                                                                    |
|                                         |                                |                                                           |                                                                                                    |
|                                         |                                |                                                           |                                                                                                    |
| <b>TP-LINK®</b>                         |                                |                                                           | <b>150M Wireless AP</b>                                                                                                    |
|                                         |                                |                                                           | Model No.TL-WA7510N                                                                                                    |
|                                         |                                |                                                           |                                                                                                    |
| <b>Status</b>                           |                                |                                                           |                                                                                                    |
| <b>Quick Setup</b>                      | <b>Wireless Settings</b>       |                                                           | <b>Wireless Settings Help</b>                                                                                                    |
| <b>OSS</b>                              |                                |                                                           | Note: The operating distance or range of your wireless connection<br>varies significantly based on the physical placement of the AP. For best |
| <b>Operation Mode</b><br><b>Network</b> | <b>Operation Mode:</b>         | Client<br>$\check{~}$                                     | results, place your AP                                                                                                    |
| <b>Wireless</b>                         |                                |                                                           | Near the center of the area in which your wireless stations will<br>operate.                                                                  |
| <b>Wireless Settings</b>                | □ Enable WDS                   |                                                           | In an elevated location such as a high shelf.<br>. Away from the potential sources of interference, such as PCs,                              |
| - Wireless Security                     | <b>OSSID:</b>                  | RED <sub>1</sub>                                          | microwaves, and cordless phones.<br>. With the Antenna in the upright position.                                                               |
| - Wireless MAC Filtering                | ∩MAC of AP:                    | 90-F6-52-A6-D6-90                                         | - Away from large metal surfaces.                                                                                                    |
| - Wireless Advanced                     | <b>Region:</b>                 | Ecuador                                                   | Note: Failure to follow these guidelines can result in significant<br>performance degradation or inability to wirelessly connect to the AP.   |
| - Antenna Alignment                     | Warning:                       | Ensure you select a correct country to conform local law. |                                                                                                    |
| - Distance Setting                      |                                | Incorrect settings may cause interference.                | Operation Mode - Several Operation Modes are supported, including:<br>(1)Access Point (2)Multi-SSID (3)Client (4)Repeater (5)Universal        |
| - Throughput Monitor                    |                                | M Enable Wireless Radio                                   | Repeater (6)Bridge with AP. The available setting options are different<br>in various operation modes, and they are explained below.          |
| - Wireless Statistics                   |                                | Search                                                    | Access Point - This operation mode allows wireless stations to access.                                                                        |
| <b>DHCP</b>                             |                                |                                                           | Multi-SSID - AP can support up to 4 SSID.                                                                                                    |
| <b>System Tools</b>                     |                                |                                                           | . Enable VLAN - Check this box to enable the VLAN function.                                                                                   |
|                                         |                                | Save                                                      | The AP supports up to 4 VLANs. All wireless PCs in the VLANs<br>are able to access this AP. The AP can also work with an IEEE                 |
|                                         |                                |                                                           | 802.1Q Tag VLAN supporting Switch. If this Switch enables the<br>Tag VLAN function, besides all wireless PCs, only the PCs in                 |
|                                         |                                |                                                           | the VLAN same with SSID1 are able to access the AP. If a PC is<br>directly connected to the LAN port of the AP, please make sure              |
|                                         |                                |                                                           | that its adapter supports Tag function, or this PC will not be able<br>to access the AP                                                       |
|                                         |                                |                                                           | . SSID - Enter a value of up to 32 characters. The same Name                                                                                  |
|                                         |                                |                                                           | (SSID) must be assigned to all wireless devices in your network.<br>In Multi-SSID operation mode, enter SSID for each BSS in the              |
| $\circ$<br>Escribe aguí para buscar     |                                | 員<br>ö<br>o<br>റ<br>Ħ                                     | $22^{\circ}C$ $\wedge$ $\overline{Q}$ $\Box$ $\overline{Q}$ $\downarrow$ $Q$ $\downarrow$ ESP<br>昂<br>9/8/2022                                |

*Figura 44 El ssid es la misma del router principal*

Ya configurado correctamente, podemos visualizar los bytes recibido y enviado.

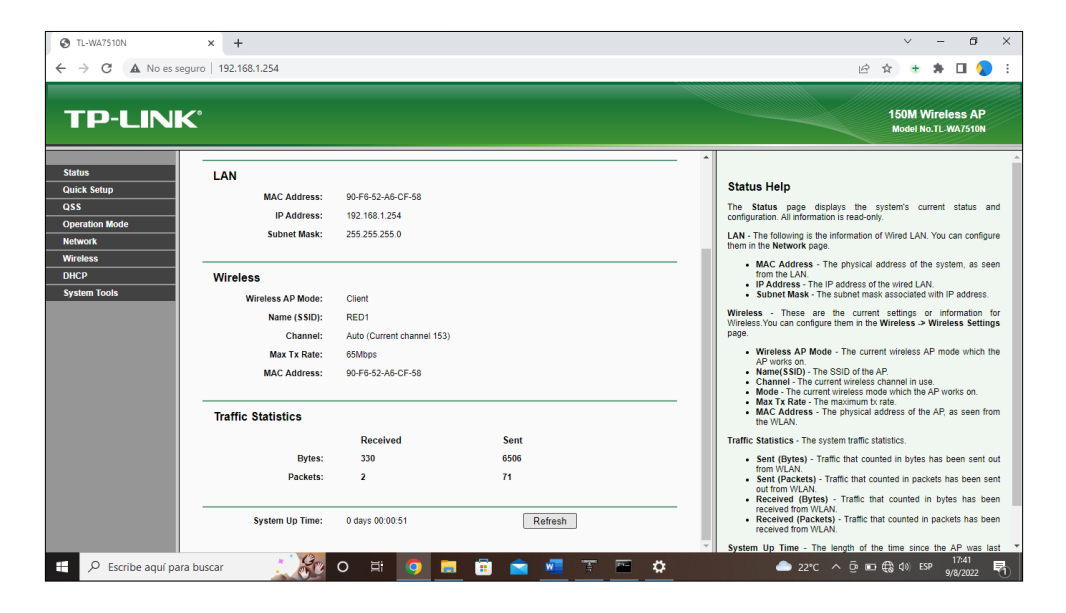

*Figura 45 bits recibido y enviado*

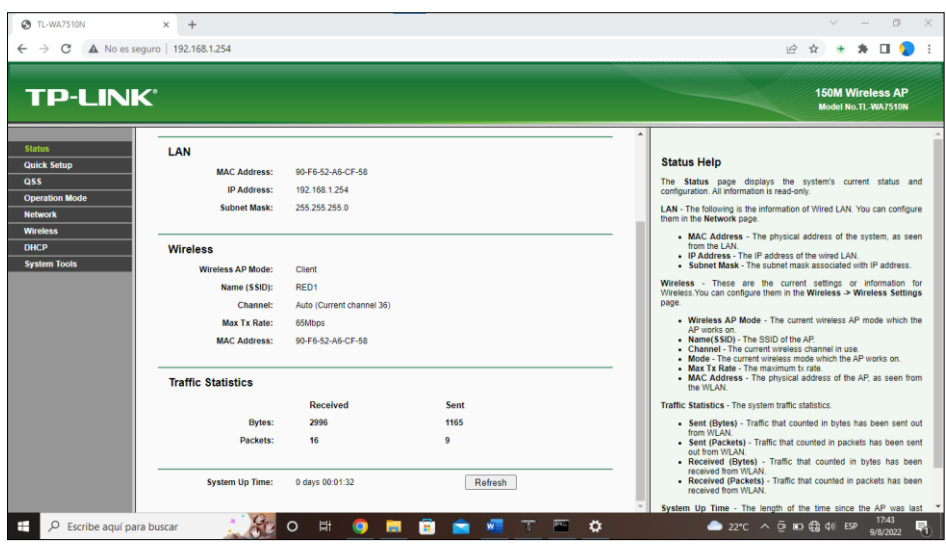

*Figura 46 bits enviado y recibido*

Configuramos nuestra ip automática y listo

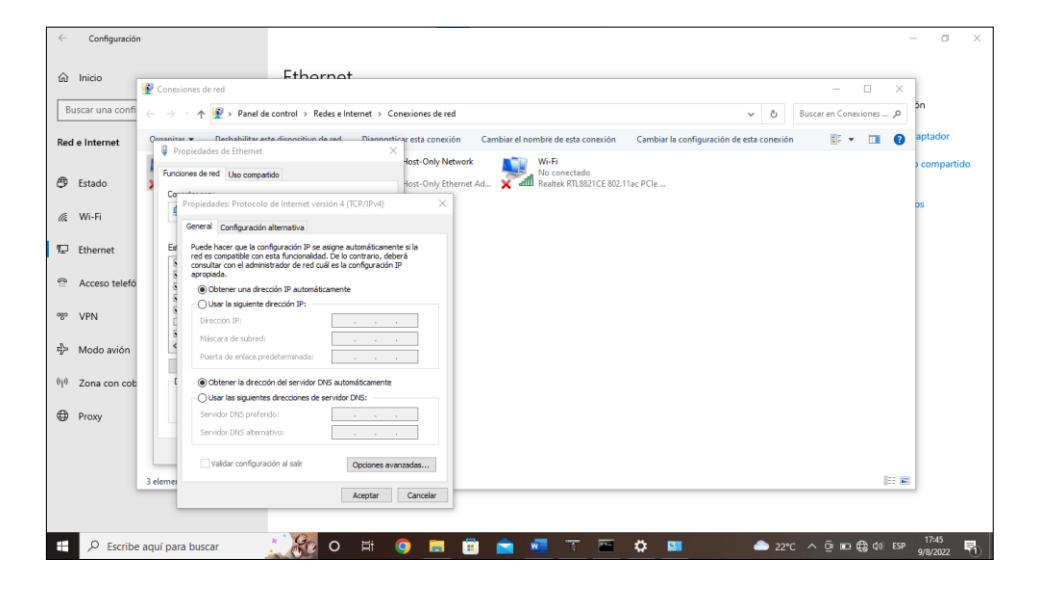

*Figura 47 Configuración por default nuestra ip del computador*

Luego configuramos el router básico para la conexión a internet en el área básico.

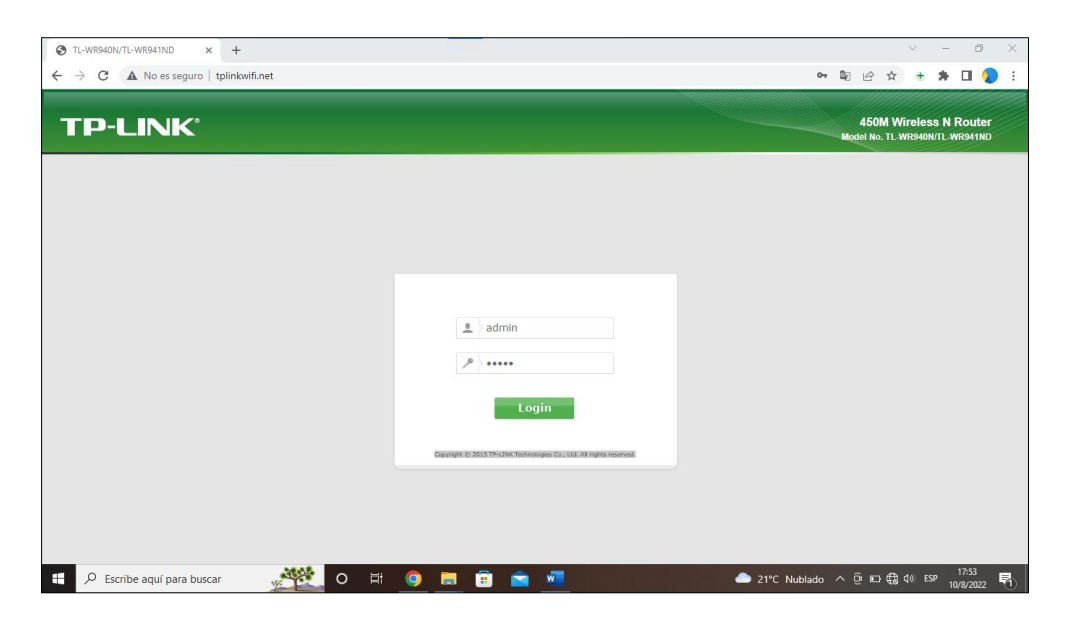

*Figura 48 ingresamos el user y el password*

Accedemos al router básico para configurar sea el nombre de la red y la contraseña de la red y quienes solo se podían conectar.

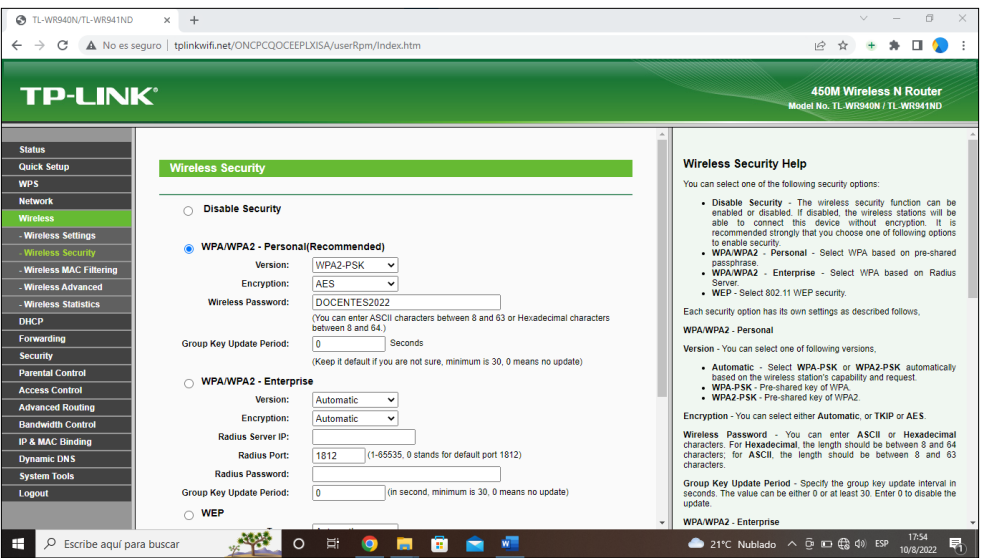

*Figura 49 Configuración de la red*

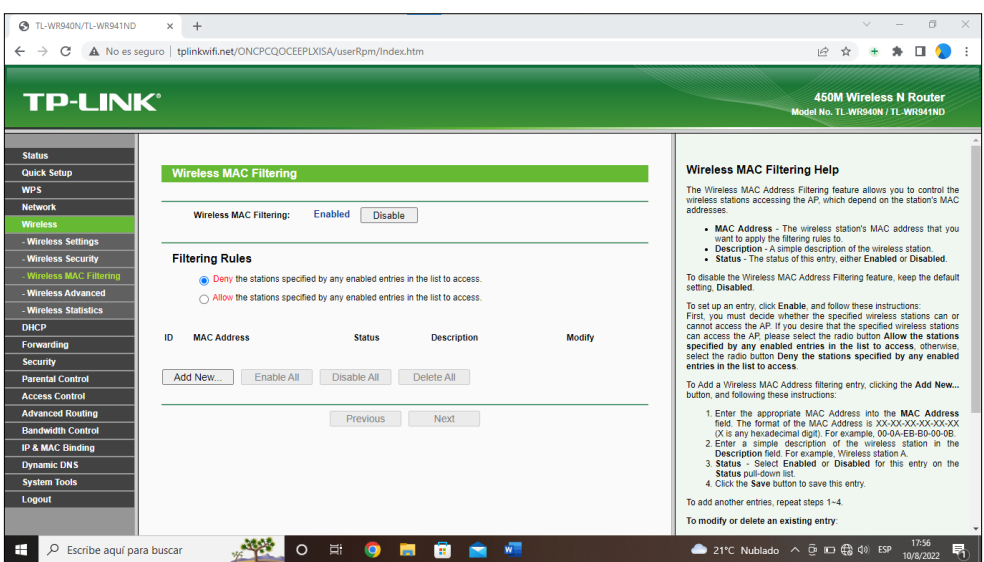

*Figura 50 filtración por mac*

Realizamos unas correcciones del cual es cambia el administrador y la contraseña para que no puedan acceder solo el personal autorizado en este caso el encargado de monitorear la red.

**User:** Admin

#### **Password:** admin2022

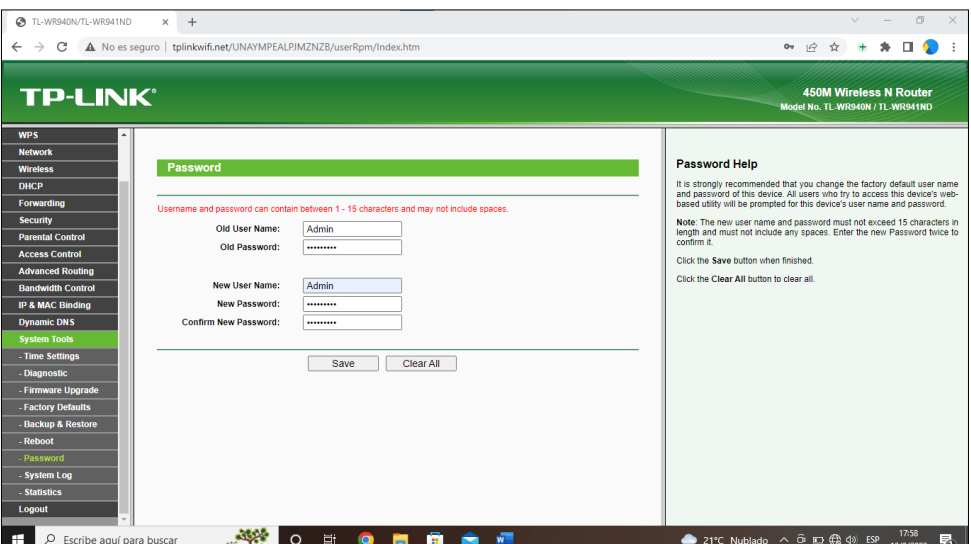

*Figura 51 Configuración para administrar el router*